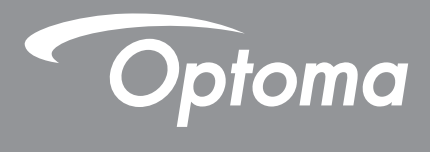

# **Projektor DLP®**

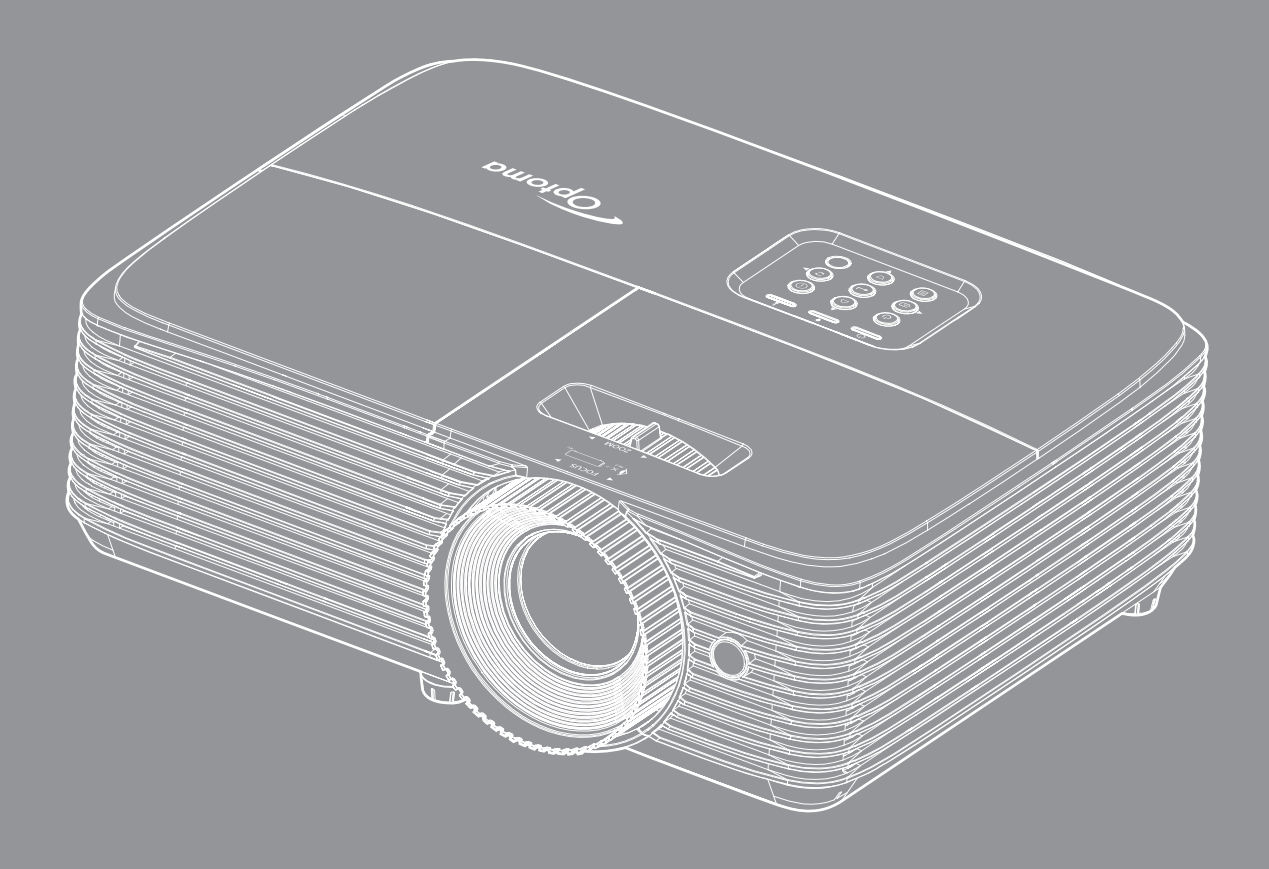

XMHL HDM

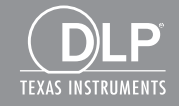

Podręcznik użytkownika

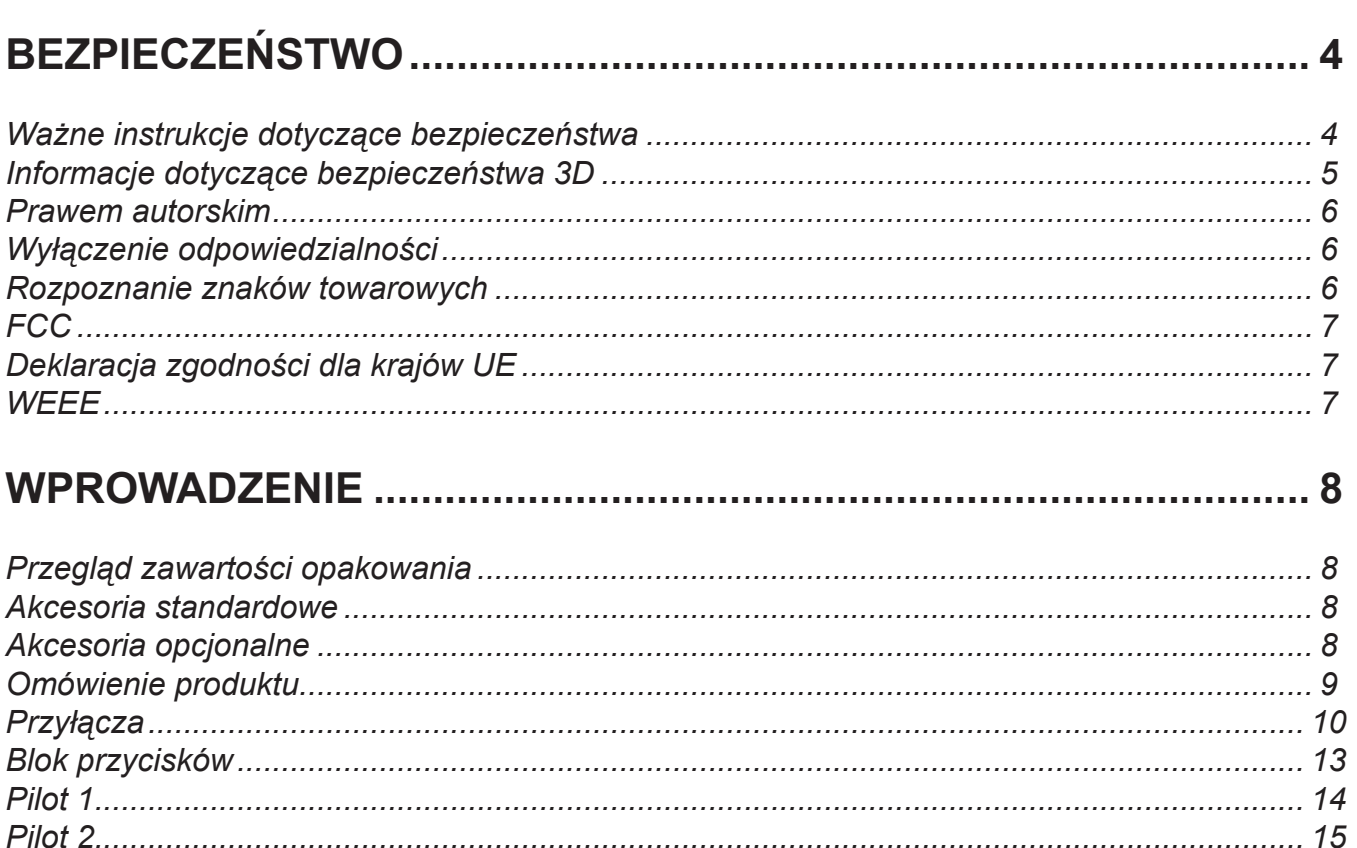

# 

Pilot 3 

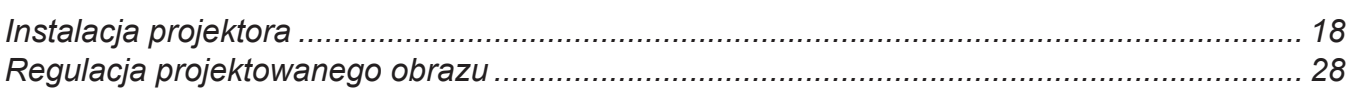

### 

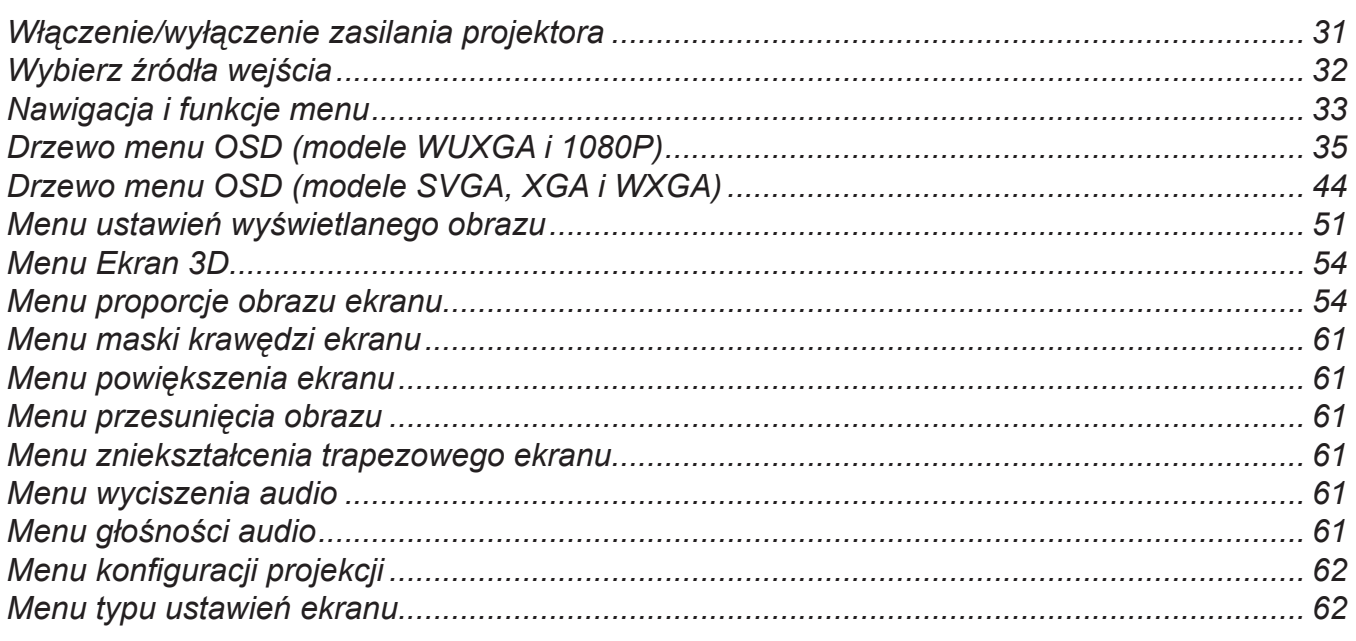

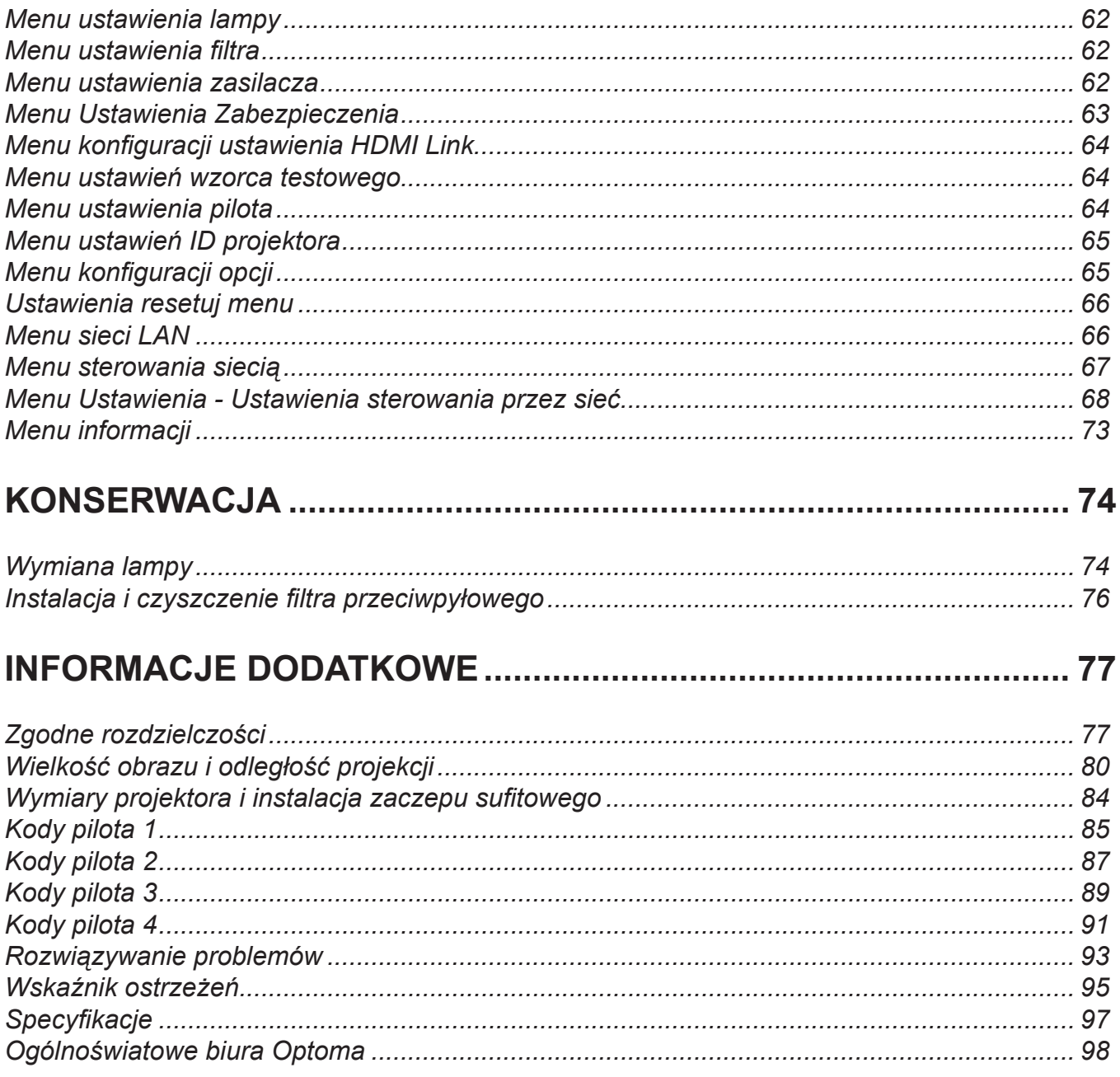

# <span id="page-3-0"></span>**BEZPIECZEŃSTWO**

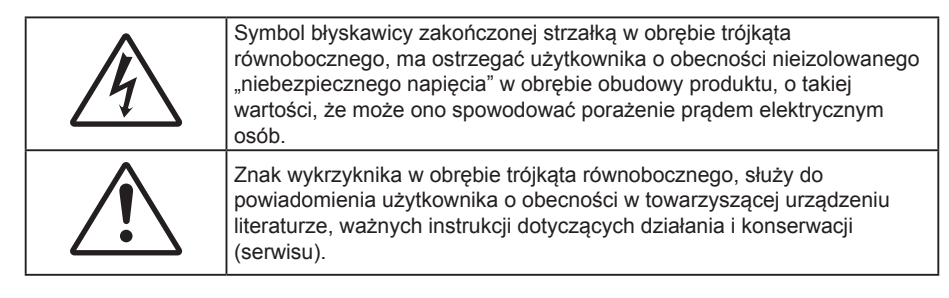

Należy stosować się do wszystkich ostrzeżeń, środków ostrożności i zaleceń dotyczących konserwacji, zamieszczonych w tym podręczniku.

### **Ważne instrukcje dotyczące bezpieczeństwa**

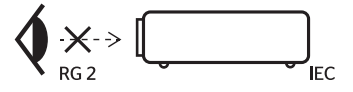

Nie wolno patrzeć na wiązkę światła, RG2.

Tak jak w przypadku innych źródeł jasnego światła, nie wolno patrzeć bezpośrednio na wiązkę światła, RG2 IEC 62471-5:2015.

- Nie należy blokować szczelin wentylacyjnych. Aby zapewnić właściwe działanie projektora i zabezpieczyć go przed przegrzaniem zaleca się ustawienie jego instalacji w miejscu, gdzie nie będzie blokowana wentylacja. Przykładowo, nie należy umieszczać projektora na zatłoczonym stoliku do kawy, sofie, łóżku, itd. Nie należy ustawiać projektora w zamkniętych miejscach, takich jak biblioteczka lub szafka, gdzie utrudniony jest przepływ powietrza.
- W celu zmniejszenia zagrożenia pożaru i/lub porażenia prądem elektrycznym, nie należy narażać tego projektora na oddziaływanie deszczu lub wilgoci. Nie należy instalować w pobliżu źródeł ciepła, takich jak grzejniki, podgrzewacze, piece lub inne urządzenia, włącznie ze wzmacniaczami, które wytwarzają ciepło.
- Nie należy dopuścić do przedostania się do projektora obiektów lub płynów. Mogą one dotknąć do miejsc pod niebezpiecznym napięciem i spowodować pożar lub porażenie prądem.
- Nie wolno używać produktu w następujących warunkach:
	- W miejscach ekstremalnie gorących, zimnych lub wilgotnych.
		- (i) Należy upewnić się, czy temperatura pomieszczenia mieści się w granicach 5°C 40°C (ii) Wilgotność względna wynosi 10% ~ 85%
	- W miejscach, w których może wystąpić nadmierne zapylenie i zabrudzenie.
	- Używać w pobliżu jakichkolwiek urządzeń, które generują silne pole magnetyczne.
	- W bezpośrednim świetle słonecznym.
- Nie wolno używać projektora w miejscach, w których mogą być obecne w atmosferze gazy palne lub wybuchowe. W czasie pracy lampa wewnątrz projektora staje się bardzo gorąca i może dojść do zapłonu gazów powodującego pożar.
- Nie należy używać urządzenia uszkodzonego fizycznie lub przerobionego. Przykładem uszkodzenia fizycznego/ nieprawidłowego użycie może być (ale nie tylko):
	- Upuszczenie urządzenia.
	- Uszkodzenie przewodu zasilacza lub wtyki.
	- Wylanie płynu na projektor.
	- Narażenie projektora na oddziaływanie deszczu lub wilgoci.
	- ± Upuszczenie czegoś na projektor lub poluzowanie elementów w jego wnętrzu.
- Nie wolno umieszczać projektora na niestabilnej powierzchni. Projektor może spaść powodują obrażenia lub może dojść do uszkodzenia projektora w wyniku upadku.
- Podczas działania projektora nie należy blokować światła wychodzącego z obiektywu projektora. Światło może nagrzać przedmiot, doprowadzić do jego stopienia, spowodować oparzenia lub zapoczątkować pożar.
- <span id="page-4-0"></span> Nie należy otwierać, ani rozmontowywać tego projektora, gdyż może to spowodować porażenie prądem elektrycznym.
- Nie należy próbować naprawiać tego urządzenia samodzielnie. Otwieranie lub zdejmowanie pokryw, może narazić użytkownika na niebezpieczne napięcia lub inne niebezpieczeństwa. Przed wysłaniem urządzenia do naprawy należy skontaktować się z firmą Optoma.
- Oznaczenia dotyczące bezpieczeństwa znajdują się na obudowie projektora.
- Urządzenie może naprawiać wyłącznie odpowiedni personel serwisu.
- Należy stosować wyłącznie dodatki/akcesoria zalecane przez producenta.
- Nie wolno zaglądać w obiektyw projektora w czasie jego pracy. Jasne światło może spowodować obrażenia oczu.
- Podczas wymiany lampy należy zaczekać na ochłodzenie urządzenia. Wykonaj instrukcje zgodnie z opisem na [stronie](#page-87-0) *[74](#page-73-1)-[75](#page-74-0)*.
- Ten projektor może automatyczne wykrywać cykl żywotności lampy. Po wyświetleniu komunikatów z ostrzeżeniem należy wymienić lampę.
- Po wymianie modułu lampy należy wyzerować funkcję "Kasuj licznik lampy" z menu ekranowego "Ustawienia > Ustawienia lampy".
- Po wyłączeniu projektora, a przed odłączeniem zasilania należy sprawdzić, czy został zakończony cykl chłodzenia. Należy zaczekać 90 sekund na ochłodzenie projektora.
- Po zbliżeniu się do końca żywotności lampy, na ekranie wyświetlony zostanie komunikat "Przekroczony czas żywotności lampy.". Należy skontaktować się z lokalnym dostawcą lub z punktem serwisowym w celu jak najszybszej wymiany lampy.
- Przed czyszczeniem produktu wyłączyć urządzenie i odłączyć wtyczkę zasilania z gniazda zasilania prądem zmiennym.
- Do czyszczenia obudowy wyświetlacza należy stosować miękką, suchą szmatkę zwilżoną w łagodnym detergencie. Nie wolno stosować do czyszczenia środków czyszczących o własnościach ściernych, wosków lub rozpuszczalników.
- Jeśli produkt nie będzie używany przez dłuższy czas należy odłączyć go od gniazda prądu zmiennego.

 **Uwaga:** *Po osiągnięciu końca żywotności lampy, projektor nie włączy się, do czasu wymiany modułu lampy. Aby*  wymienić lampę należy wykonać procedury wymienione w części "Wymiana lampy" na stronie [74](#page-73-1)-[75](#page-74-0).

- *Nie wolno ustawiać projektora w miejscach, w których może być narożny na drgania lub uderzenia.*
- *Nie wolno dotykać obiektywu gołymi rękoma*
- *Przed przechowywaniem należy usunąć baterię/baterie z pilota. Jeżeli bateria/baterie pozostaną w pilocie przez dłuższy czas, mogą zacząć wyciekać.*
- *Nie wolno używać lub przechowywać projektora w miejscach, w których może być obecny dym z paliwa lub papierosów, ponieważ będzie mieć on negatywny wpływ na działanie projektora.*
- *Należy przestrzegać prawidłowej orientacji montażu projektora ponieważ instalacja niestandardowa może wpłynąć na działanie projektora.*
- *Zastosuj listwę zasilającą i/lub zabezpieczenie przed udarami. Ponieważ przerwy w zasilaniu oraz spadki napięcia mogą spowodować ZNISZCZENIE urządzeń*.

### **Informacje dotyczące bezpieczeństwa 3D**

Przestrzegaj wszystkich ostrzeżeń i zaleceń bezpieczeństwa zanim Ty lub Twoje dziecko będziecie korzystać z funkcji 3D.

#### **Ostrzeżenie**

Dzieci i nastolatki mogą być bardziej podatne na zagrożenie zdrowia powiązane z oglądaniem 3D, dlatego podczas oglądania powinny znajdować się pod ścisłym nadzorem.

#### **Ostrzeżenie o możliwym ataku nadwrażliwości na światło oraz inne niebezpieczeństwa związane ze zdrowiem**

 Niektórzy widzowie, po wyświetleniu migających obrazów lub świateł z niektórych obrazów projektora lub gier wideo, mogą doświadczyć ataków epileptycznych lub udarów. Jeśli użytkownik cierpi na epilepsję lub jest podatny na udary, albo, gdy tego rodzaju ataki zdarzały się u niego w rodzinie, przed użyciem funkcji 3D należy skontaktować się z lekarzem specjalistą.

- <span id="page-5-0"></span> Nawet bez osobistych lub rodzinnych doświadczeń ataków epileptycznych lub udarów, mogą wystąpić niezdiagnozowane warunki mogące wywołać atak nadwrażliwości na światło.
- Kobiety w ciąży, osoby starsze, osoby cierpiące na poważne schorzenia, na deprywację snu lub osoby będące pod wpływem alkoholu powinny unikać korzystania z funkcji 3D urządzenia.
- W przypadku wystąpienia następujących objawów należy natychmiast zaprzestać oglądania obrazów 3D i skontaktować się z lekarzem specjalistą: (1) zniekształcone widzenie; (2) utrata równowagi; (3) zawroty głowy; (4) mimowolne ruchy takie jak drgania powiek lub mięśni; (5) utrata orientacji; (6) mdłości; (7) utrata przytomności; (8) konwulsje; (9) skurcze; i/lub (10) dezorientacja. Dzieci i nastolatki są bardziej podatne na wystąpienie tego rodzaju objawów niż dorośli. Rodzice powinni monitorować dzieci i pytać o wystąpienie tych objawów.
- Oglądanie projekcji 3D może także spowodować zaburzenia ruchu, efekty utrzymywania postrzegania i zmęczenie oczu oraz obniżoną stabilność postawy. Zaleca się, aby użytkownicy wykonywali częste przerwy w celu zmniejszenia potencjału wystąpienia tych efektów. Jeśli oczy wykazują oznaki zmęczenia lub suchości lub jeśli wystąpią którekolwiek z wymienionych powyżej objawów należy natychmiast zakończyć używanie tego urządzenia i nie wznawiać jego używania przez co najmniej trzydzieści minut, po ustąpieniu objawów.
- Wydłużone oglądanie projekcji 3D zbyt blisko ekranu, może spowodować uszkodzenie wzroku. Idealna odległość oglądania powinna wynosić co najmniej trzy wysokości ekranu. Zaleca się, aby oczy oglądającego znajdowały się na poziomie ekranu.
- Wydłużone oglądanie projekcji 3D w okularach 3D, może spowodować ból głowy lub zmęczenie. Jeśli wystąpią ból głowy, zmęczenie lub zawroty głowy należy zaprzestać oglądania projekcji 3D i odpocząć.
- Nie należy używać okularów 3D do innych celów niż oglądanie projekcji 3D.
- Używanie okularów 3D do jakichkolwiek innych celów (do ogólnego oglądania, jako okularów słonecznych, jako gogli zabezpieczających, itd.) może spowodować fizyczne szkody i osłabienie wzroku.
- Oglądanie projekcji 3D może powodować u niektórych widzów utratę orientacji. Odpowiednio, NIE należy umieszczać PROJEKTORA 3D w pobliżu klatek schodowych, kabli, balkonów lub innych obiektów, o które można się potknąć, wpaść na nie, potrącić, uderzyć lub, które mogą się przewrócić.

### **Prawem autorskim**

Niniejsza publikacja, włączając w to wszystkie fotografie, ilustracje i oprogramowanie chroniona jest międzynarodowym prawem autorskim, a wszystkie prawa są zastrzeżone. Ani niniejsza instrukcja, ani żadna jej zawartość nie mogą być reprodukowane bez pisemnej zgody autora.

© Prawem autorskim 2018

### **Wyłączenie odpowiedzialności**

Informacje zawarte w niniejszym dokumencie mogą zostać zmienione bez powiadomienia. Producent nie udziela żadnych zapewnień ani gwarancji w odniesieniu do zawartej tu treści i szczególnie wyłącza wszelkie dorozumiane gwarancje przydatności do sprzedaży lub do zastosowania w jakimkolwiek konkretnym celu. Producent zastrzega sobie prawo rewizji publikacji i wykonywania od czasu do czasu zmian zawartości bez obowiązku producenta do powiadamiania kogokolwiek o takich rewizjach lub zmianach.

### **Rozpoznanie znaków towarowych**

Kensington jest zastrzeżonym w USA znakiem towarowym ACCO Brand Corporation z rejestracją i oczekiwaniem na rejestrację w innych krajach na świecie.

HDMI, logo HDMI i High-Definition Multimedia Interface, to znaki towarowe lub zastrzeżone znaki towarowe HDMI Licensing LLC w USA lub innych krajach.

DLP®, DLP Link i logo DLP to zastrzeżone znaki towarowe Texas Instruments, a BrilliantColor™ to znak towarowy Texas Instruments.

Wszystkie pozostałe nazwy produktów użyte w niniejszym podręczniku są własnością ich odpowiednich właścicieli i są powszechnie znane.

DARBEE jest znakiem towarowym Darbee Products, Inc.

MHL, Mobile High-Definition Link i logo MHL Logo to znaki towarowe lub zastrzeżone znaki towarowe MHL Licensing, LLC.

### <span id="page-6-0"></span>**FCC**

To urządzenie zostało poddane testom, które wykazały, że spełnia ograniczenia dla urządzeń cyfrowych klasy B, zgodnie z częścią 15 przepisów FCC. Ograniczenia te określono w celu zapewnienia stosownego zabezpieczenia przed szkodliwymi zakłóceniami w instalacjach domowych. To urządzenie generuje, wykorzystuje i może wypromieniowywać energię o częstotliwości radiowej oraz, jeśli nie zostanie zainstalowane i nie będzie używane zgodnie z instrukcjami, może powodować szkodliwe zakłócenia komunikacji radiowej.

Nie ma jednak żadnych gwarancji, że zakłócenia nie wystąpią w danej instalacji. Jeżeli urządzenie to powoduje uciążliwe zakłócenia odbioru radia i telewizji, co można sprawdzić poprzez włączenie i wyłączenie sprzętu, użytkownik może podjąć próbę usunięcia zakłóceń poprzez jeden lub więcej następujących środków:

- Zmiana kierunku lub położenia anteny odbiorczej.
- Zwiększenie odstępu pomiędzy urządzeniem i odbiornikiem.
- Podłączenie urządzenia do gniazda zasilanego z innego obwodu niż odbiornik.
- Kontakt z dostawcą lub doświadczonym technikiem RTV w celu uzyskania pomocy.

#### **Uwaga: Kable ekranowane**

W celu utrzymania zgodności z przepisami FCC, wszystkie połączenia z innymi urządzeniami komputerowymi muszą być wykonane z wykorzystaniem kabli ekranowanych.

#### **Przestroga**

Zmiany lub modyfikacje wykonane bez wyraźnej zgody producenta, mogą spowodować pozbawienie użytkownika prawa do używania tego komputera przez Federal Communications Commission (Federalna Komisja ds. Komunikacji).

#### **Warunki działania**

Urządzenie to jest zgodne z częścią 15 zasad FCC. Jego działanie podlega następującym dwóm warunkom:

- 1. To urządzenie nie może powodować szkodliwych zakłóceń oraz
- 2. To urządzenie musi akceptować wszystkie odbierane zakłócenia, włącznie z zakłóceniami, które mogą powodować nieoczekiwane działanie.

#### **Uwaga: Użytkownicy z Kanady**

To urządzenie cyfrowe klasy B jest zgodne ze kanadyjskim standardem ICES-003.

Remarque à l'intention des utilisateurs canadiens

Cet appareil numerique de la classe B est conforme a la norme NMB-003 du Canada.

### **Deklaracja zgodności dla krajów UE**

- Dyrektywa EMC 2014/30/EC (włącznie z poprawkami)
- Dyrektywa niskonapięciowa 2014/35/EC
- Dyrektywa R & TTE 1999/5/EC (jeśli produkt ma funkcję RF)

### **WEEE**

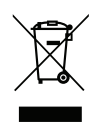

#### **Instrukcje dotyczące usuwania**

Tego urządzenia elektronicznego po zużyciu nie należy wyrzucać do śmieci. Aby zminimalizować zanieczyszczenie i zapewnić możliwie największe zabezpieczenie środowiska naturalnego, urządzenie to należy poddać recyklingowi.

### <span id="page-7-0"></span>**Przegląd zawartości opakowania**

Ostrożnie rozpakuj i sprawdź, czy masz wszystkie akcesoria wymienione poniżej w liście akcesoriów standardowych. Niektóre z pozycji akcesoriów opcjonalnych mogą być niedostępne zależnie od modelu, specyfikacji oraz regionu zakupu. Prosimy sprawdzić w miejscu zakupu. Niektóre akcesoria mogą być różne w różnych regionach.

Karta gwarancyjna dostarczana jest tylko w określonych regionach. Szczegółowe informacje można uzyskać u sprzedawcy.

### **Akcesoria standardowe**

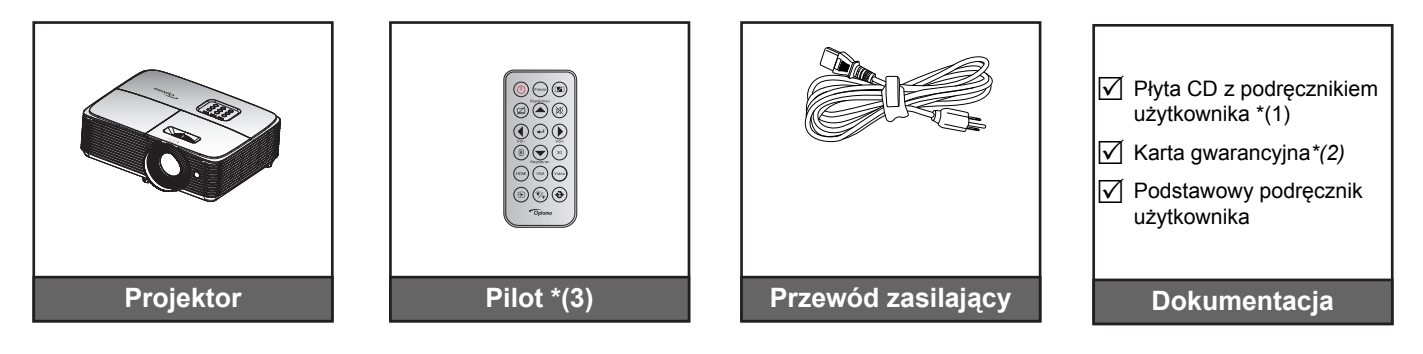

#### **Uwaga:**

- *Pilot zdalnego sterowania jest dostarczany z baterią.*
- *\*(1) Europejski podręcznik użytkownika można znaleźć w witrynie www.optomaeurope.com.*
- *\*(2) Informacje o gwarancji w Europie można uzyskać pod adresem www.optomaeurope.com.*
- *\*(3) Rzeczywisty wygląd pilota zależy od regionu.*

### **Akcesoria opcjonalne**

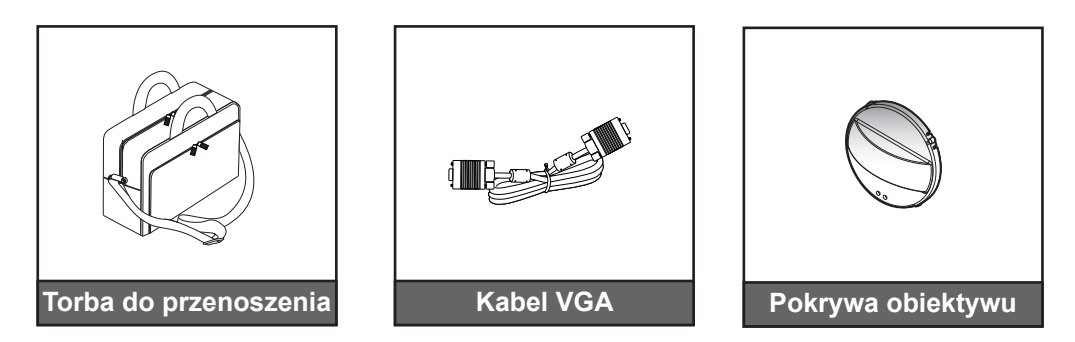

 **Uwaga:** *Akcesoria opcjonalne zależą od modelu, specyfikacji i regionu.*

### <span id="page-8-0"></span>**Omówienie produktu**

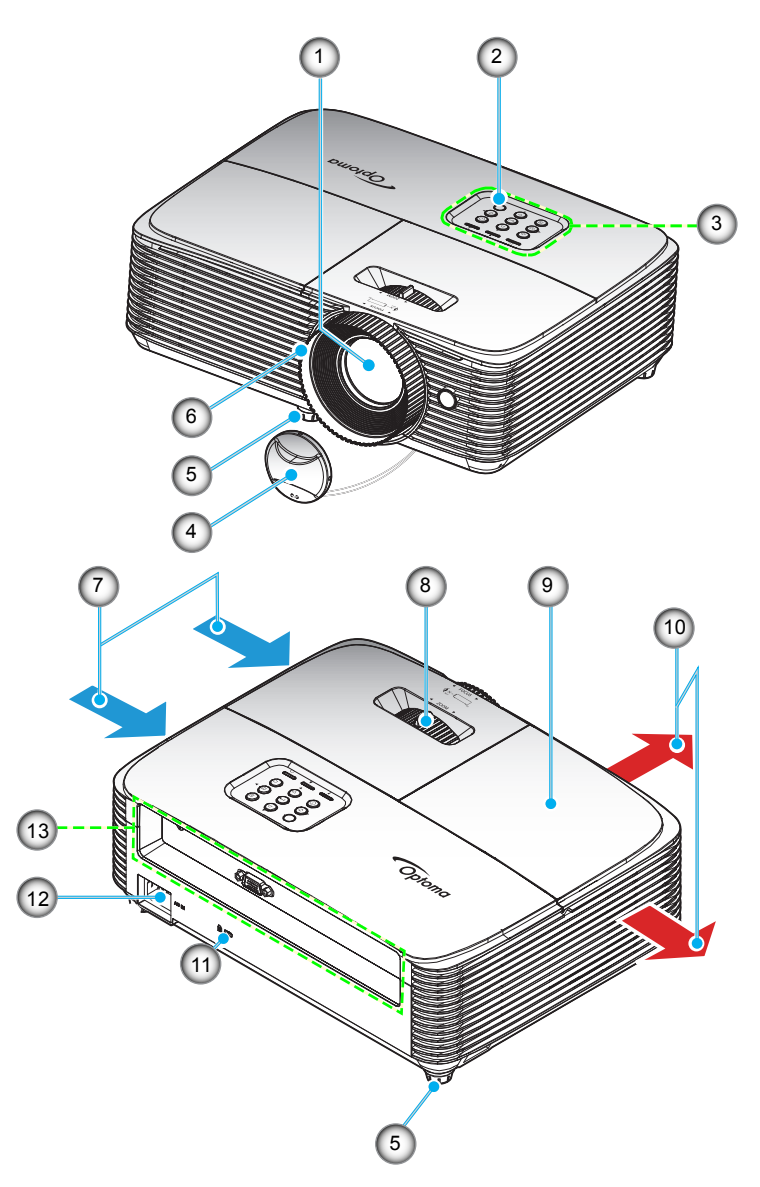

 **Uwaga:** *Między etykietą wlotową i wylotową należy zachować odległość przynajmniej 20 cm.*

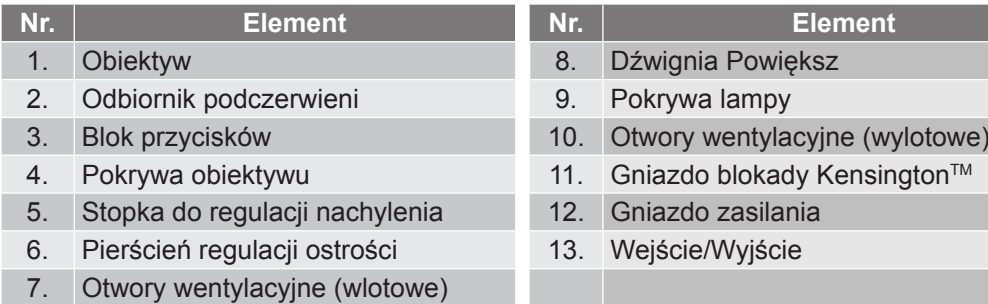

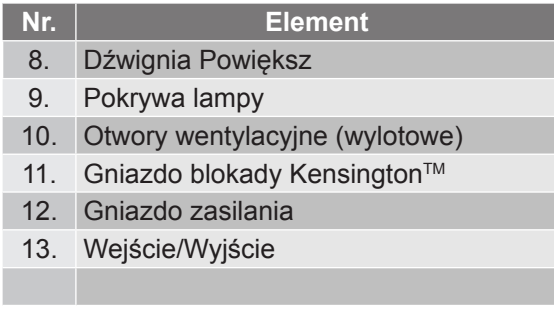

### <span id="page-9-0"></span>**Przyłącza**

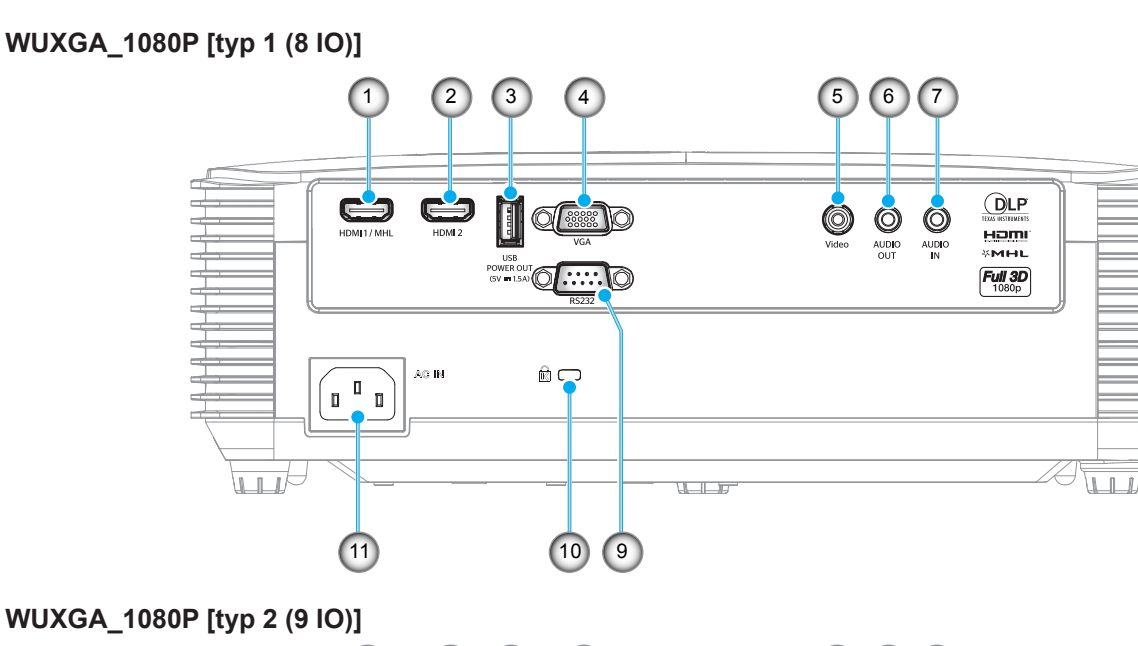

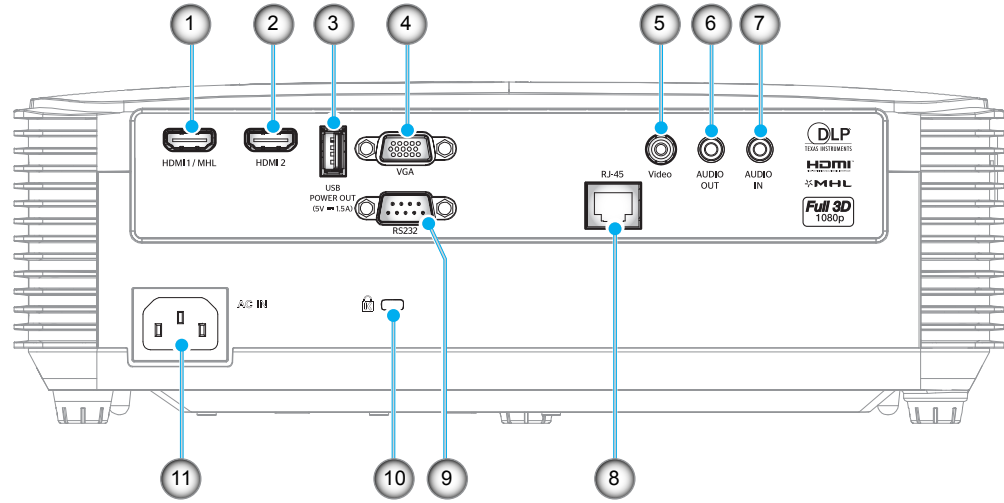

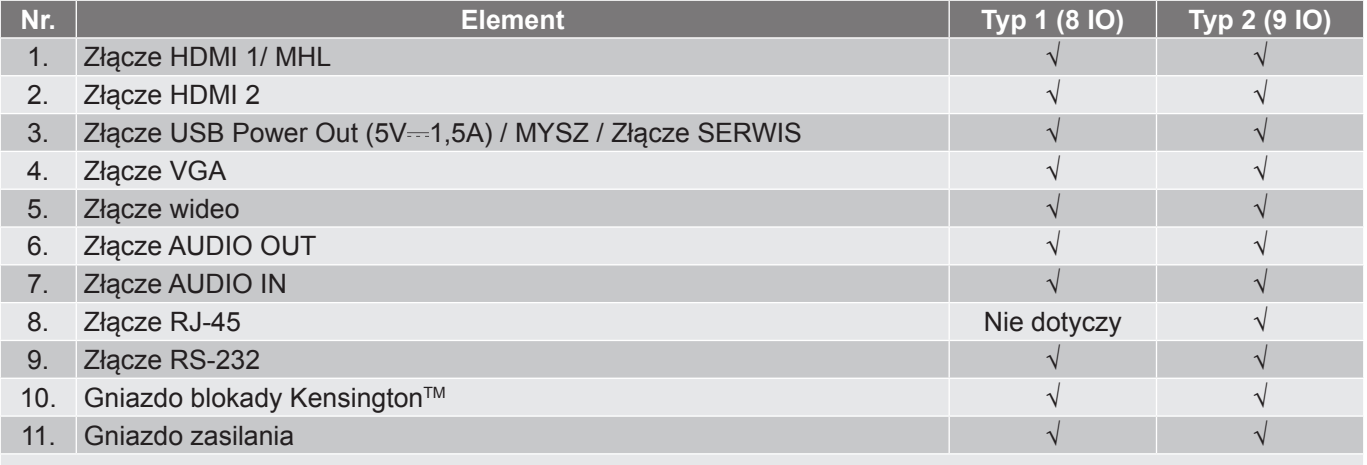

 **Uwaga:** *"*√*" oznacza, że pozycja jest obsługiwana, "Nie dotyczy" oznacza, że pozycja jest niedostępna.*

#### **Uwaga:**

- *Funkcja zdalnej myszy wymaga specjalnego pilota.*
- *Wejścia/wyjścia zależą od zakupionego projektora. Należy zapoznać się z wyglądem faktycznego urządzenia.*

**SVGA\_XGA\_WXGA [typ 3 (3 IO)]**

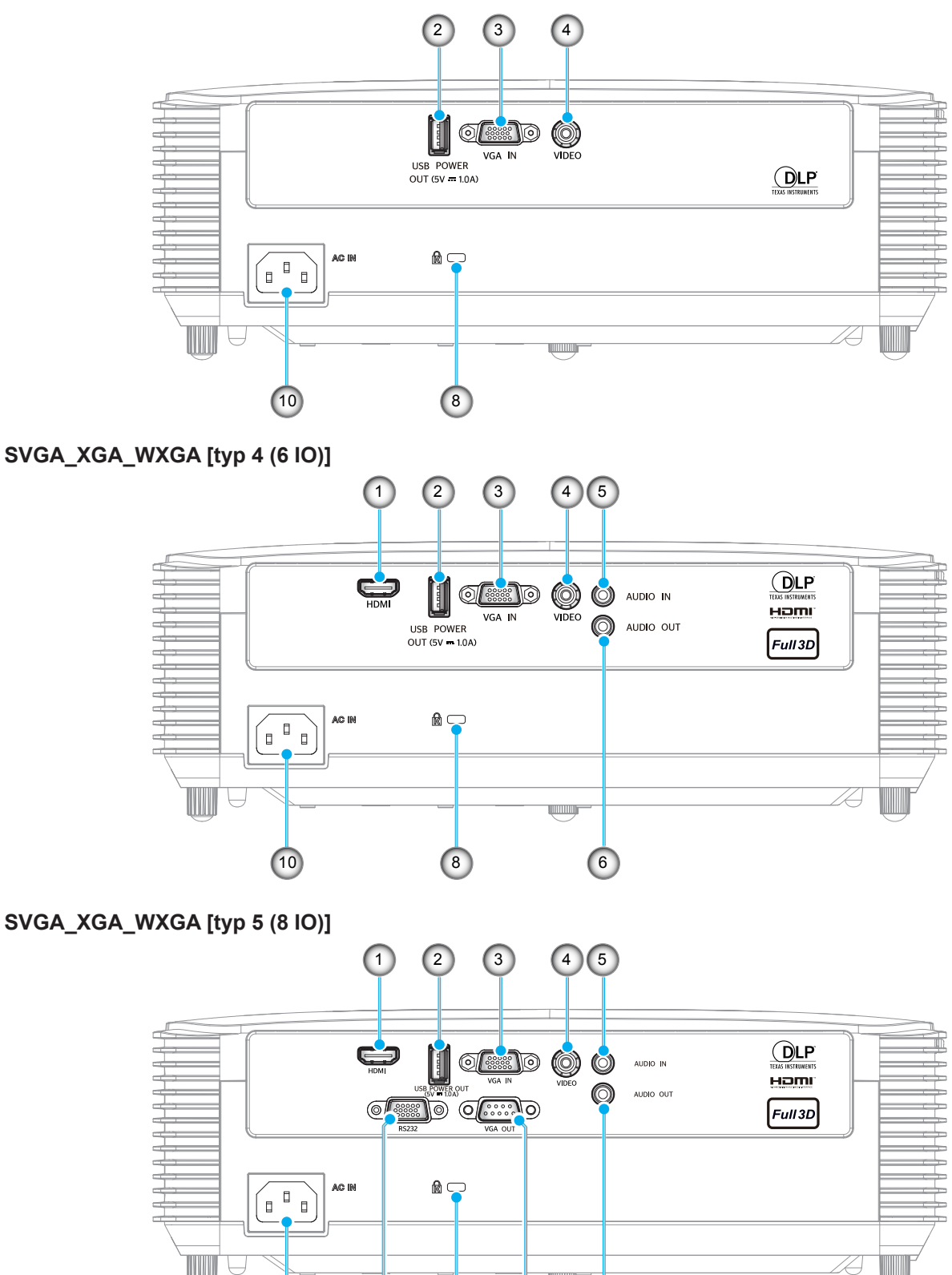

9 8 7 6

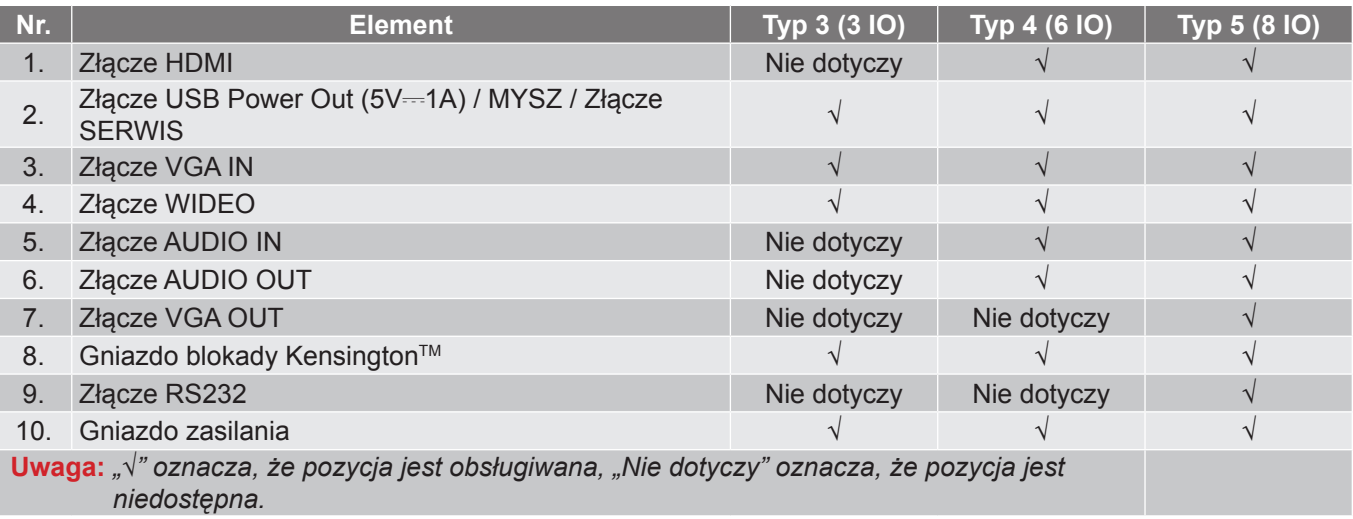

#### **Uwaga:**

- *Funkcja zdalnej myszy wymaga specjalnego pilota.*
- *Wejścia/wyjścia zależą od zakupionego projektora. Należy zapoznać się z wyglądem faktycznego urządzenia.*

### <span id="page-12-0"></span>**Blok przycisków**

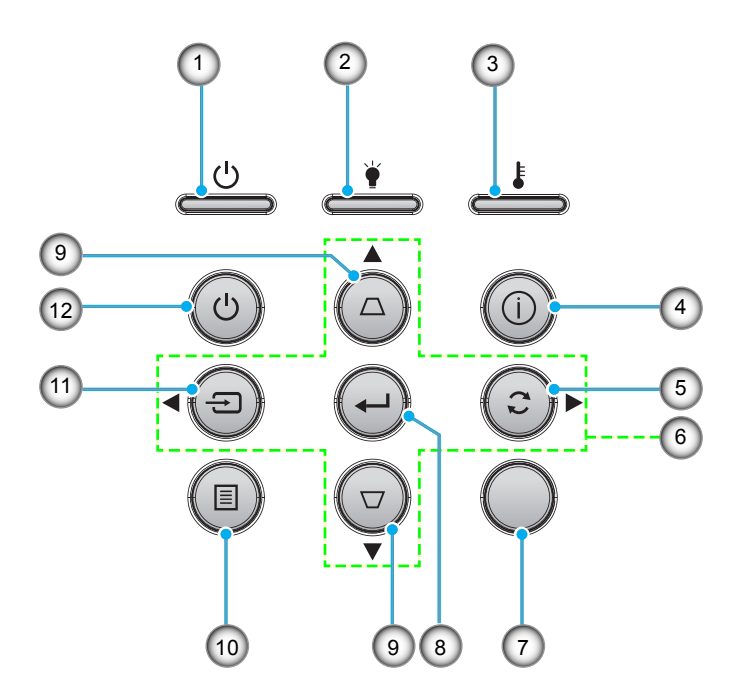

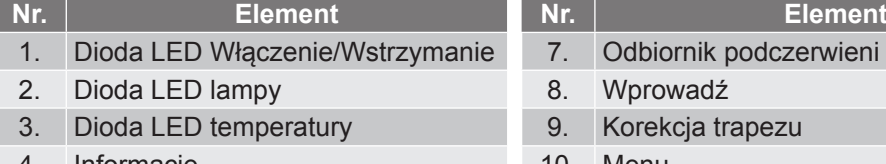

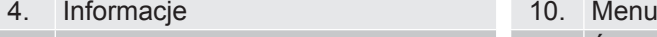

- 5. Resynchronizacja
- 6. Cztery kierunkowe przyciski wyboru

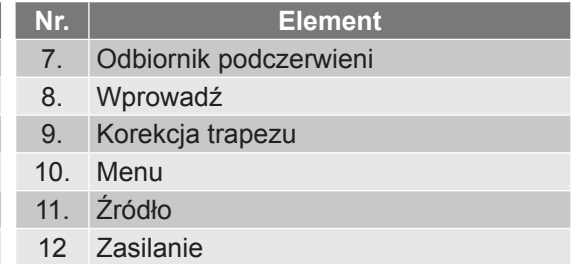

### <span id="page-13-0"></span>**Pilot 1**

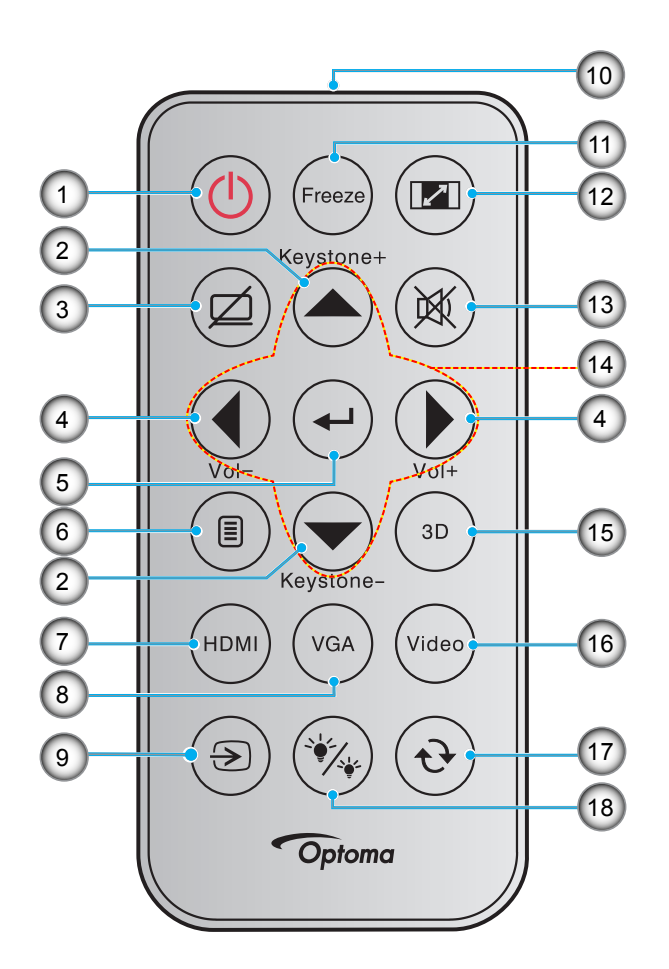

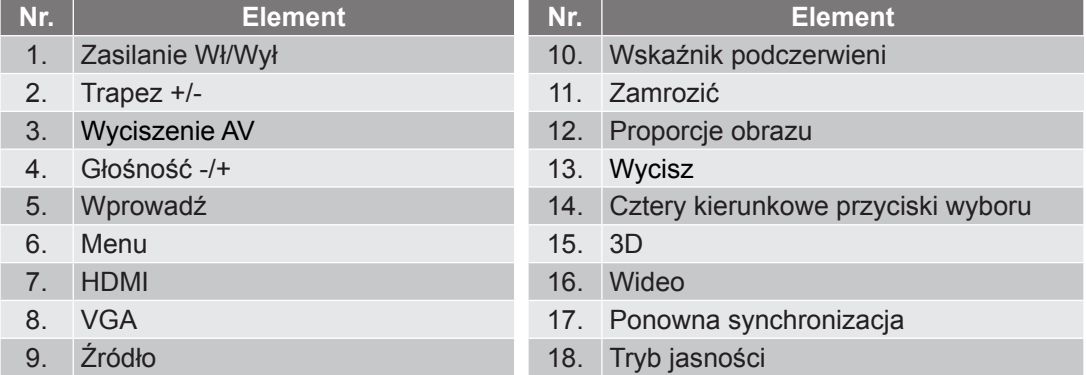

#### **Uwaga:**

- *Rzeczywisty wygląd pilota zależy od regionu.*
- *Niektóre przyciski nie mają przypisanej funkcji dla modeli, które nie obsługują tych funkcji.*
- *Przed pierwszym użyciem pilota zdalnego sterowania należy usunąć przezroczystą taśmę izolacyjną. Informacje o instalacji baterii znajdują się na stronie [29.](#page-28-0)*

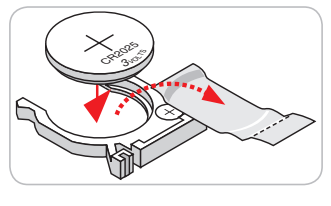

<span id="page-14-0"></span>**Pilot 2**

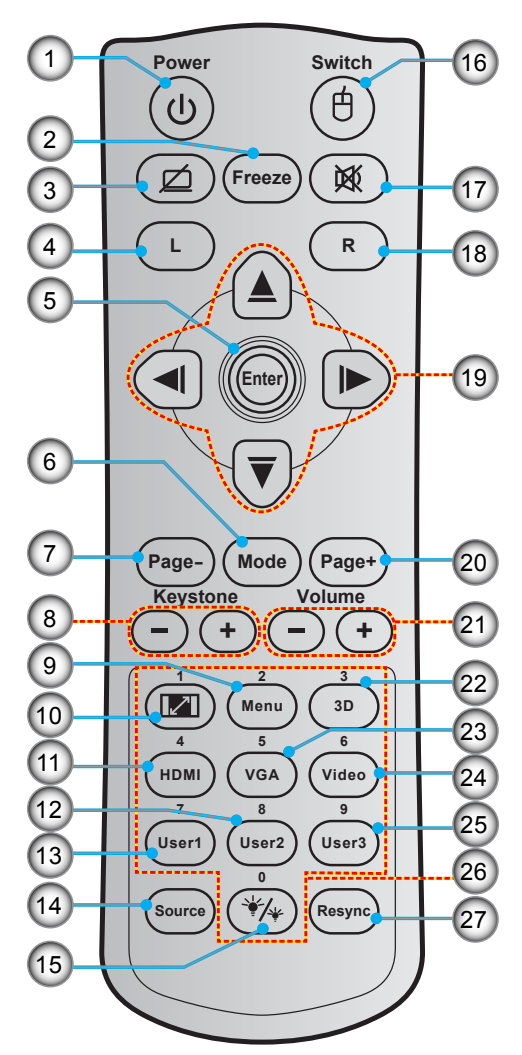

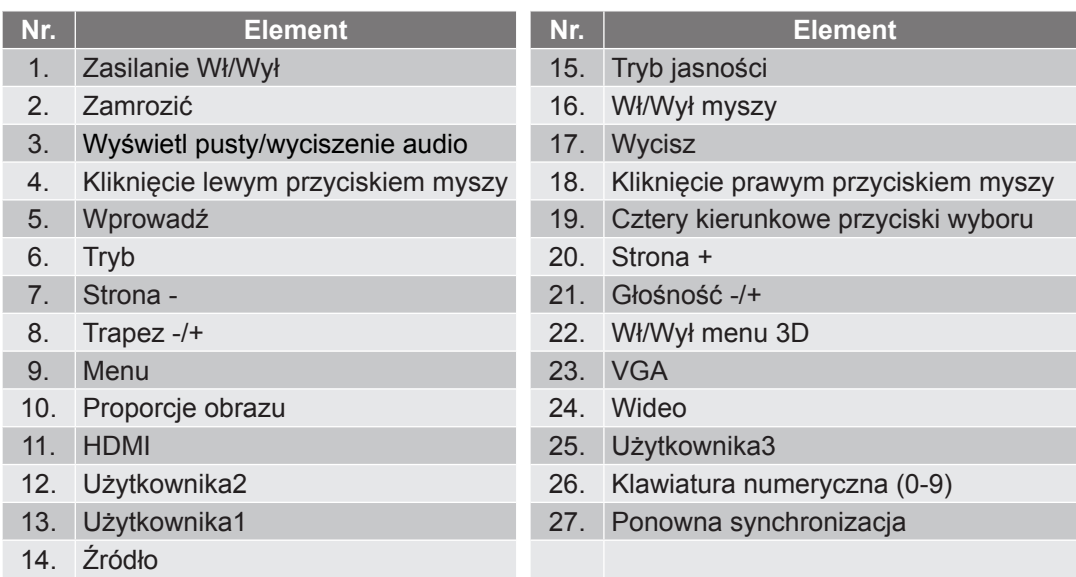

#### **Uwaga:**

- *Rzeczywisty wygląd pilota zależy od regionu.*
- *Niektóre przyciski nie mają przypisanej funkcji dla modeli, które nie obsługują tych funkcji.*

<span id="page-15-0"></span>**Pilot 3**

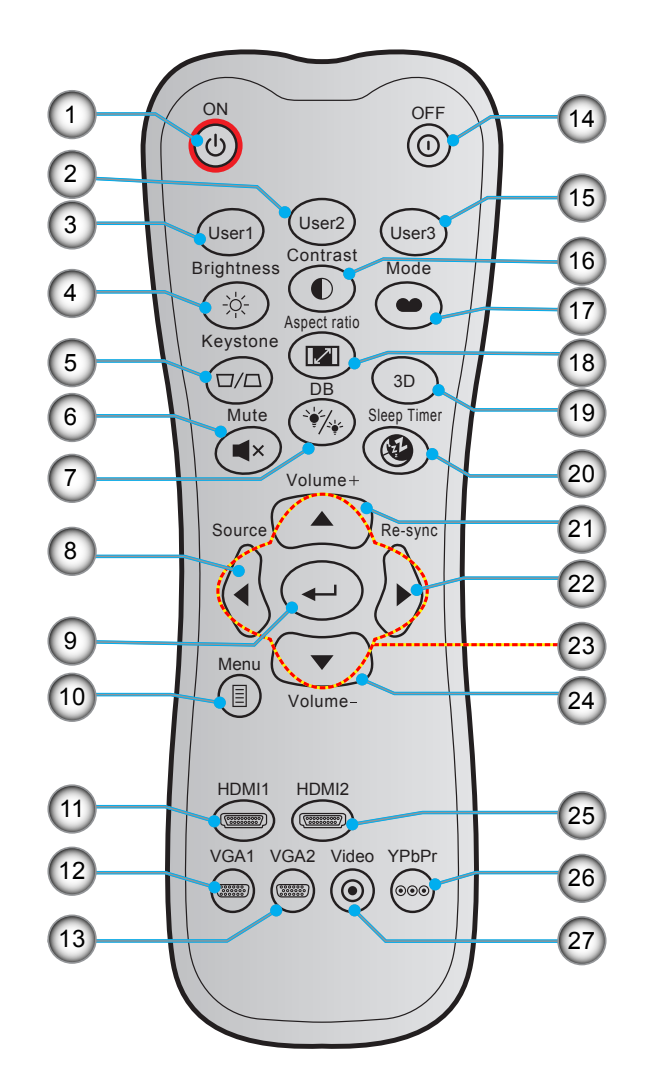

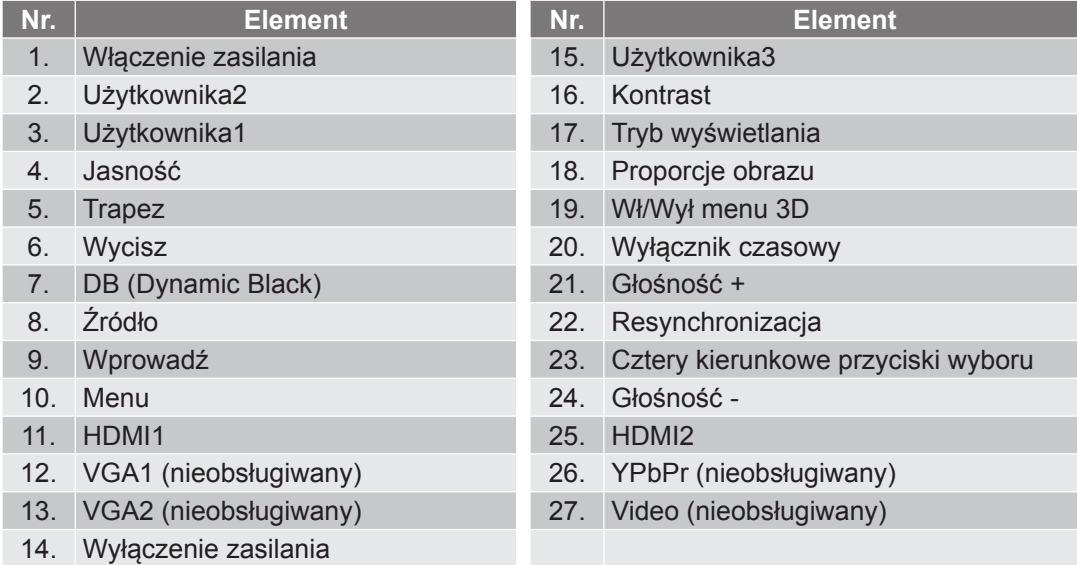

#### **Uwaga:**

*Rzeczywisty wygląd pilota zależy od regionu.*

*Niektóre przyciski nie mają przypisanej funkcji dla modeli, które nie obsługują tych funkcji.*

<span id="page-16-0"></span>**Pilot 4**

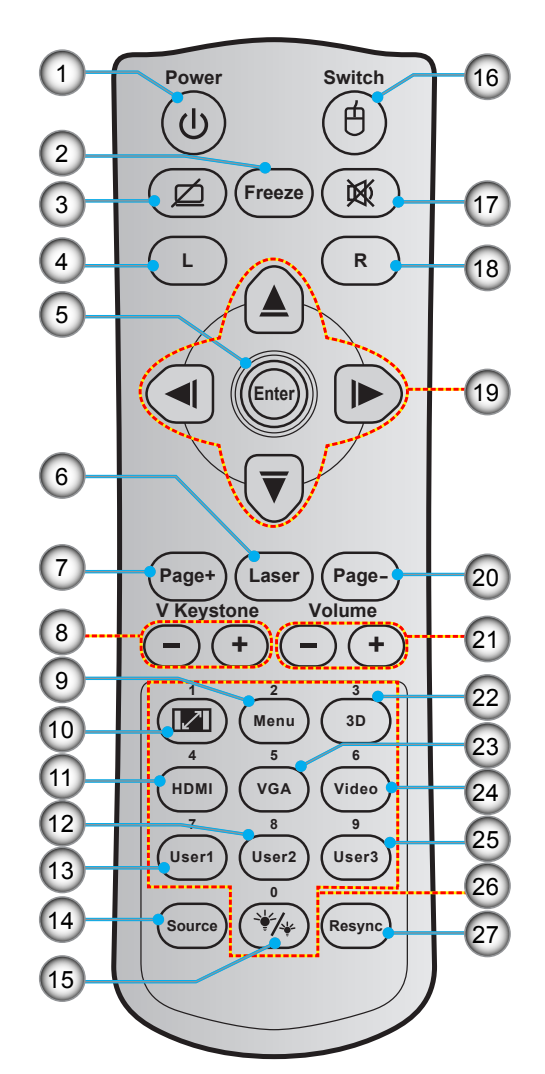

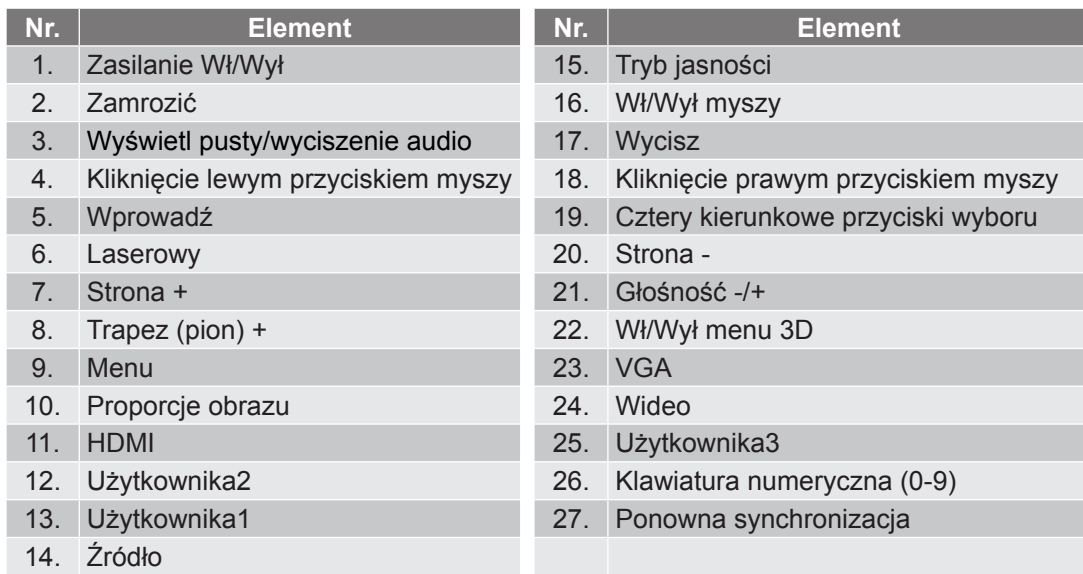

#### **Uwaga:**

- *Rzeczywisty wygląd pilota zależy od regionu.*
- *Niektóre przyciski nie mają przypisanej funkcji dla modeli, które nie obsługują tych funkcji.*

### <span id="page-17-0"></span>**Instalacja projektora**

Projektor dostosowany jest do zamontowania w jednym z czterech możliwych położeń.

Wybierz miejsca lokalizacji zależy od układu pomieszczenia lub preferencji osobistych. Należy przy tym uwzględnić rozmiar i kształt ekranu, lokalizację odpowiednich gniazd zasilania i odległość między projektorem a pozostałymi urządzeniami.

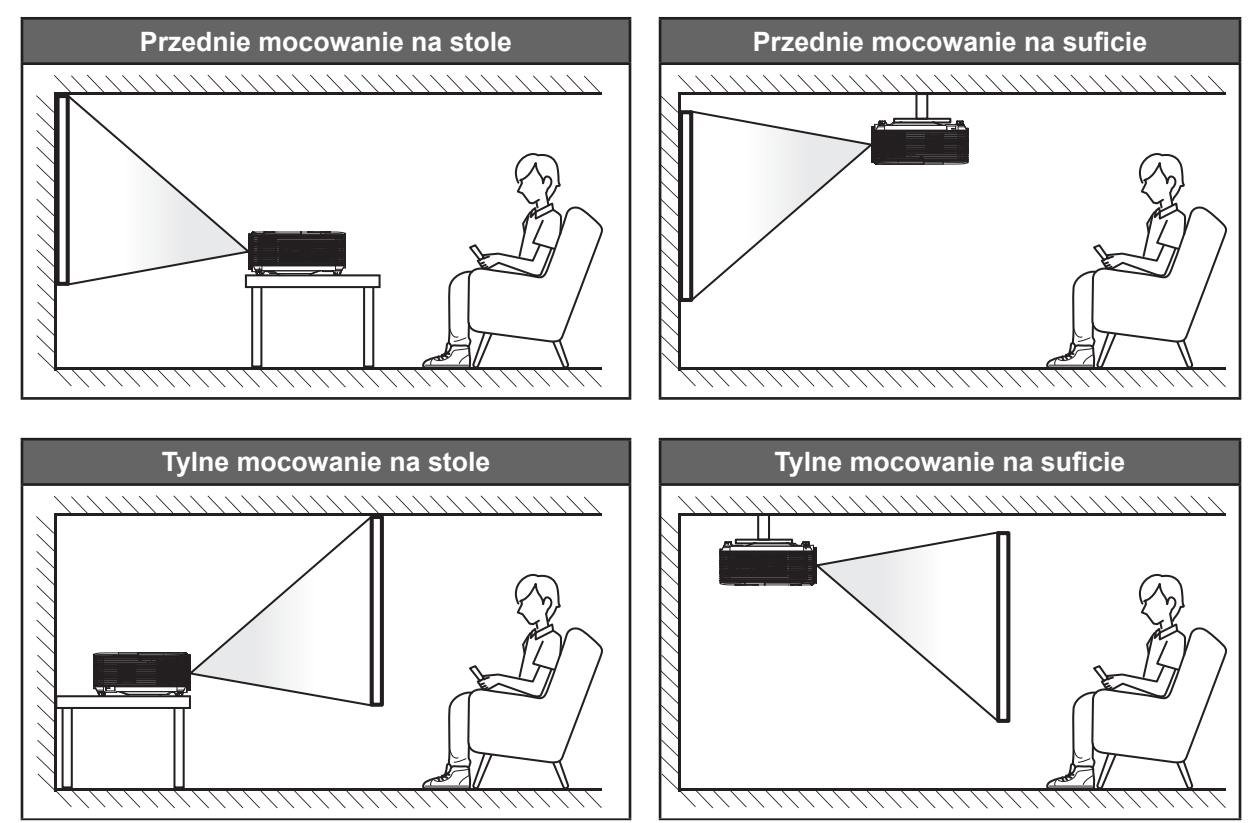

Projektor powinien być umieszczony płasko na powierzchni i pod kątem 90 stopni/prostopadle do ekranu.

- Określanie położenia projektora w zależności od rozmiaru ekranu, patrz tabela odległości na stronie *[79](#page-78-0)-[83](#page-82-0)*.
- Określanie rozmiaru ekranu w zależności od odległości, patrz tabela odległości na stronie *[79](#page-78-0)-[83](#page-82-1)*.

 **Uwaga:** *Im dalej od ekranu umieszczony jest projektor, tym bardziej zwiększa się wyświetlany obraz i proporcjonalnie rośnie przesunięcie pionowe.*

#### **WAŻNE!**

*Nie należy używać projektora w orientacji innej niż ustawiony na blacie stołu lub mocowaniu na suficie. Projektor powinien być ustawiony poziomo i nie być pochylony do przodu/do tyłu czy w lewo lub w prawo. Każda inna orientacja spowoduje unieważnienie gwarancji i może skrócić żywotność lampy projektora lub samego projektora. W celu uzyskania porad dotyczących niestandardowej instalacji prosimy o kontakt z firmą Optoma.*

#### **Uwagi na temat instalacji projektora (WUXGA\_1080P)**

- Projektor należy ustawić w pozycji poziomej.
	- **Kąt nachylenia projektora nie może być większy niż 15 stopni**, a także nie należy wykonywać montażu innego niż biurkowy lub sufitowy, ponieważ mogłoby to znacząco skrócić okres żywotności lampy i doprowadzić do innych **niespodziewanych szkód**.

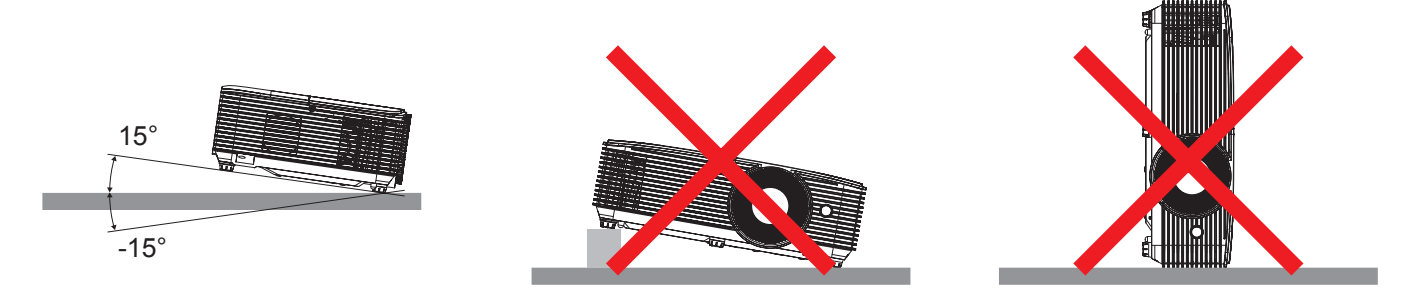

Należy pozostawić co najmniej 30 cm wolnej przestrzeni wokół wylotowych otworów wentylacyjnych.

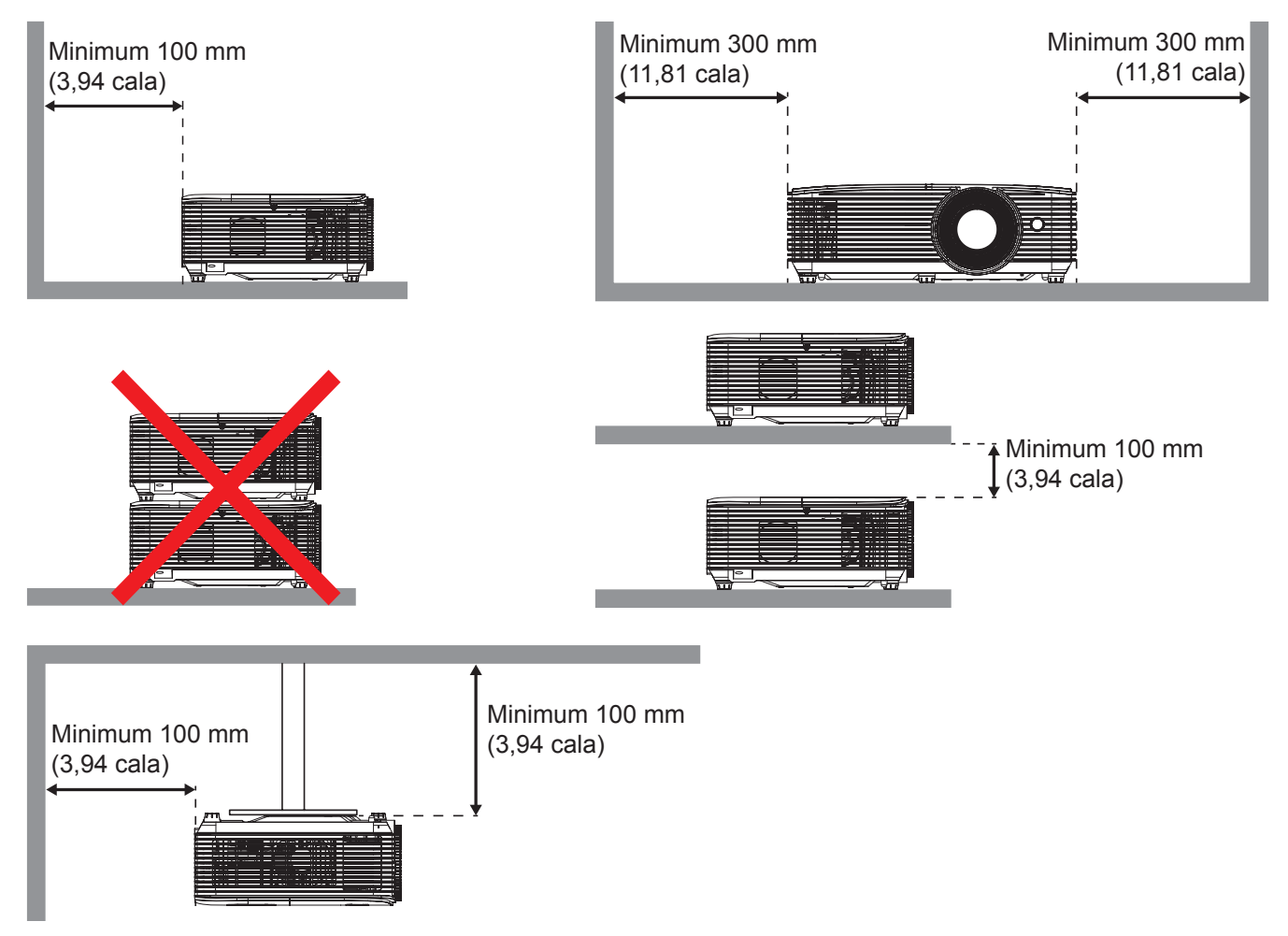

- Należy zadbać o to, aby wlotowe otwory wentylacyjne nie przetwarzały gorącego powietrza z otworów wylotowych.
- W przypadku używania projektora w obudowanym miejscu należy upewnić się, że temperatura powietrza w obudowie po włączeniu projektora nie przekracza temperatury roboczej oraz że wlotowe i wylotowe otwory wentylacyjne nie są niczym przesłonięte.
- Wszelkie używane obudowy powinny przejść poświadczoną ocenę termiczną w celu zagwarantowania, że projektor nie będzie przetwarzał powietrza wylotowego, ponieważ mogłoby to doprowadzić do wyłączania urządzenia nawet wtedy, gdy temperatura w obudowie nie wykraczałaby poza akceptowalny zakres temperatury roboczej.

#### **Uwagi na temat instalacji projektora (SVGA\_XGA\_WXGA)**

- Projektor należy ustawić w pozycji poziomej.
	- **Kąt nachylenia projektora nie może być większy niż 15 stopni**, a także nie należy wykonywać montażu innego niż biurkowy lub sufitowy, ponieważ mogłoby to znacząco skrócić okres żywotności lampy i doprowadzić do innych **niespodziewanych szkód**.

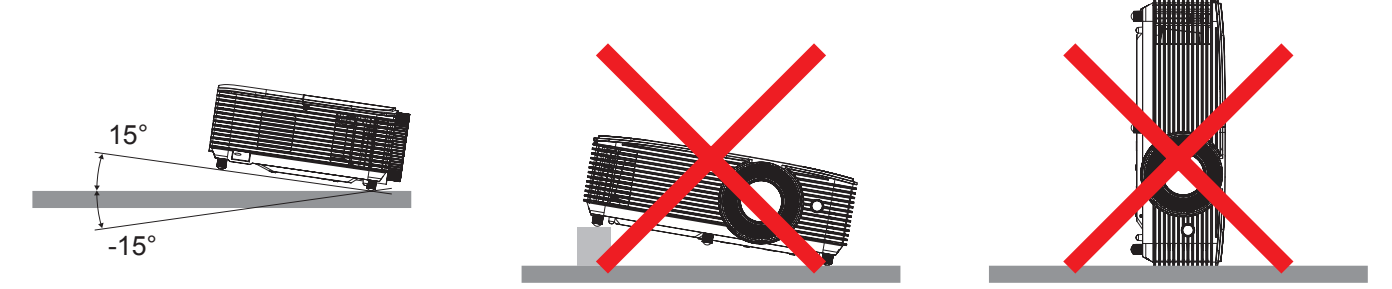

Należy pozostawić co najmniej 30 cm wolnej przestrzeni wokół wylotowych otworów wentylacyjnych.

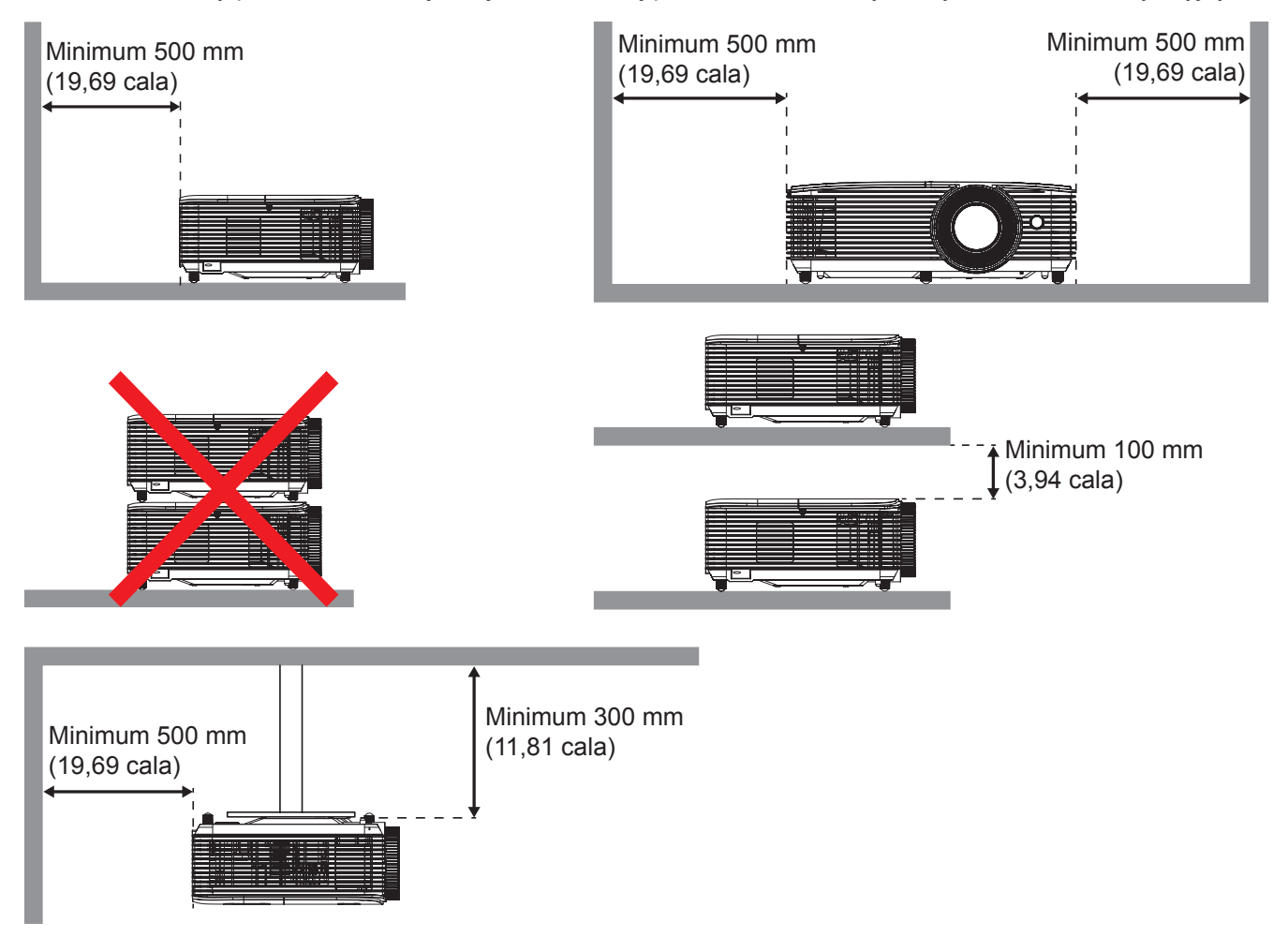

- Należy zadbać o to, aby wlotowe otwory wentylacyjne nie przetwarzały gorącego powietrza z otworów wylotowych.
- W przypadku używania projektora w obudowanym miejscu należy upewnić się, że temperatura powietrza w obudowie po włączeniu projektora nie przekracza temperatury roboczej oraz że wlotowe i wylotowe otwory wentylacyjne nie są niczym przesłonięte.
- Wszelkie używane obudowy powinny przejść poświadczoną ocenę termiczną w celu zagwarantowania, że projektor nie będzie przetwarzał powietrza wylotowego, ponieważ mogłoby to doprowadzić do wyłączania urządzenia nawet wtedy, gdy temperatura w obudowie nie wykraczałaby poza akceptowalny zakres temperatury roboczej.

**WUXGA\_1080P [typ 1 (8 IO)]**

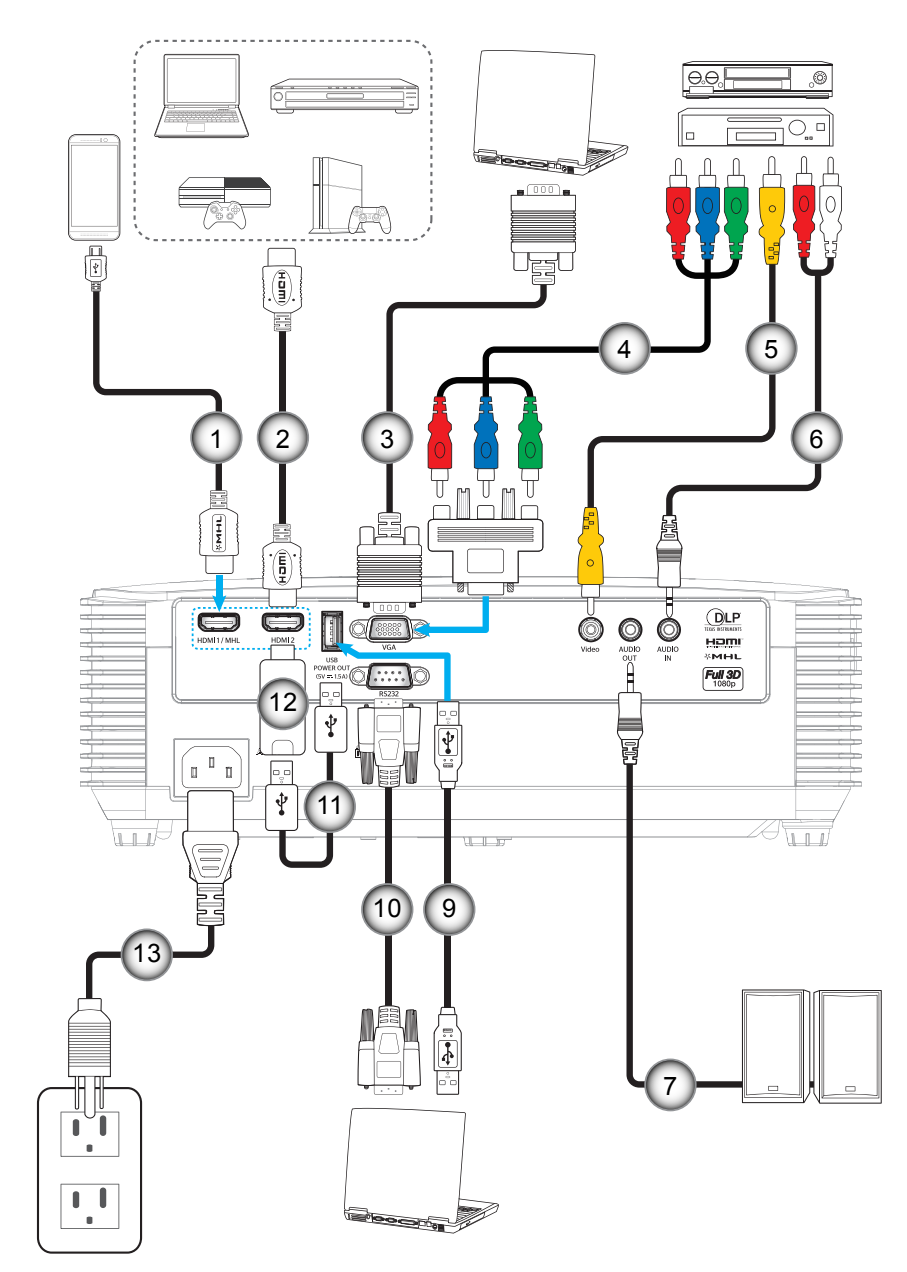

**WUXGA\_1080P [typ 2 (9 IO)]**

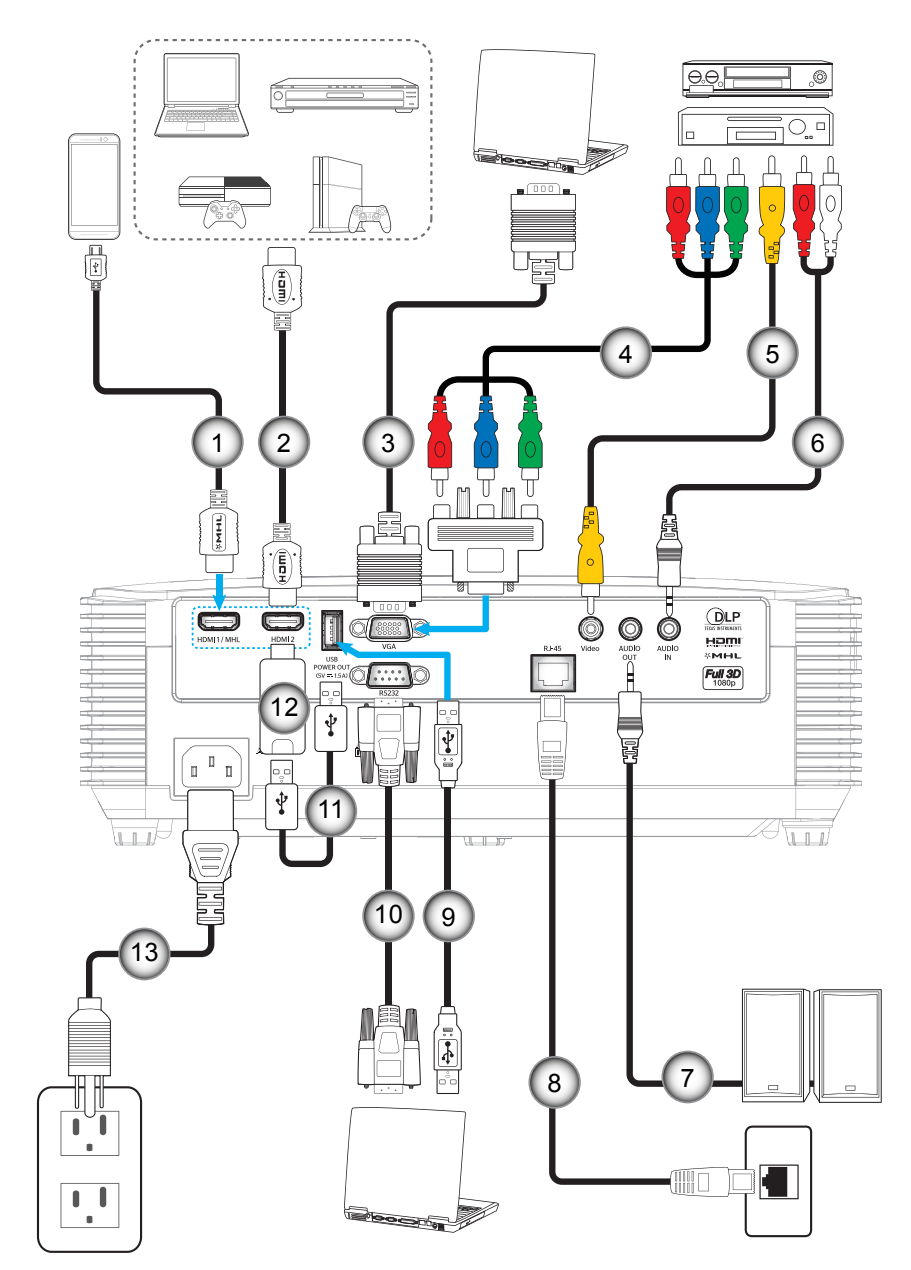

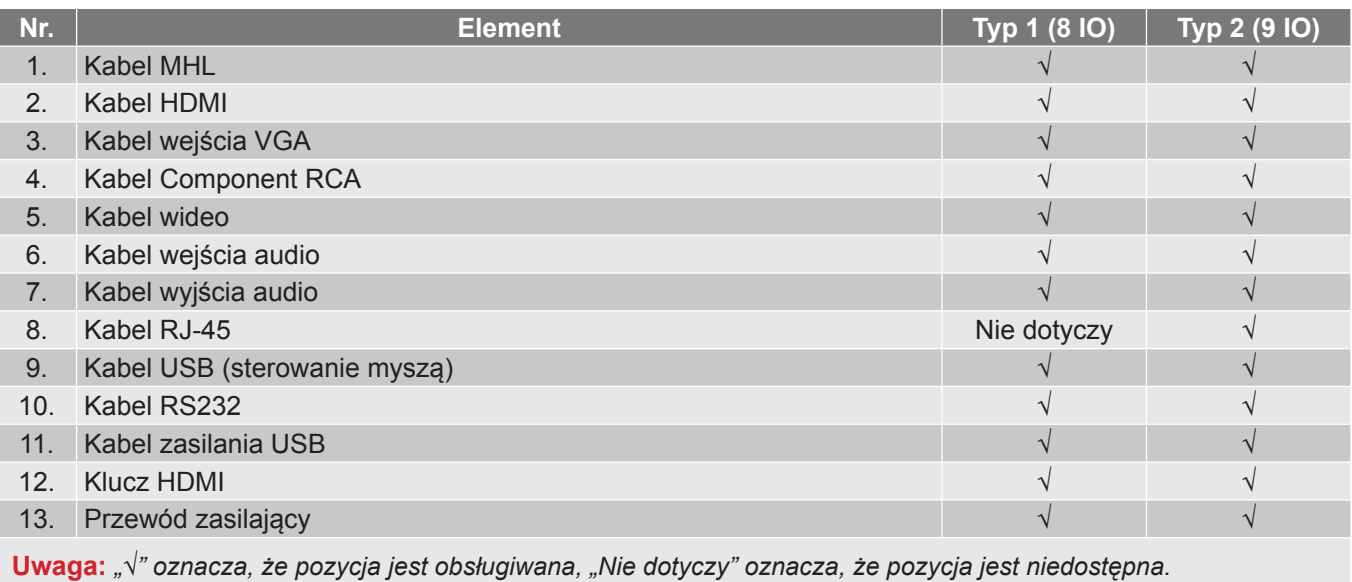

**SVGA\_XGA\_WXGA [typ 3 (3 IO)]**

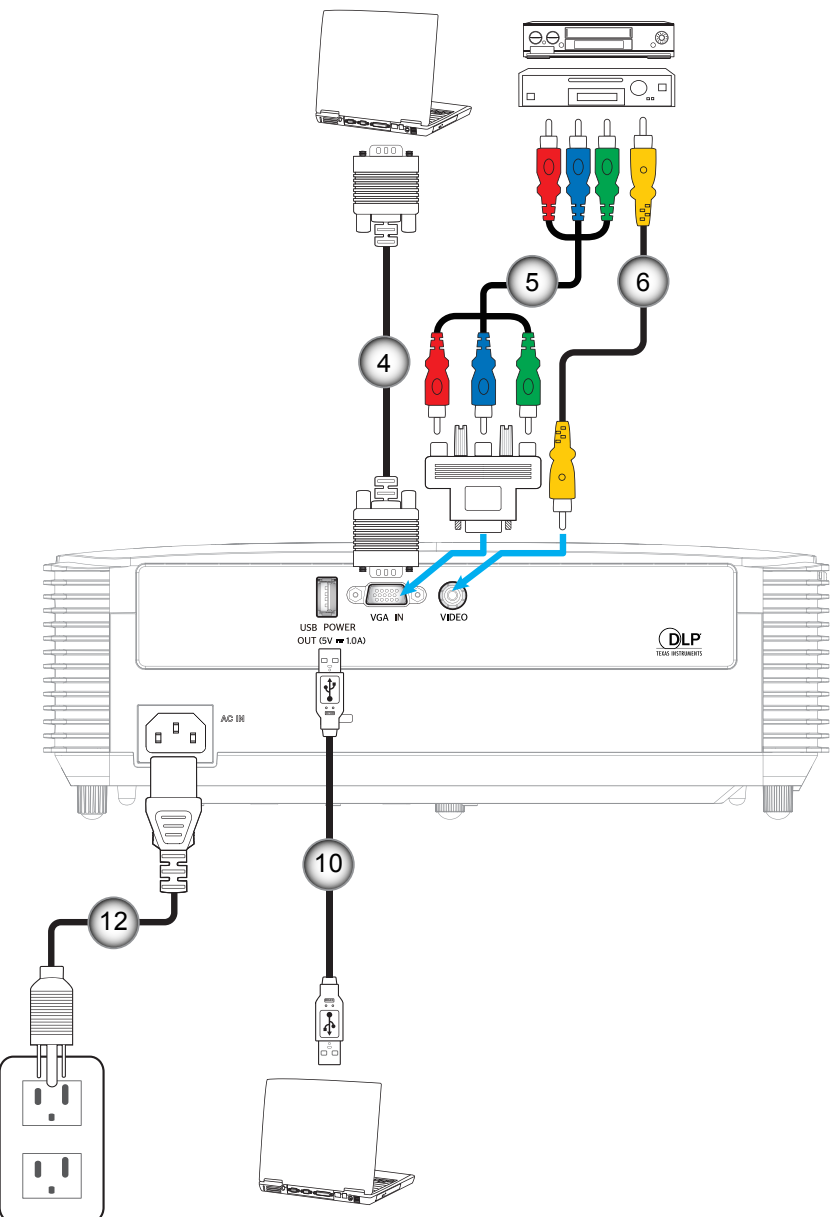

**SVGA\_XGA\_WXGA [typ 4 (6 IO)]**

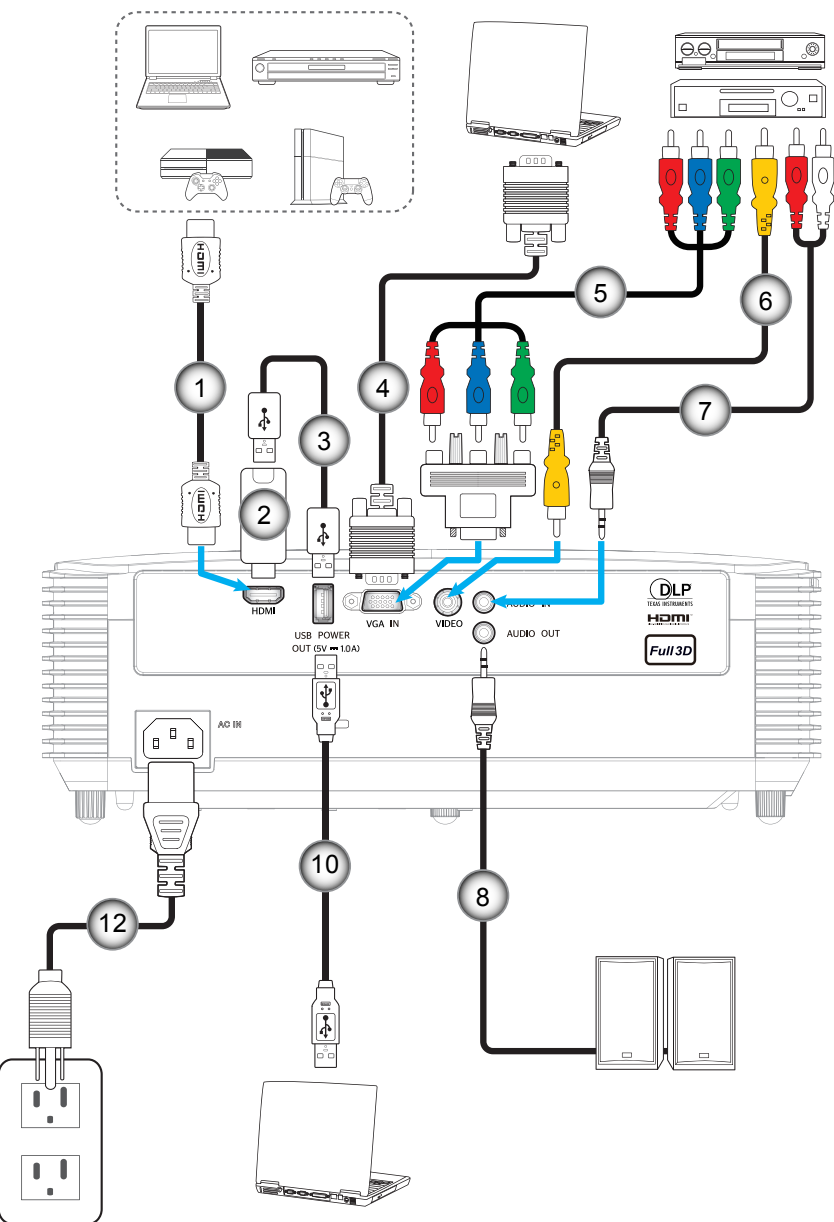

**SVGA\_XGA\_WXGA [typ 5 (8 IO)]**

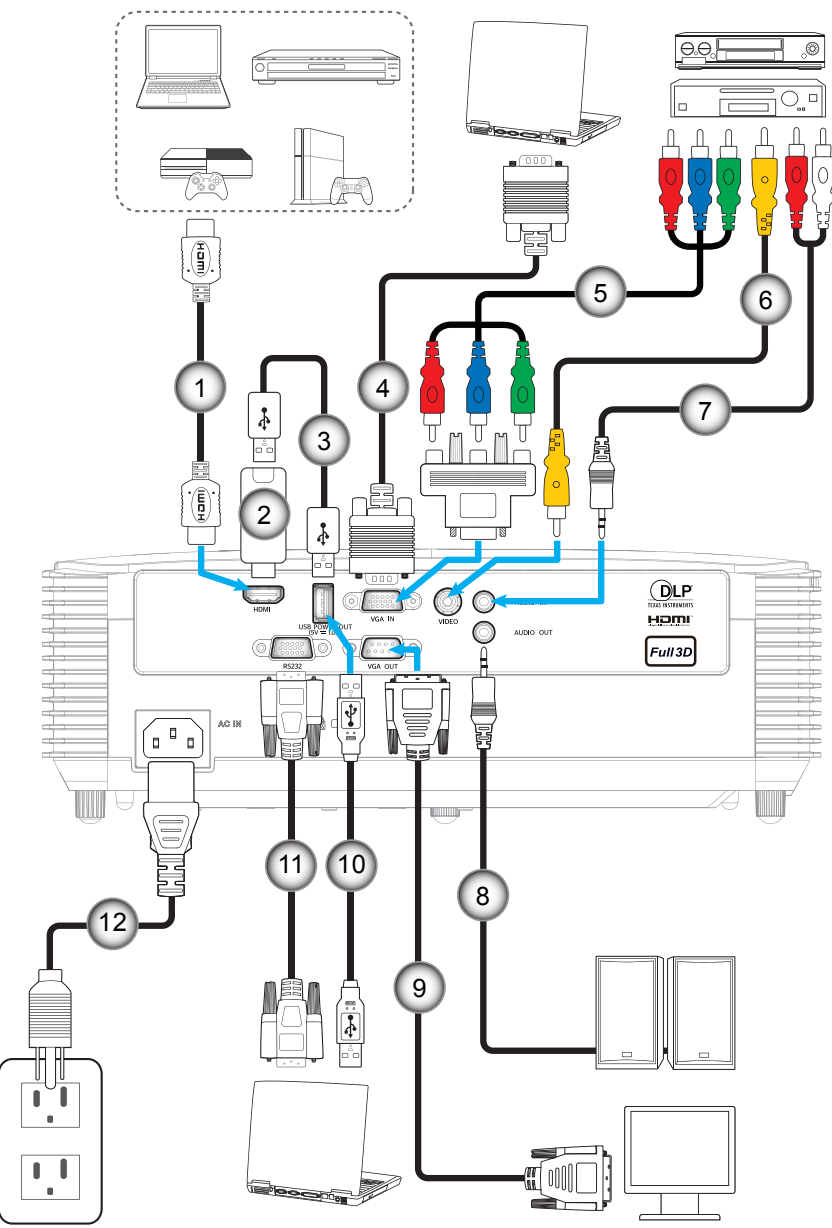

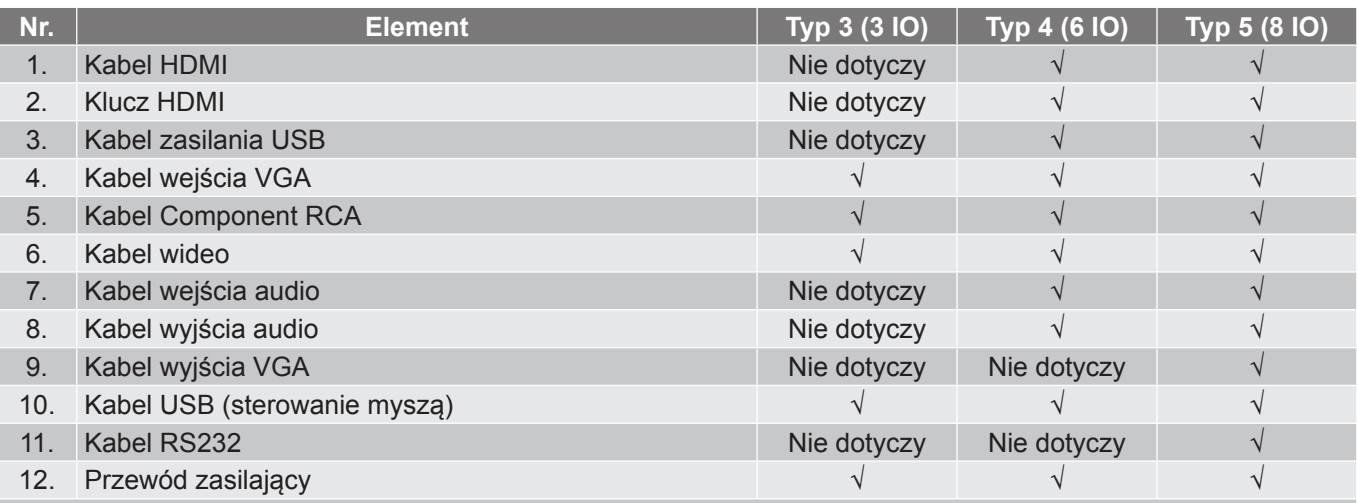

 **Uwaga:** *"*√*" oznacza, że pozycja jest obsługiwana, "Nie dotyczy" oznacza, że pozycja jest niedostępna.*

### <span id="page-27-0"></span>**Regulacja projektowanego obrazu**

#### **Wysokość obrazu**

Projektor jest wyposażony w nóżki podnoszenia, do regulacji wysokości obrazu.

- 1. Zlokalizuj pod projektorem nóżkę regulacji do ustawienia.<br>2. Obróć regulowana stopke zgodnie lub przeciwnie do kieru
- 2. Obróć regulowaną stopkę zgodnie lub przeciwnie do kierunku ruchu wskazówek zegara, w celu podwyższenia lub obniżenia projektora.

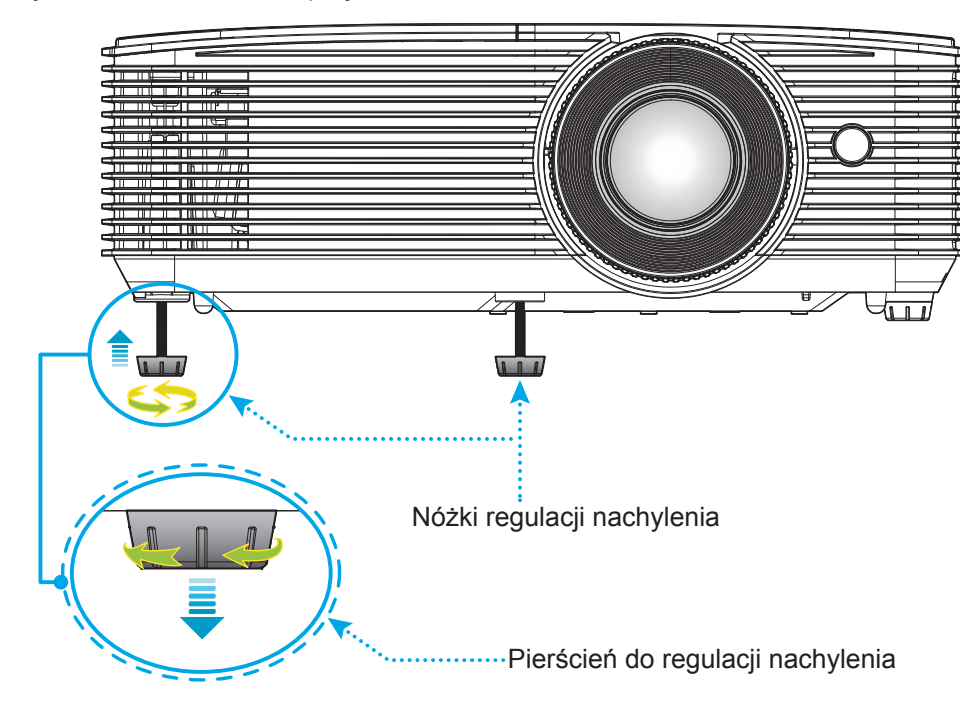

#### **Powiększenie i ostrość**

- W celu wyregulowania wielkości obrazu, obróć dźwignię powiększenia zgodnie lub przeciwnie do kierunku ruchu wskazówek zegara, w celu powiększenia lub zmniejszenia wielkości wyświetlanego obrazu.
- Aby wyregulować ostrość obrazu, należy obracać pierścień ostrości zgodnie lub przeciwnie do kierunku ruchu wskazówek zegara, aż do uzyskania wyraźnego i czytelnego obrazu.

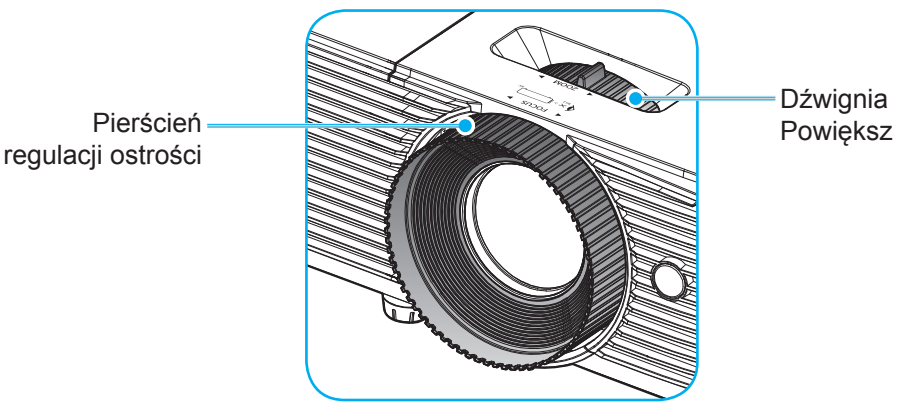

 **Uwaga:** *Ostrość projektora można ustawiać w zakresie od 1 m do 10 m (modele WUXGA i 1080P) lub od 1 m do 12 m (modele SVGA, XGA i WXGA).*

### <span id="page-28-0"></span>**Wkładanie/wymiana baterii**

1. Naciśnij mocno i wysuń pokrywę baterii.

- 2. Zainstaluj nową baterię w przedziale. Wyjmij starą baterię i umieść nową (CR2025). Sprawdź, czy strona ze znakiem "+" skierowana jest do góry. Internacional contractor of the contractor of the contractor of the contractor of the contractor of the contractor of the contractor of the contractor of the contractor of the contractor of the contractor of the c
- 3. Nasuń pokrywę baterii.

**PRZESTROGA:** Aby zapewnić bezpieczne działanie należy zastosować się do następujących środków ostrożności:

- Należy używać baterii CR2025.
- Należy unikać kontaktu z wodą lub płynami.
- Nie należy narażać pilota zdalnego sterowania na wilgoć lub ciepło.
- Należy uważać, aby nie upuścić pilota zdalnego sterowania.
- W przypadku wycieku baterii w pilocie zdalnego sterowania należy ostrożnie wytrzeć obudowę i zainstalować nową baterię.
- Wymiana baterii na baterię niewłaściwego typu może spowodować jej eksplozję.
- Zużyte baterie należy zutylizować zgodnie z instrukcjami.

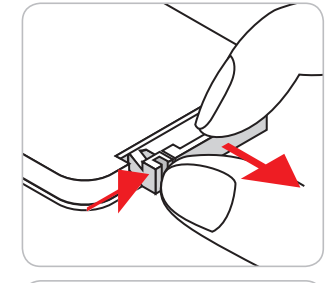

CR2025

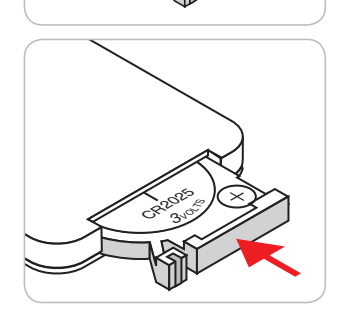

#### **Zasięg skuteczny**

Czujnik podczerwieni (IR) pilota znajduje się w górnej części projektora. Aby pilot działał prawidłowo, należy go trzymać pod kątem do 30 stopni od linii prostopadłej do czujnika podczerwieni (IR) pilota. Odległość między pilotem a czujnikiem nie powinna być większa niż 6 metrów.

 **Uwaga:** *Podczas bezpośredniego kierowania pilota (kąt 0 stopni) w stronę czujnika podczerwieni, odległość pomiędzy pilotem i czujnikiem nie powinna przekraczać 8 metrów (~ 26 stóp).*

- Upewnij się, że miedzy pilotem a czujnikiem IR projektora nie ma przeszkód, które mogą zakłócać wiązkę podczerwieni.
- Upewnij się, ze nadajnik poczerwieni pilota nie jest zakłócany przez bezpośrednio działające promienie słoneczne lub lampy fluorescencyjne.
- Trzymaj pilota w odległości większej niż 2 metry od lamp fluorescencyjnych, gdyż zakłócają one działanie pilota.
- Jeżeli pilot znajduje się w pobliżu falownikowych lamp fluorescencyjnych, może być od czasu do czasu nieskuteczny.
- Jeżeli pilot i projektor znajdują się w bardzo bliskiej odległości, pilot może być nieskuteczny.
- Po skierowaniu w stronę ekranu, skuteczna odległość od pilota do ekranu i odbicia promienia podczerwieni w stronę projektora, wynosi poniżej 6 metrów. Jednak odległość skuteczna może różnić się zależnie od ekranu.

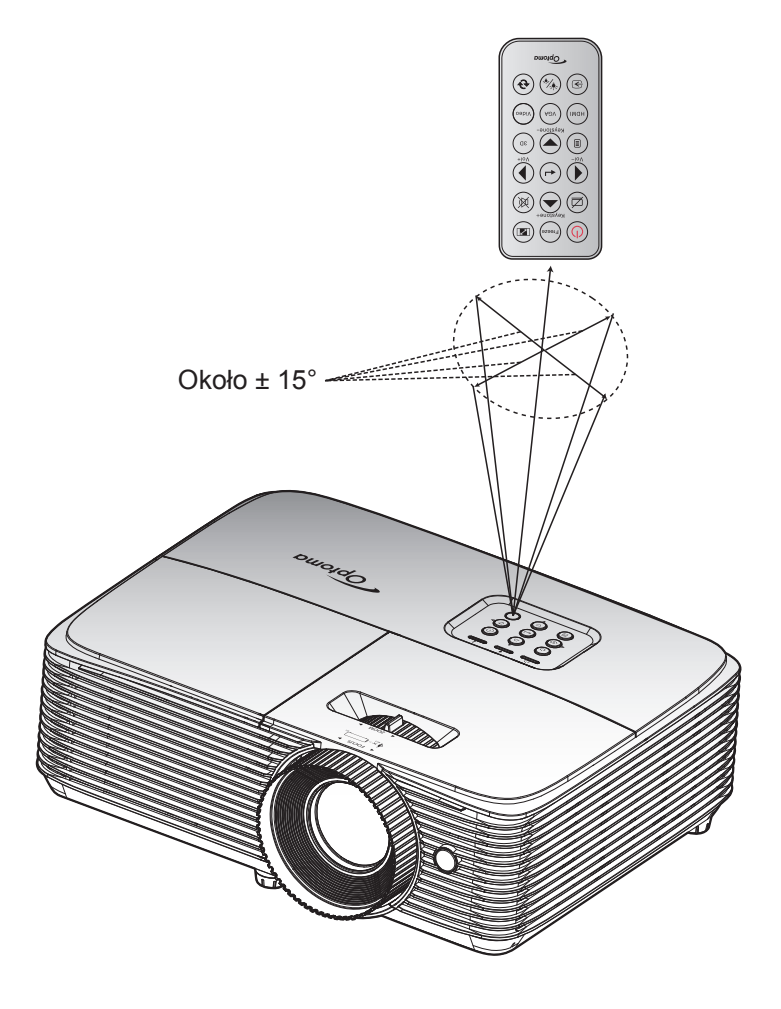

### <span id="page-30-0"></span>**Włączenie/wyłączenie zasilania projektora**

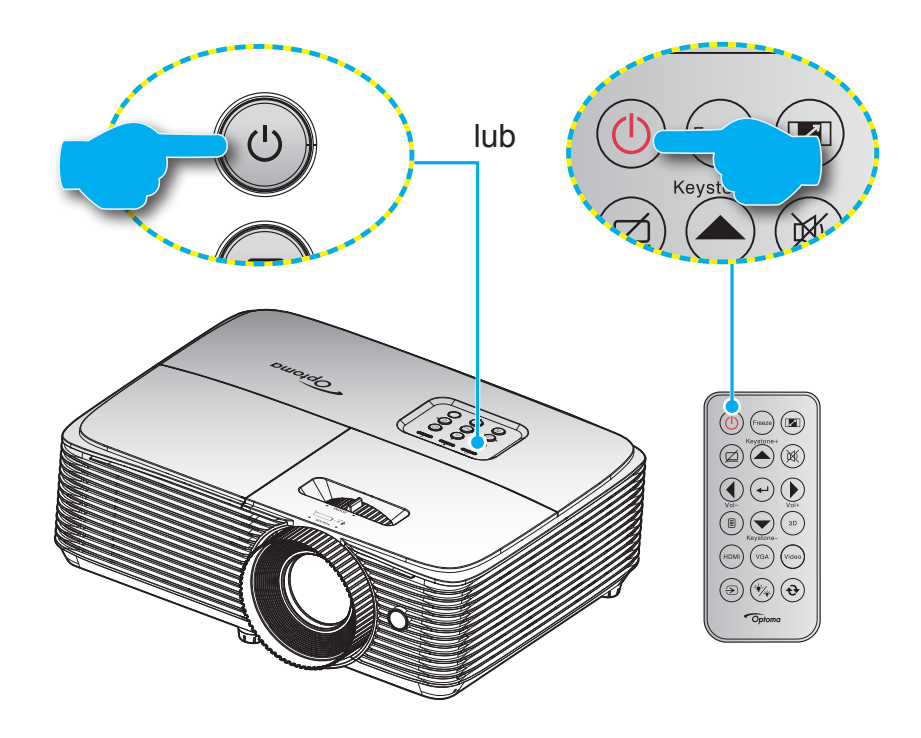

#### **Włączenie zasilania**

- 1. Upewnij się, czy prawidłowo podłączony jest przewód zasilający i kabel sygnału/źródła. Po podłączeniu, dioda LED Wł/Czuwanie zmieni kolor na czerwony.
- 2. Włącz projektor naciskając przycisk " $\psi$ " na klawiaturze projektora lub na pilocie.
- 3. Ekran początkowy wyświetli się po około 10 sekundach, a dioda włączenia/czuwania będzie migać na zielony lub niebiesko.
- **Uwaga:** *Podczas pierwszego włączenia projektora, pojawi się zachęta do wyboru preferowanego języka, orientacji projekcji oraz innych ustawień.*

#### **Wyłączenie zasilania**

- 1. Wyłącz projektor naciskając przycisk "U" na klawiaturze projektora lub na pilocie.
- 2. Wyświetlony zostanie następujący komunikat:

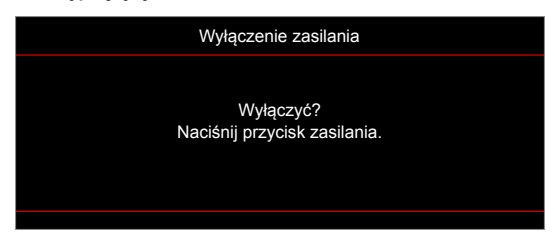

- 3. Naciśnij ponownie przycisk "U" w celu potwierdzenia, w przeciwnym razie po 15 sekundach komunikat zniknie samoistnie. Po drugim naciśnieciu przycisku  $\mathbf{w}$ ", projektor zostanie wyłączony.
- 4. Wentylatory chłodzące kontynuują działanie przez około 10 sekund w celu wykonania cyklu chłodzenia, a dioda LED Wł/Czuwanie miga zielonym lub niebieskim światłem. Gdy dioda LED Wł/ Czuwanie zacznie świecić stałym czerwonym światłem oznacza to, że projektor przeszedł do trybu czuwania. Aby z powrotem włączyć projektor, należy zaczekać na zakończenie przez projektor cyklu chłodzenia i przejście do trybu oczekiwania. Gdy urządzenie działa w trybie czuwania, wystarczy nacisnąć przycisk "U", aby ponownie uruchomić projektor.
- 5. Odłącz przewód zasilający od gniazda elektrycznego i od projektora.

 **Uwaga:** *Nie jest zalecane włączenie projektora natychmiast po wykonaniu procedury wyłączenia zasilania.*

### <span id="page-31-0"></span>**Wybierz źródła wejścia**

Włącz podłączone źródło sygnału do wyświetlania na ekranie, takie jak komputer, notebook, odtwarzacz wideo, itd. Projektor automatycznie wykryje źródło. Jeżeli podłączonych jest wiele źródeł, naciśnij przycisk wyboru źródła na klawiaturze projektora lub na pilocie, aby wybrać wymagane źródło sygnału wejściowego.

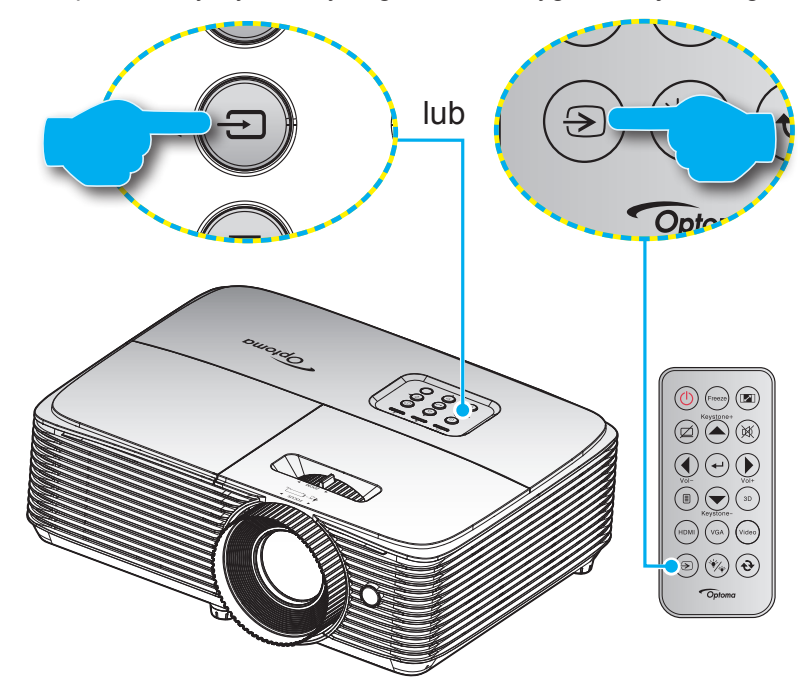

### <span id="page-32-0"></span>**Nawigacja i funkcje menu**

Projektor posiada wielojęzyczne menu ekranowe (OSD), które umożliwia wykonanie regulacji i zmianę różnych ustawień. Projektor automatycznie wykryje źródło.

- 1. Aby otworzyć menu OSD, naciśnij przycisk  $\equiv$  na pilocie lub na klawiaturze projektora.
- 2. Po wyświetleniu OSD, użyj przycisków ▲ ▼ do wyboru dowolnego elementu w menu głównym. Podczas dokonywania wyboru na określonej stronie, naciśnij przycisk → lub ▶, aby przejść do podmenu.
- 3. Użyj przycisków < b do wyboru wymaganego elementu w podmenu, a następnie naciśnij przycisk ← lub →, aby wyświetlić dalsze ustawienia. Wyreguluj ustawienia korzystając z przycisków <→.
- 4. Wybierz następny element do regulacji w podmenu i wyreguluj w sposób opisany powyżej.
- 5. Naciśnij → lub → w celu potwierdzenia, po czym ekran powróci do menu głównego.
- 6. W celu wyjścia z ustawień, naciśnij ponownie przycisk < lub  $\equiv$  Menu OSD zostanie zamknięte, a projektor automatycznie zapisze nowe ustawienia.

#### **Modele WUXGA i 1080P**

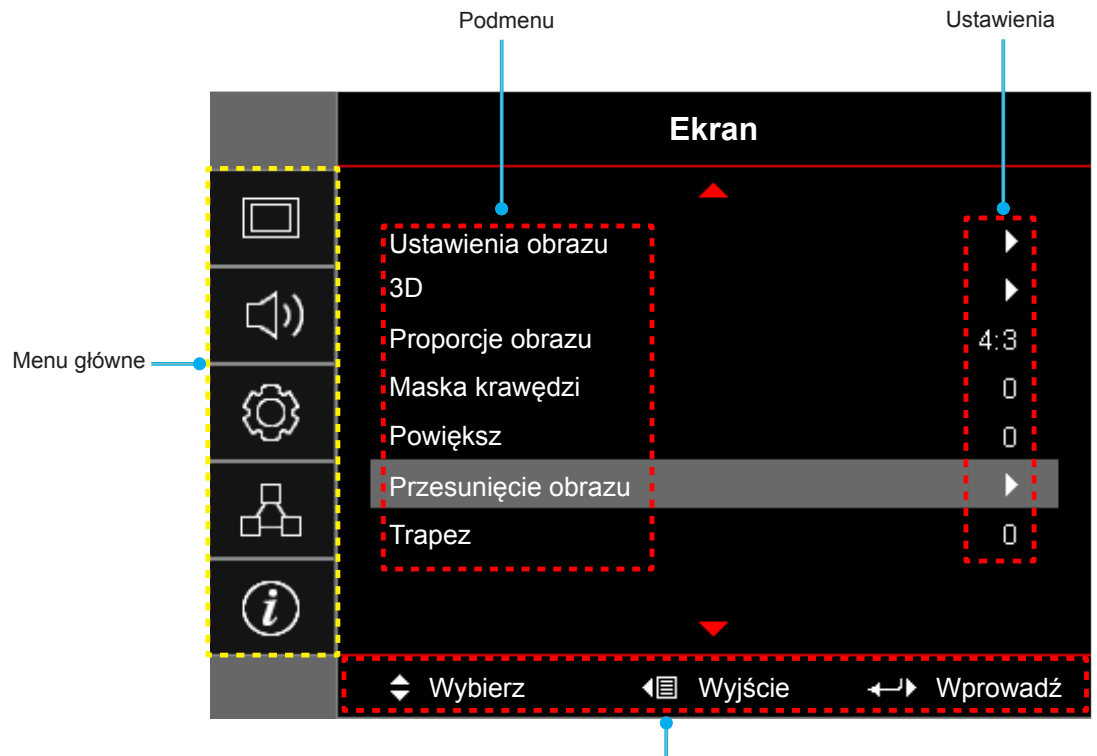

Przewodnik nawigacji

#### **Modele SVGA, XGA i WXGA**

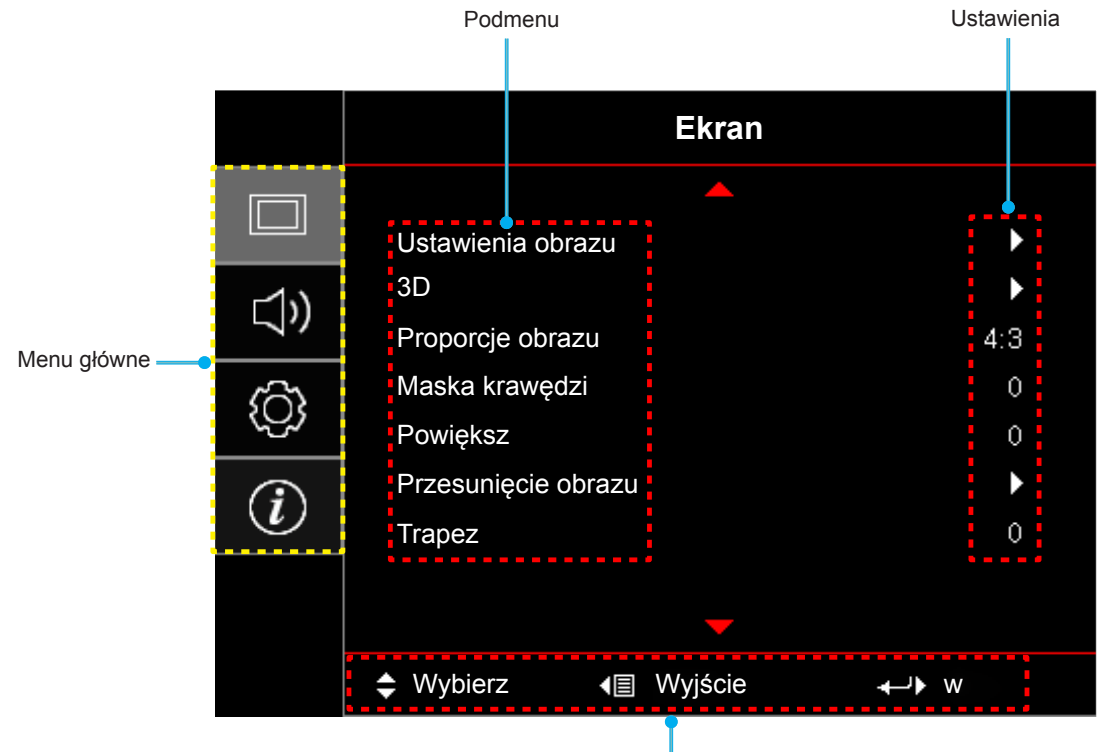

Przewodnik nawigacji

### <span id="page-34-0"></span>**Drzewo menu OSD (modele WUXGA i 1080P)**

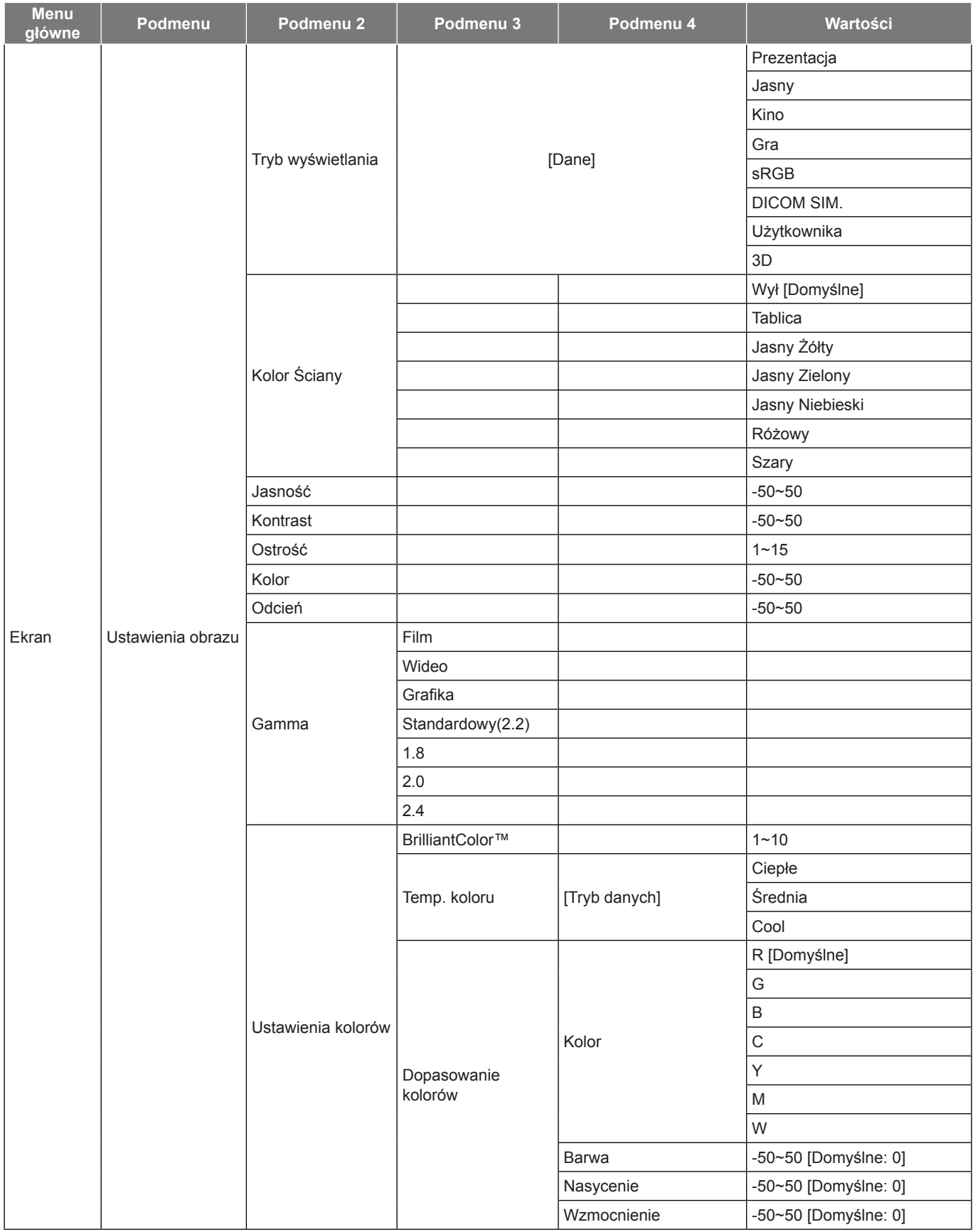

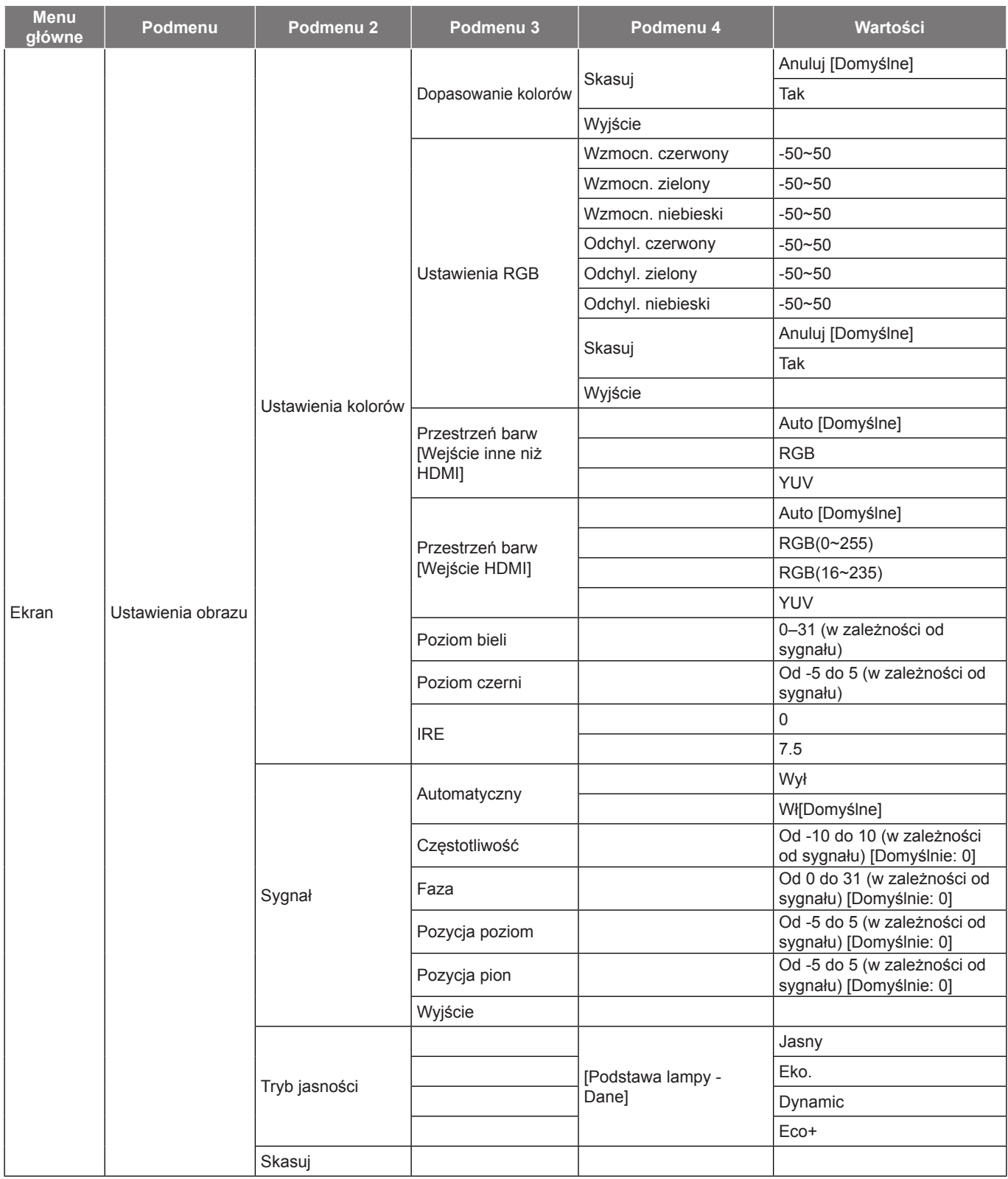
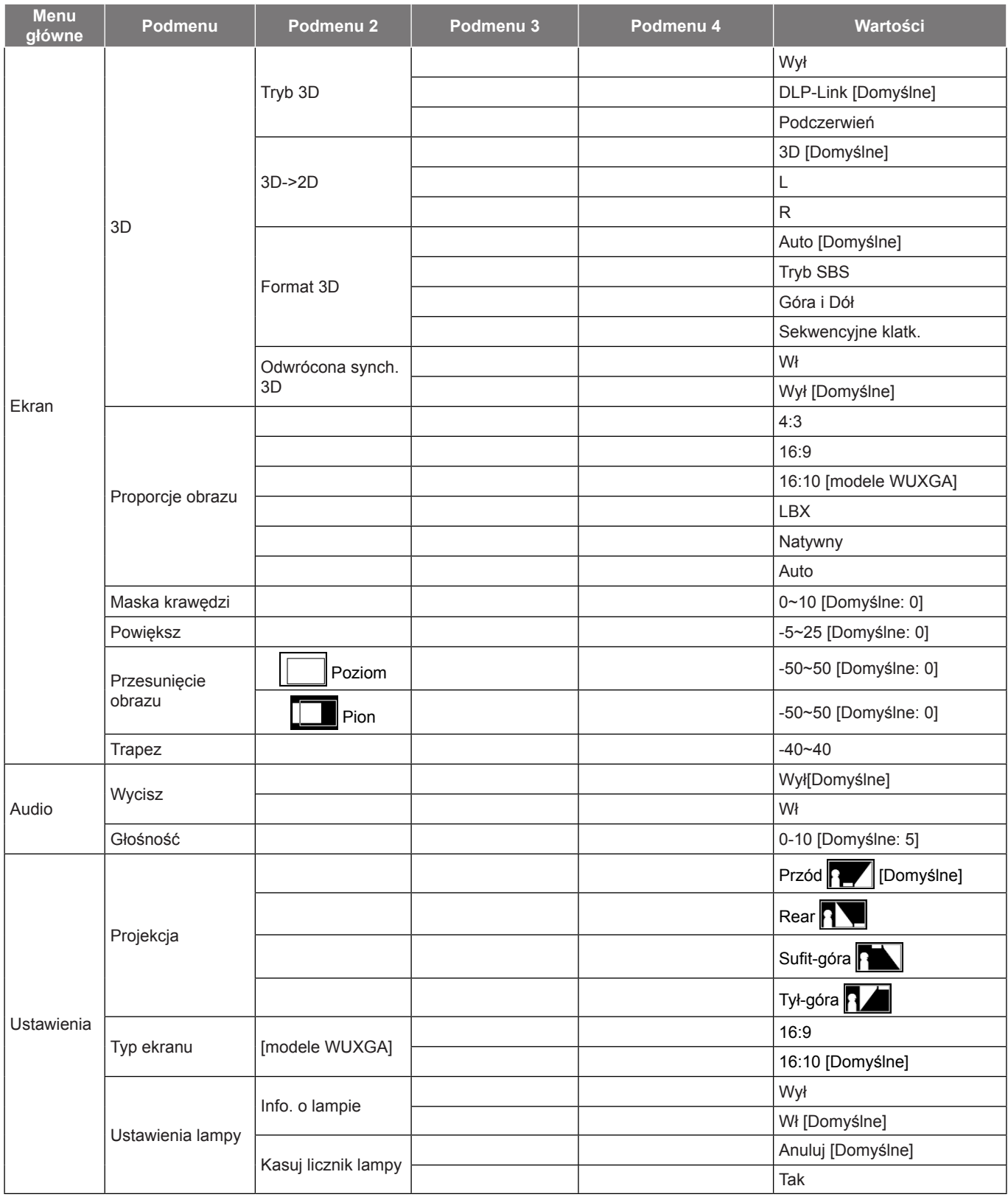

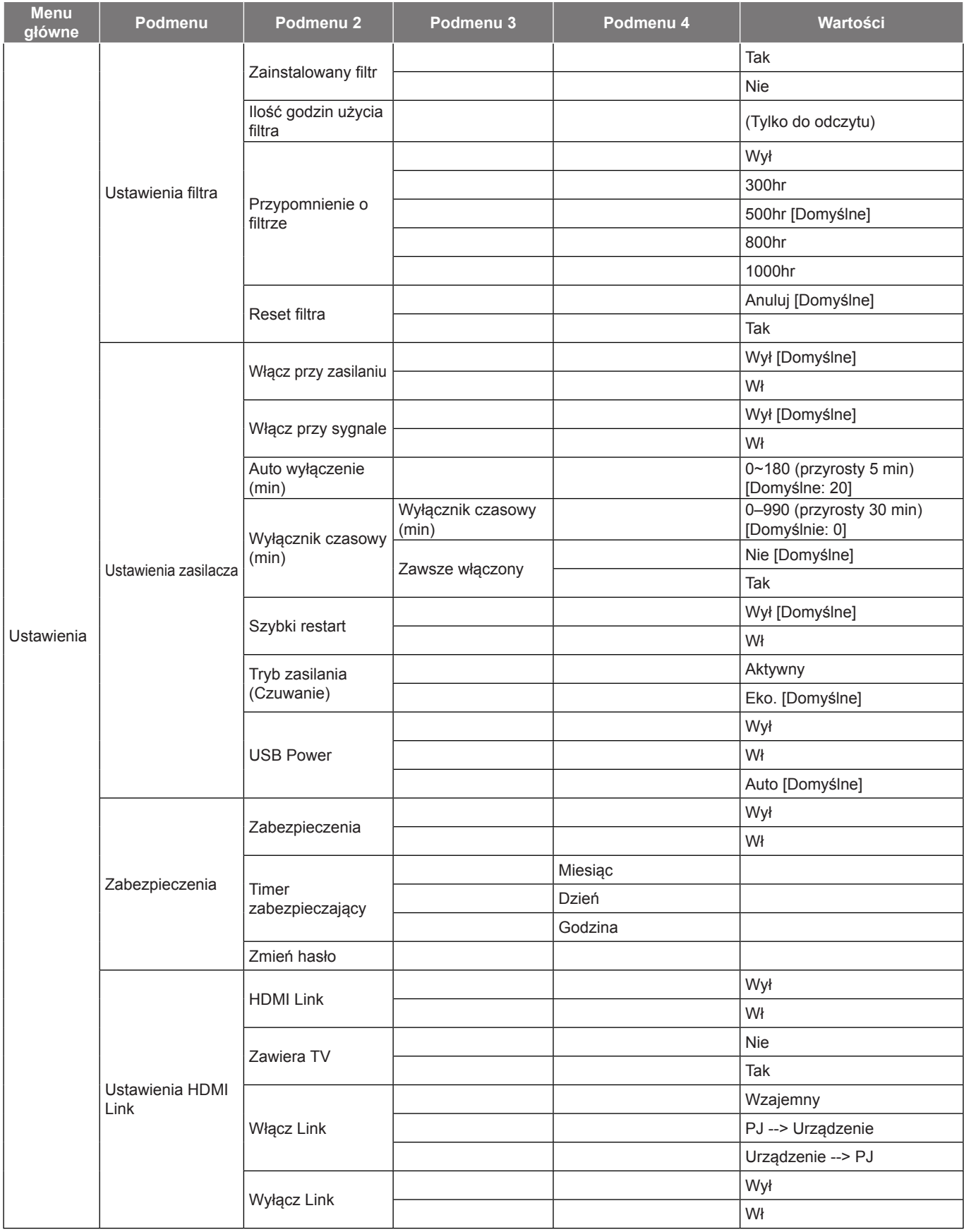

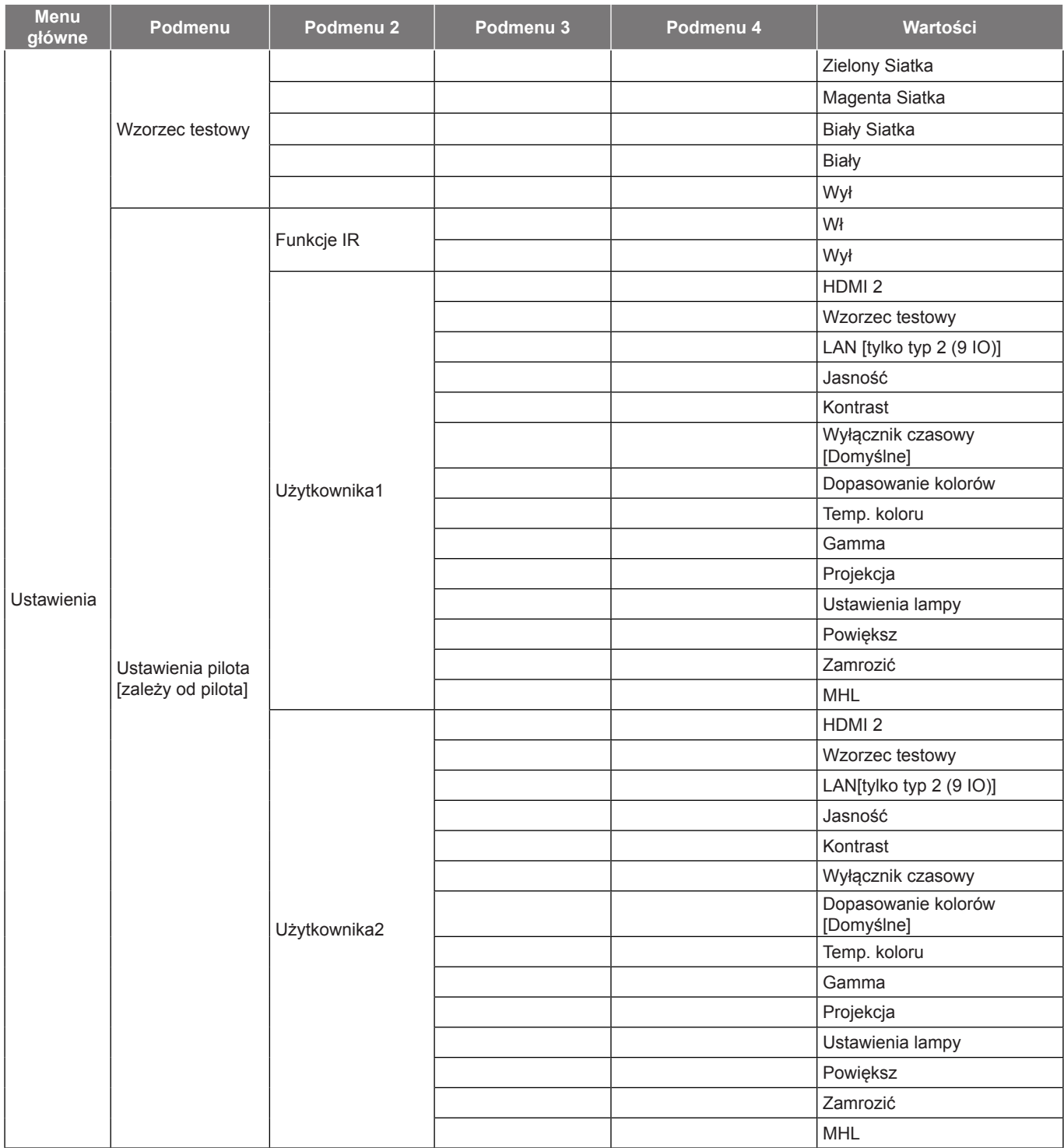

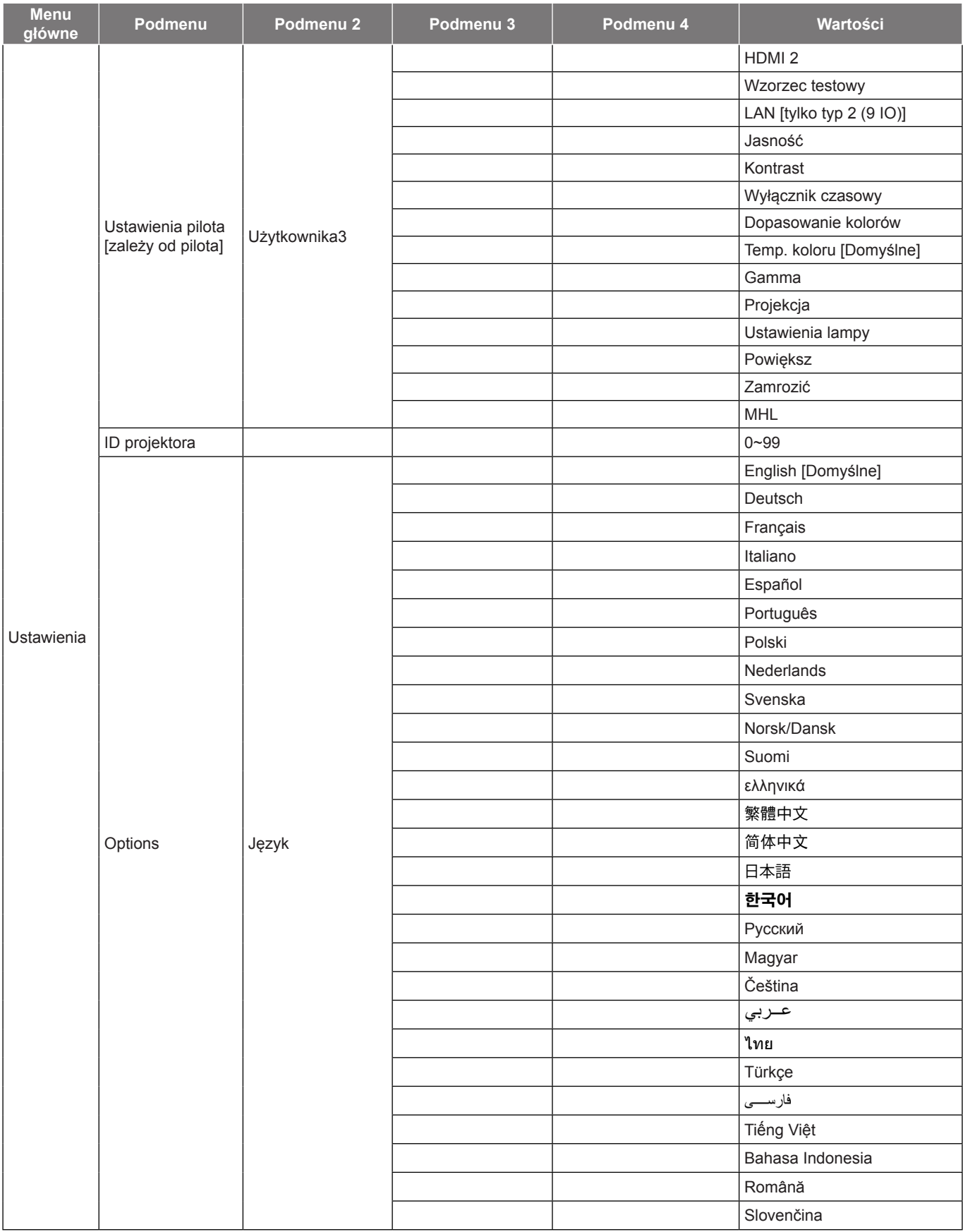

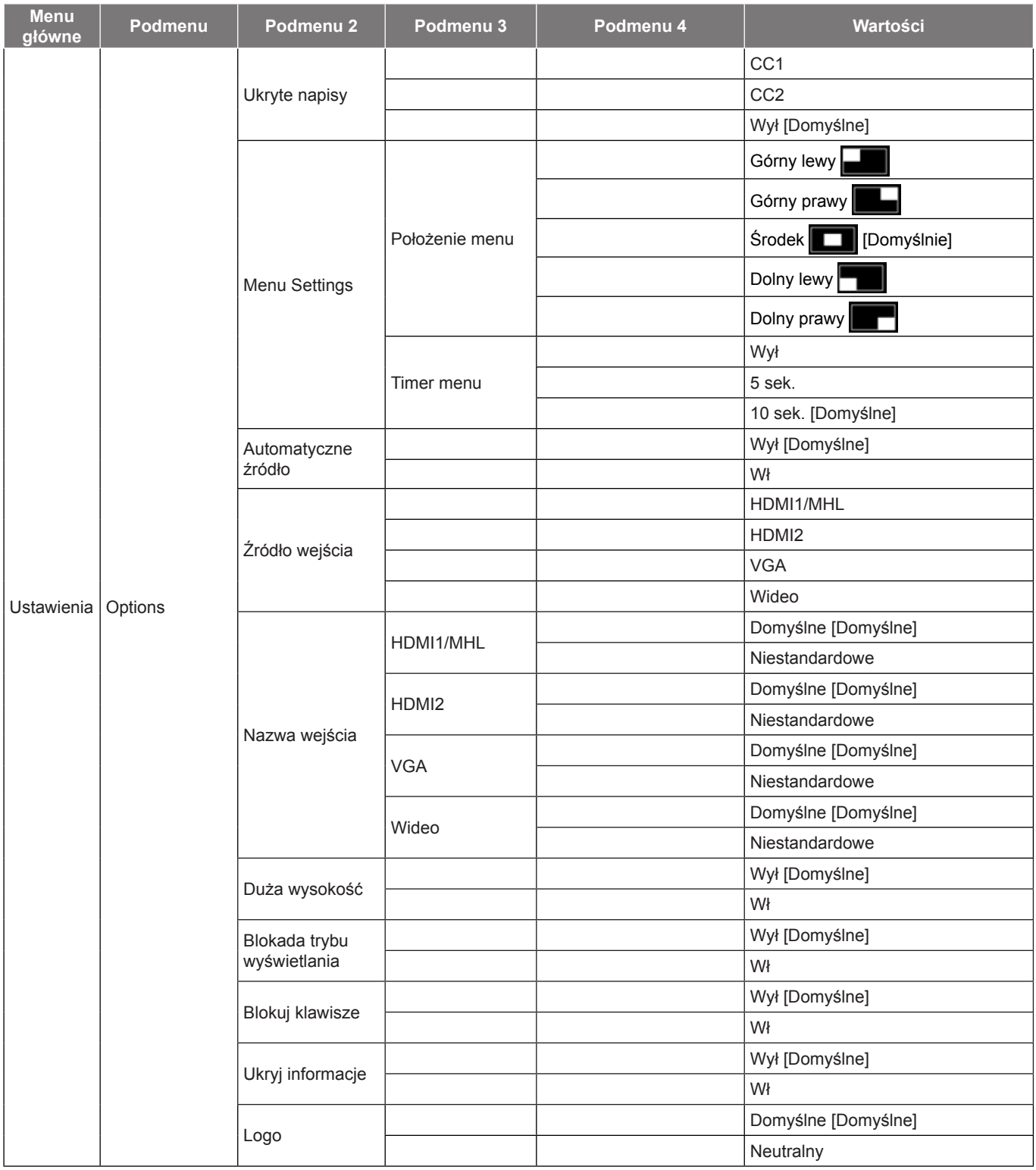

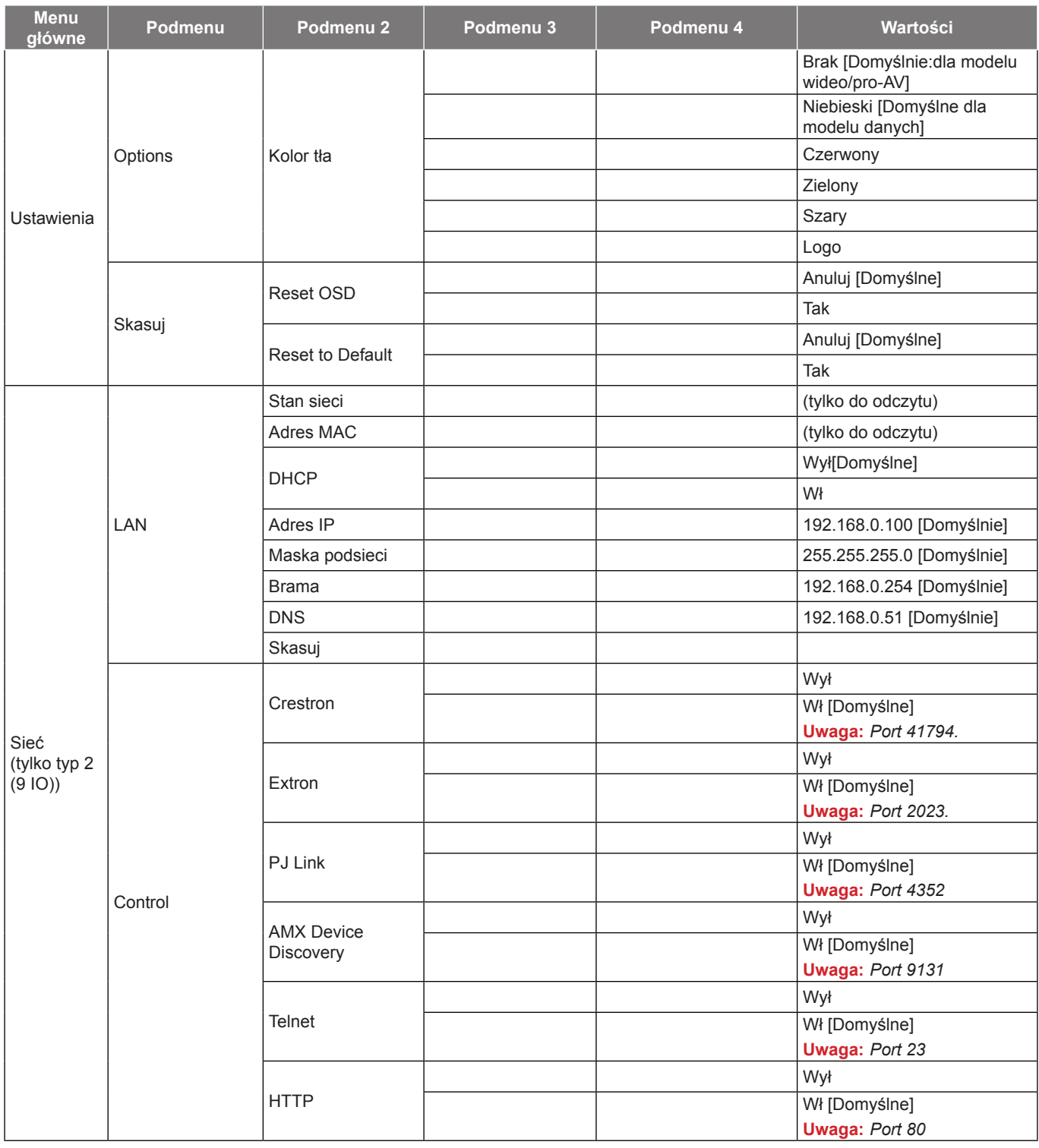

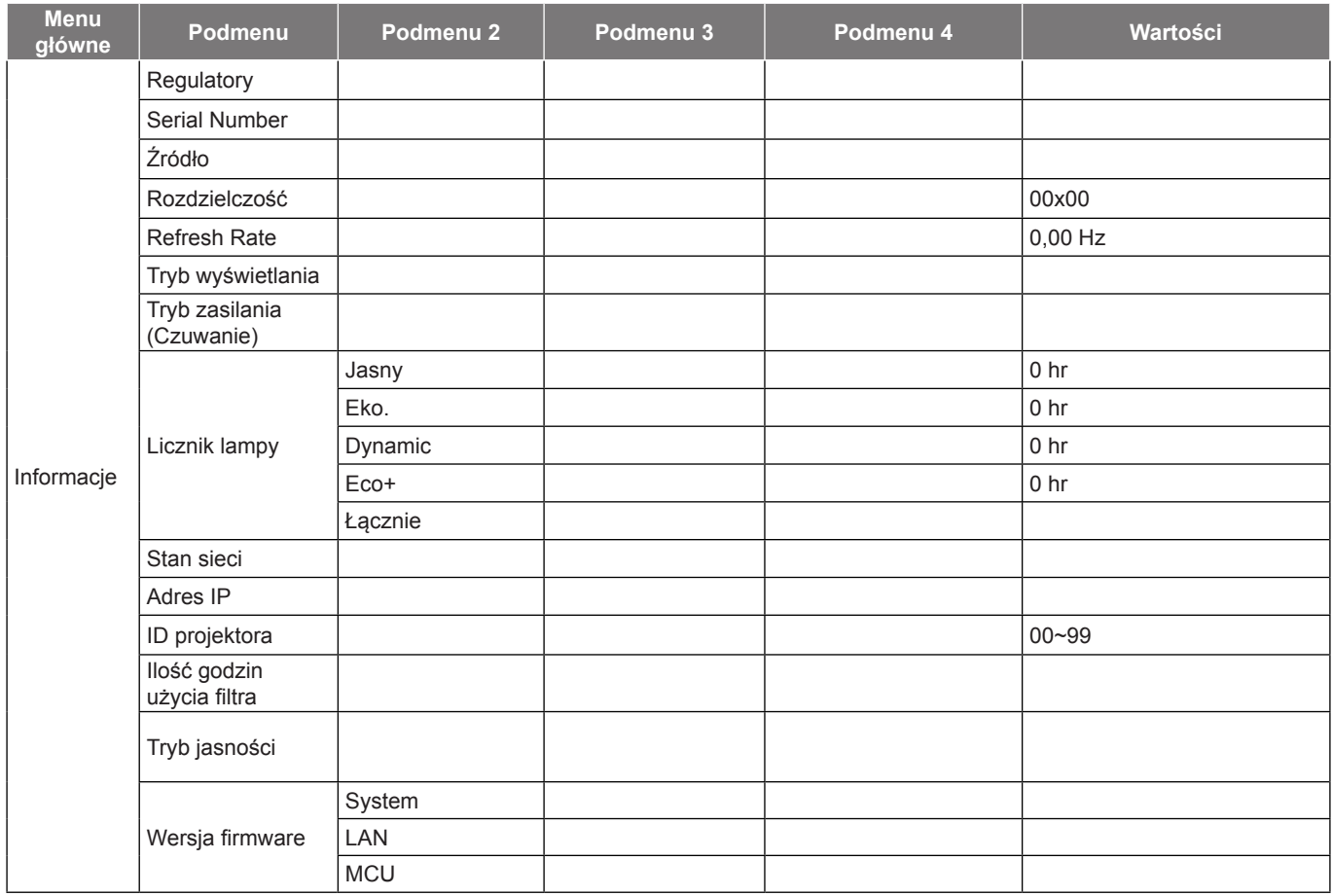

#### **Uwaga:**

- *Opcja "Kasuj licznik lampy" w menu ekranowym zresetuje jedynie Licznik lampy w OSD i Licznik lampy w trybie serwisowym. Godziny projekcji w trybie serwisowym nie zostaną zresetowane.*
- *Każdy tryb wyświetlania podlega regulacji, a wartości będą zapisane.*
- *W trybie taktowanie 3D powiększenie/maska krawędzi zostanie wyłączone, aby uniknąć zerwania obrazu.*
- *Opcje dostępne w menu zależą od modelu.*

### **Drzewo menu OSD (modele SVGA, XGA i WXGA)**

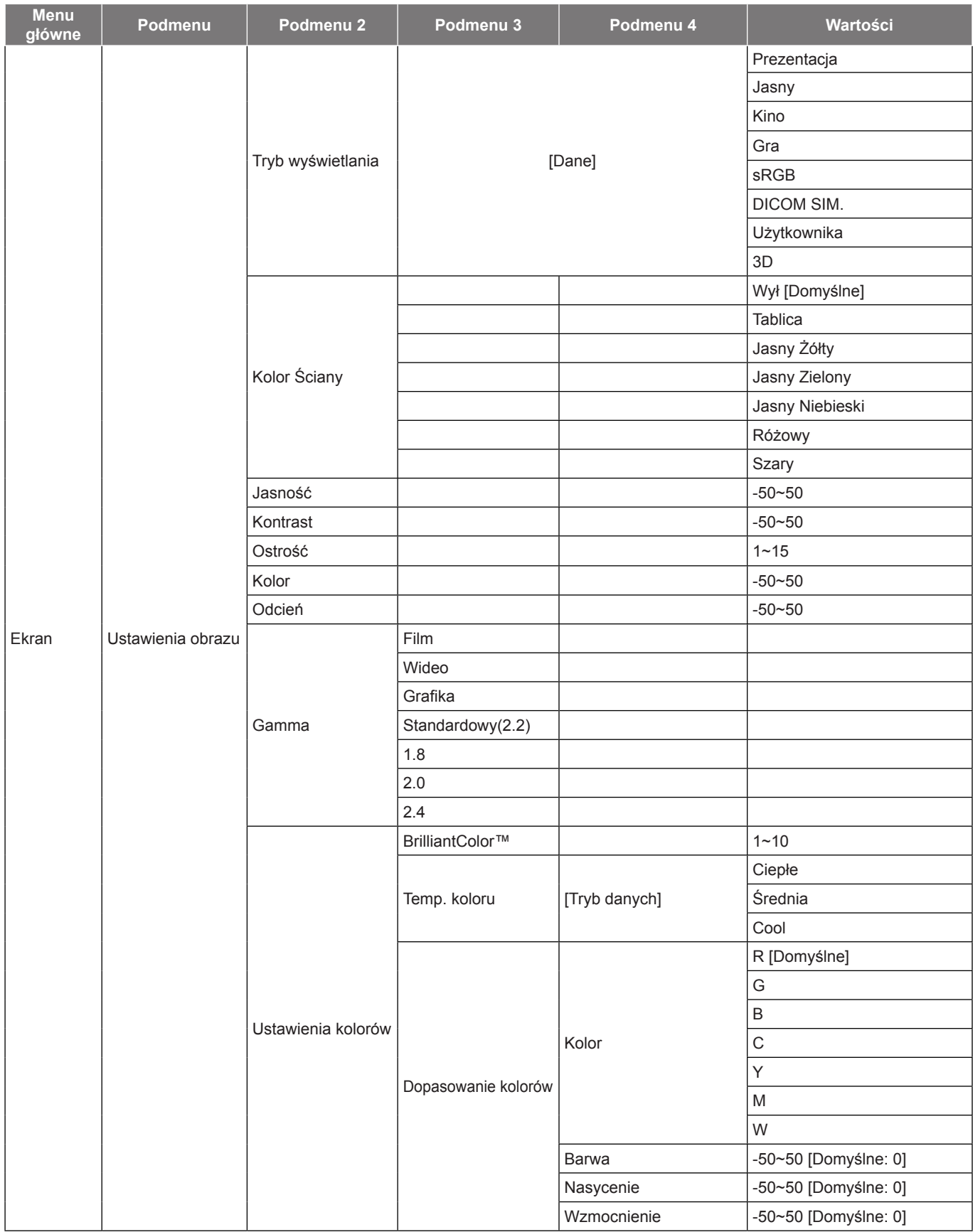

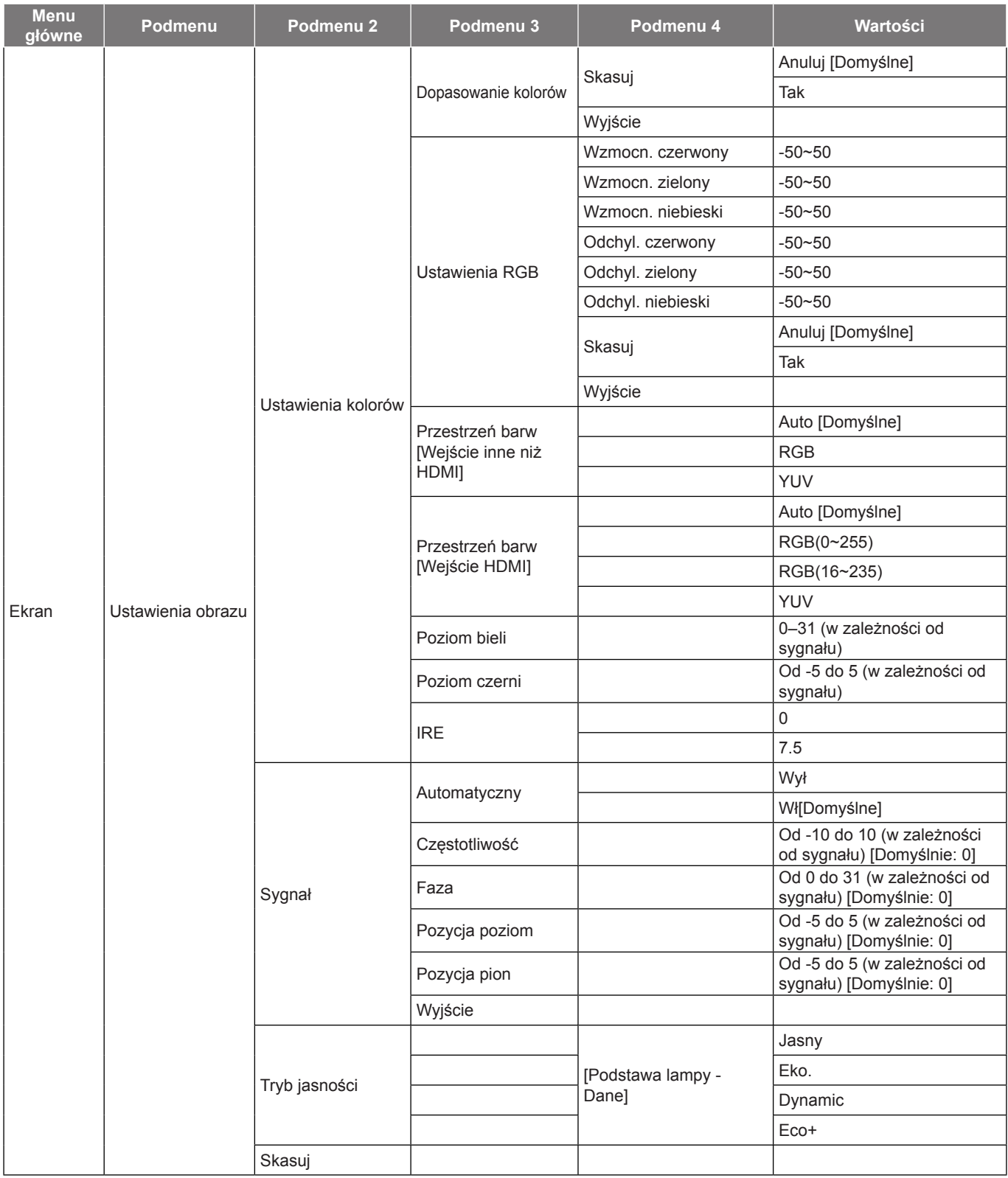

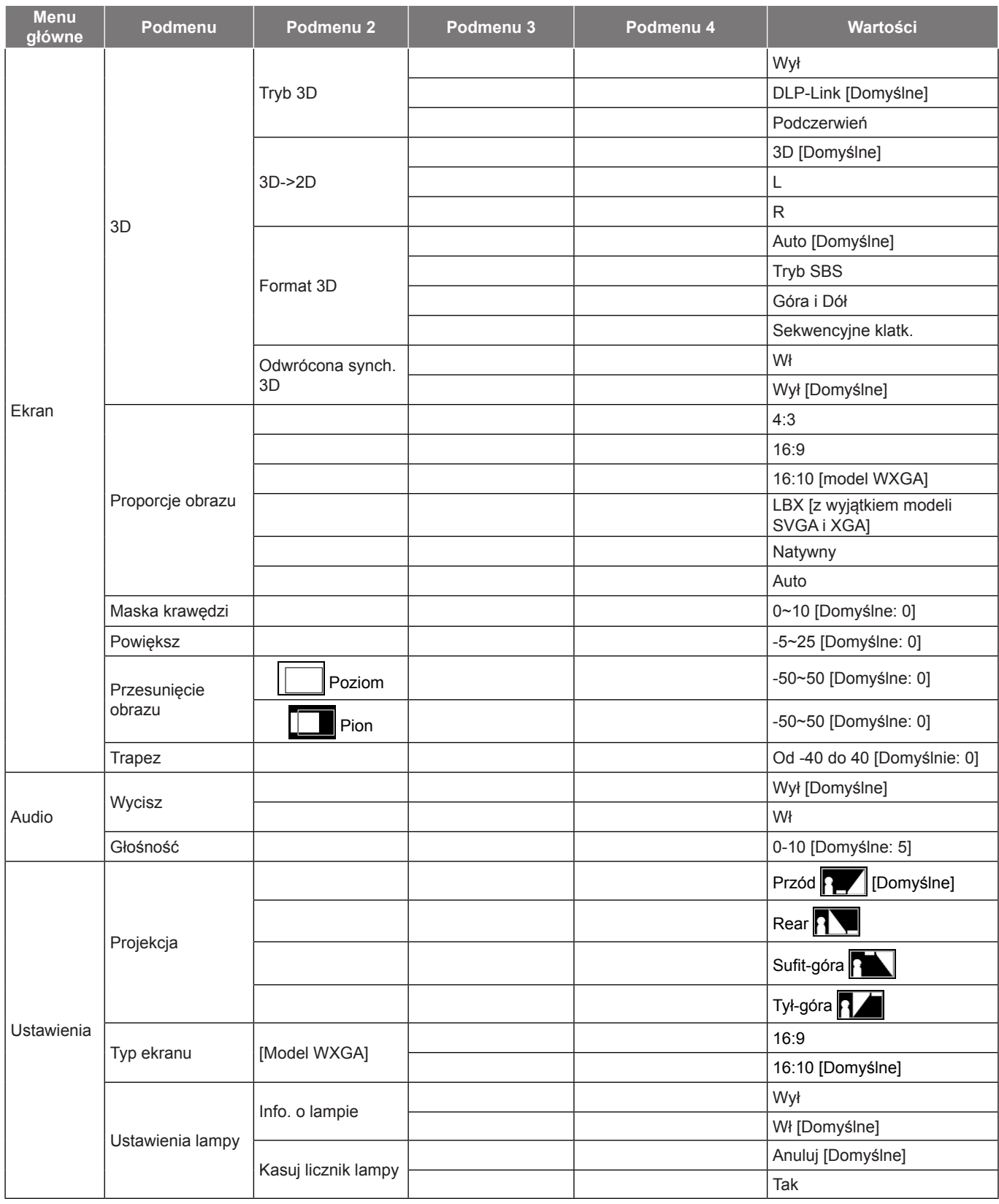

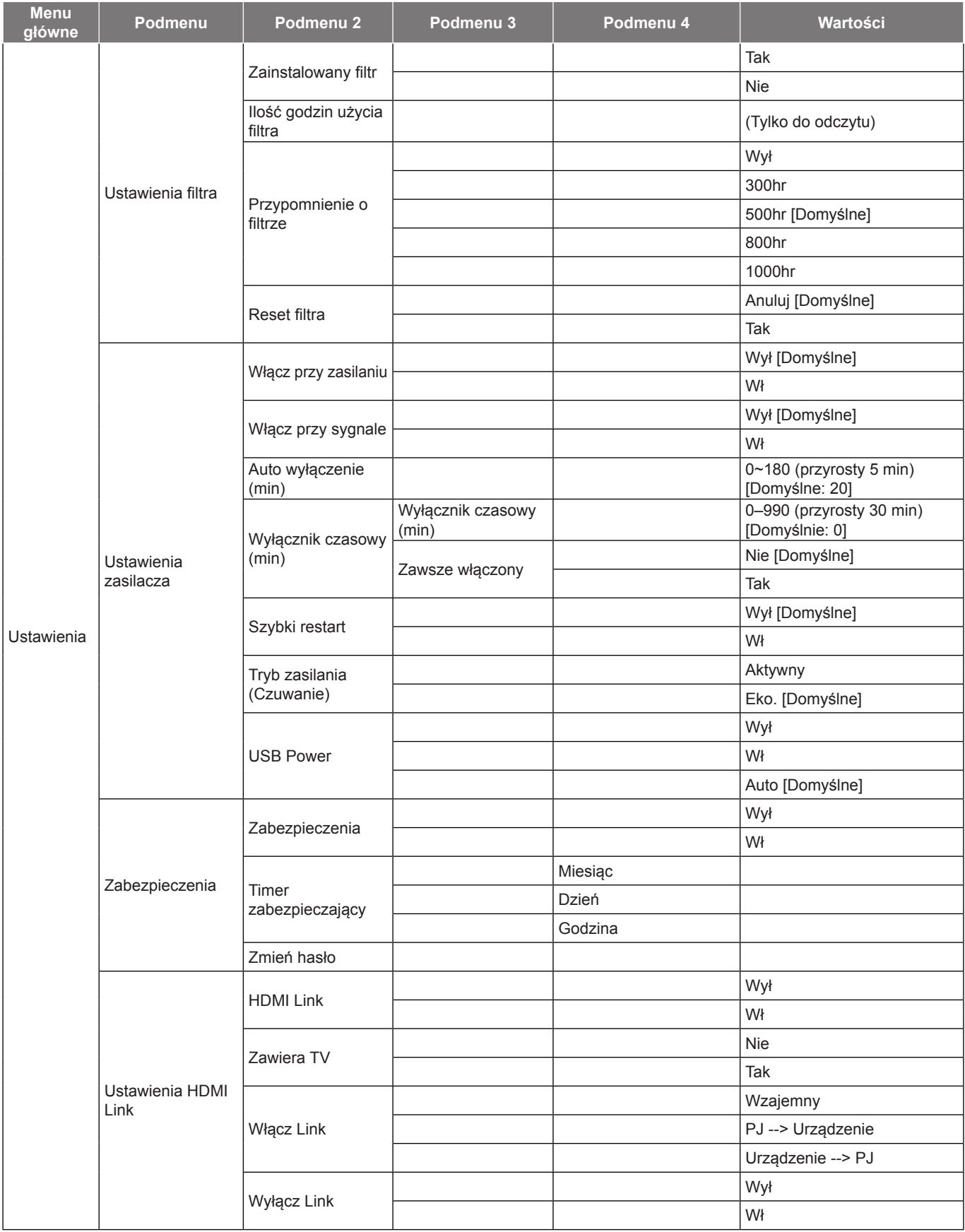

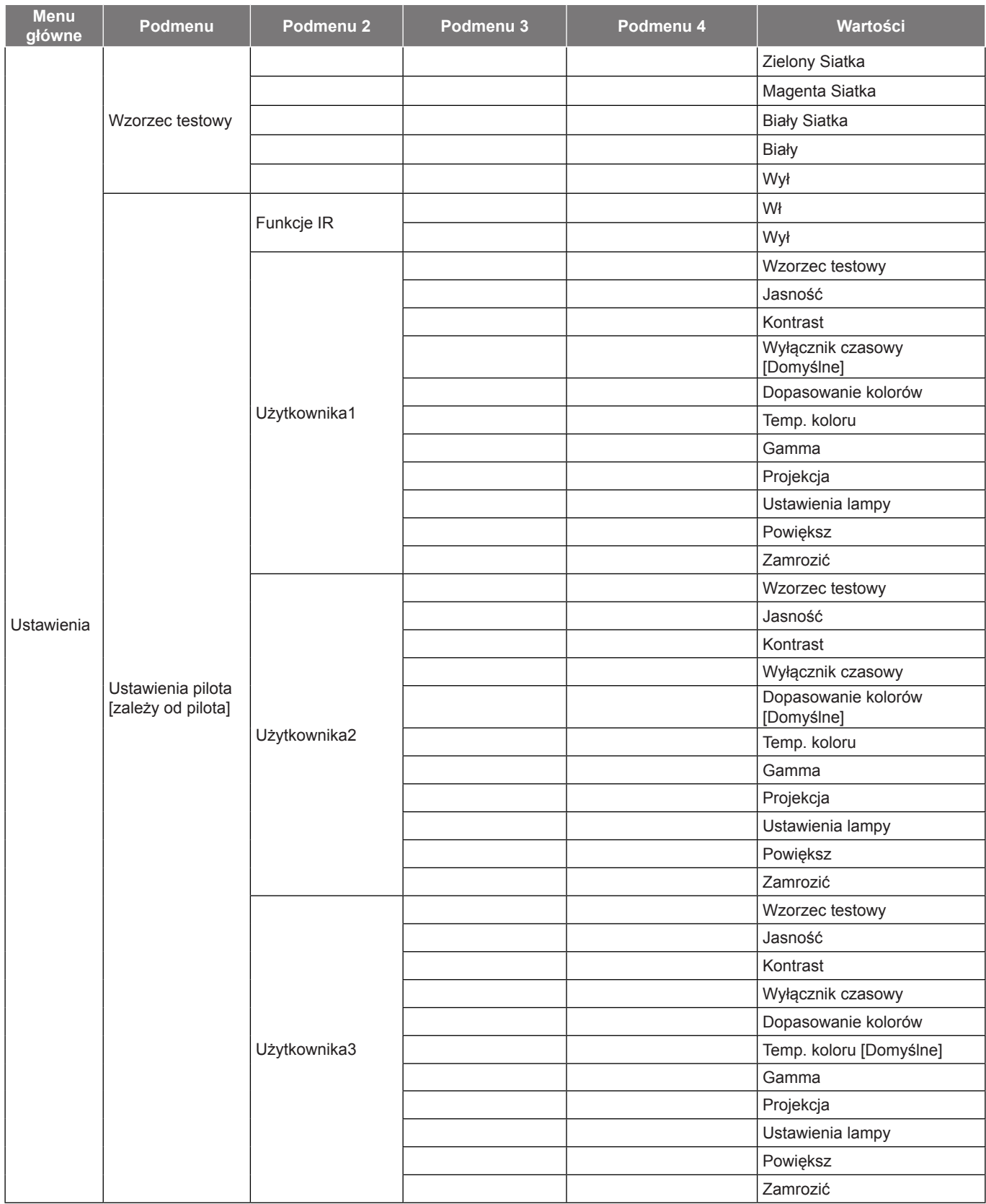

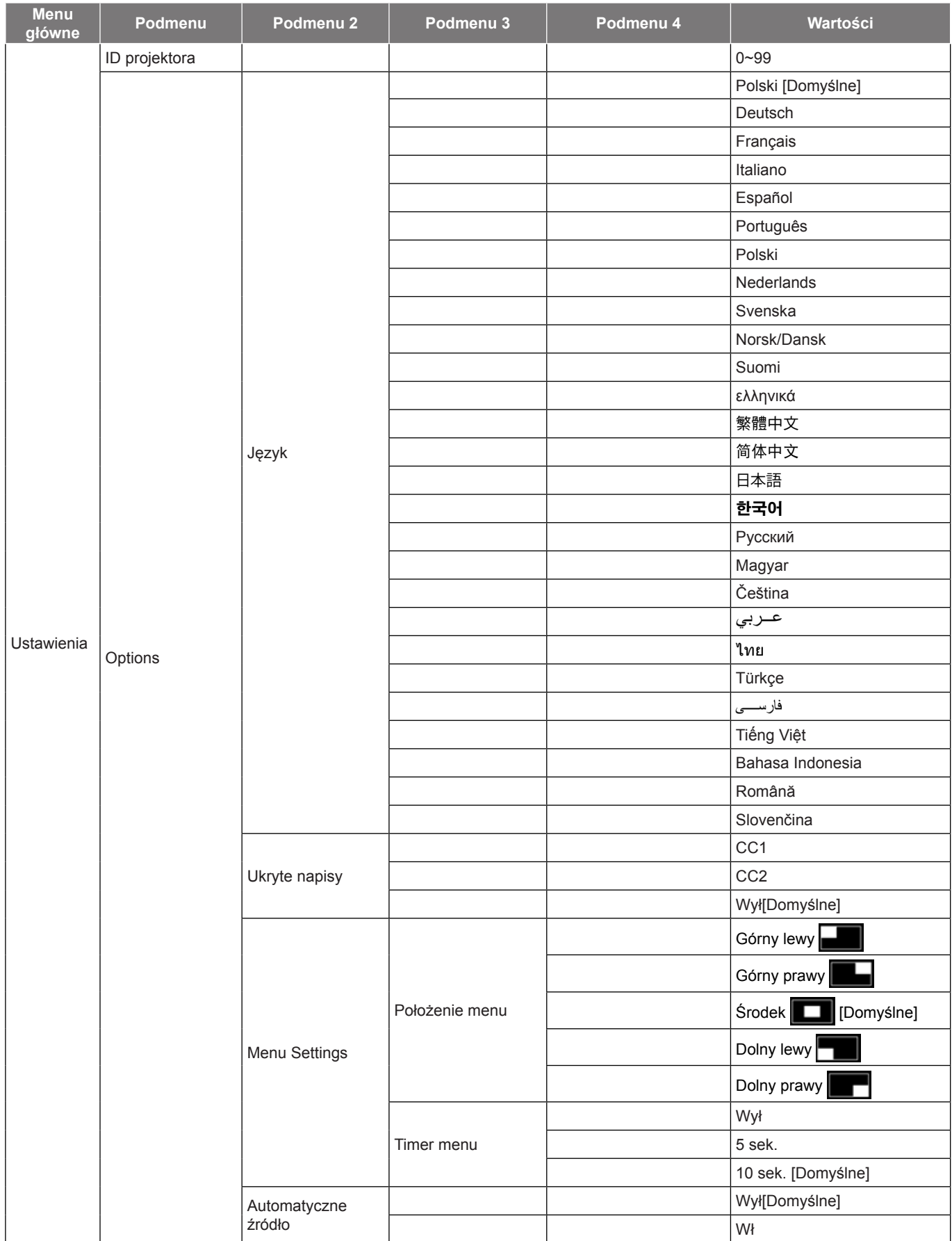

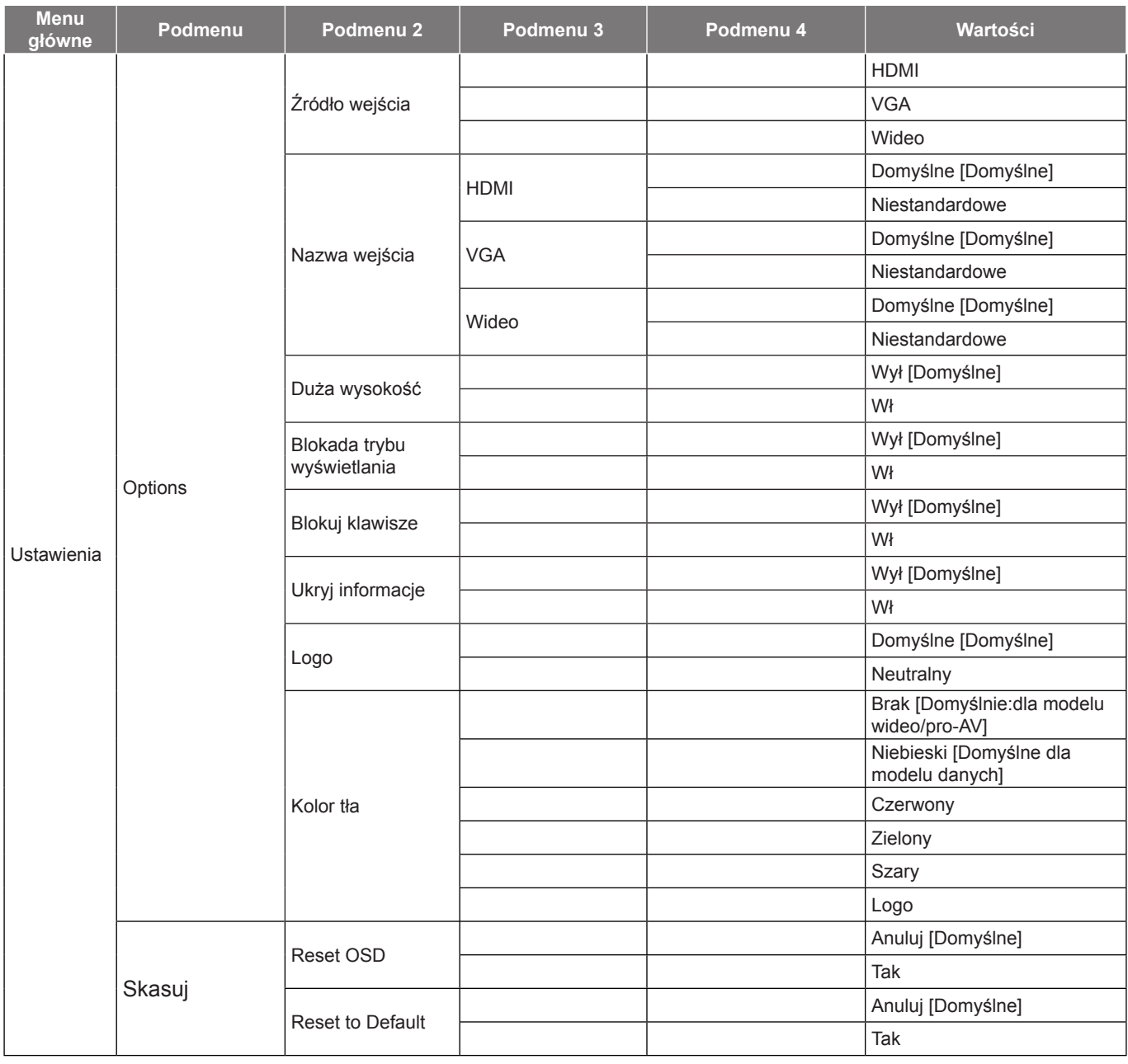

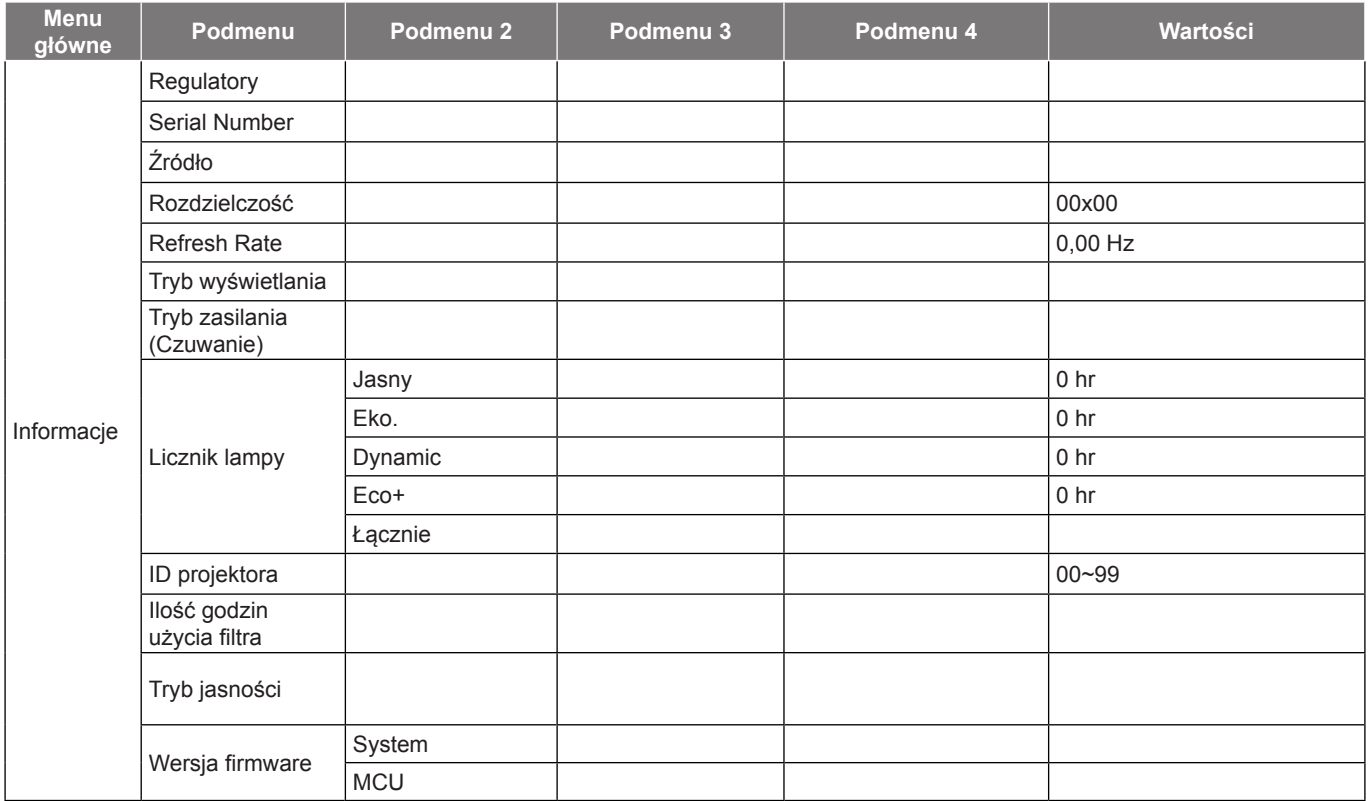

 **Uwaga:**

- *Opcja "Kasuj licznik lampy" w menu ekranowym zresetuje jedynie Licznik lampy w OSD i Licznik lampy w trybie serwisowym. Godziny projekcji w trybie serwisowym nie zostaną zresetowane.*
- *Każdy tryb wyświetlania podlega regulacji, a wartości będą zapisane.*
- *W trybie taktowanie 3D powiększenie/maska krawędzi zostanie wyłączone, aby uniknąć zerwania obrazu.*
- *Opcje dostępne w menu zależą od modelu.*

### *Menu Ekran*

### **Menu ustawień wyświetlanego obrazu**

#### **Tryb wyświetlania(Tryb danych)**

Dostępnych jest wiele wstępnych ustawień fabrycznych, zoptymalizowanych dla różnych typów obrazów.

- **Prezentacja**: Ten tryb jest odpowiedni do pokazywania prezentacji PowerPoint, przy połączeniu z komputerem PC.
- **Jasny**: Maksymalna jasność z wejścia PC.
- **Kino**: Wybierz ten tryb dla kina domowego.
- **Gra**: Wybierz ten tryb, aby zwiększyć jasność i poziom czasu odpowiedzi celem większego zadowolenia z gier wideo.
- **sRGB**: Standaryzowana dokładność kolorów.
- **DICOM SIM.**: Ten tryb umożliwia wyświetlanie monochromatycznych obrazów medycznych, takich jak obrazy prześwietlenia rentgenowskiego, MRI, itd.
- **Użytkownika**: Zapamiętanie ustawień użytkownika.
- **3D**: Aby doświadczyć efektu 3D, musisz mieć okulary 3D. Upewnij się, czy posiadany komputer PC/ urządzenie przenośne ma kartę graficzną z sygnałem wyjścia 120 Hz i poczwórnym buforem oraz, czy jest zainstalowany odtwarzacz 3D.

#### **Kolor Ściany**

Użyj tej funkcji dla uzyskania zoptymalizowanego obrazu ekranowego, dopasowanego do koloru ściany. Wybierz opcję Wył, Tablica, Jasny Żółty, Jasny Zielony, Jasny Niebieski, Różowy lub Szary.

#### **Jasność**

Regulacja jasności obrazu.

#### **Kontrast**

Kontrast reguluje stopień różnicy pomiędzy najjaśniejszymi a najciemniejszymi obszarami obrazu.

#### **Ostrość**

Regulacja ostrości obrazu.

#### **Kolor**

Zmiana obrazu wideo z czarno-białego do całkowicie nasyconych kolorów.

#### **Odcień**

Regulacja balansu kolorów czerwony i zielony.

#### **Gamma**

Ustawienie typu krzywej gamma. Po zakończeniu ustawień początkowych i dokładnej regulacji należy wykorzystać czynności Regulacja Gamma do optymalizacji wyjścia obrazu.

- **Film**: Do kina domowego.
- **Wideo**: Dla źródła wideo lub TV.
- **Grafika**: Dla źródła PC /Zdjęcia.
- **Standardowy(2.2)**: Do ustawień standardowych.
- **1.8/ 2.0/ 2.4**: Dla określonego źródła PC /Zdjęcia.

#### **Ustawienia kolorów**

Konfiguracja ustawienia kolorów.

- **BrilliantColor™**: Ten regulowany element wykorzystuje nowy algorytm przetwarzania kolorów i ulepszenia dla podwyższenia jasności przy jednoczesnym zapewnianiu realnych, bardziej żywych kolorów obrazu.
- **Temp. koloru (Tryb danych)**: Wybierz temp. koloru spośród Ciepłe, Średnia lub Cool.
- **Dopasowanie kolorów**: Wybierz jedną z następujących opcji:
	- ± Kolor: Służy do ustawienia poziomów koloru: czerwony (R), zielony (G), czarny (B), cyjan (C), żółty (Y), magenta (M), i biały (W) obrazu.
	- Barwa: Regulacja balansu kolorów czerwony i zielony.
	- ± Nasycenie: Zmiana obrazu wideo z czarno-białego do całkowicie nasyconych kolorów.
	- Wzmocnienie: Regulacja jasności obrazu.
	- Skasuj: Przywracanie domyślnych fabrycznych ustawień dopasowanie kolorów.
	- Wyjście: Wyjście z menu "Dopasowanie kolorów".
- **Ustawienia RGB:** Ustawienia te pozwalają na skonfigurowanie jasności (wzmocnienie) i kontrastu (odchylenie) obrazu.
	- Skasuj: Przywracanie domyślnych fabrycznych ustawienia RGB.
	- Wyjście: Wyjście z menu "Ustawienia RGB".

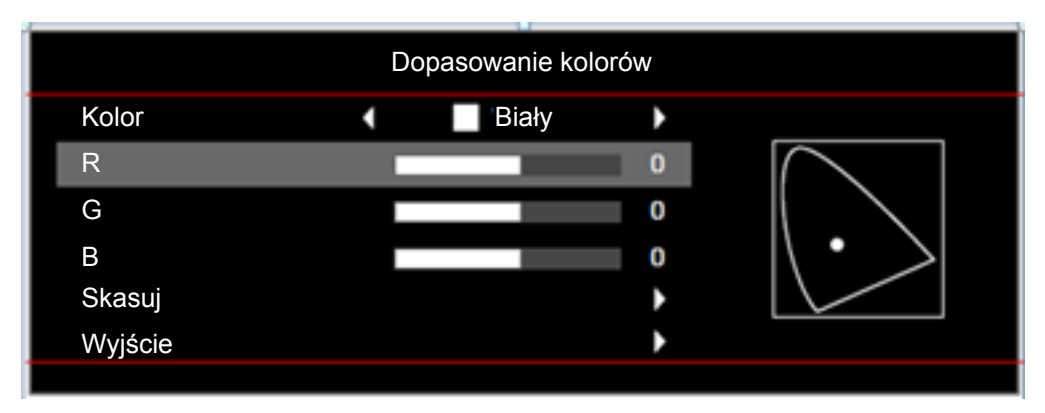

- **Przestrzeń barw (tylko wejście inne niż HDMI)**: Wybierz odpowiedni typ matrycy kolorów, spośród następujących: Auto, RGB, lub YUV.
- **Przestrzeń barw (tylko wejście HDMI)**:Wybierz odpowiedni typ matrycy kolorów, spośród następujących: Auto, RGB(0~255), RGB(16~235), i YUV.
- **Poziom bieli:** Pozwala na ręczną regulację przez użytkownika opcji Poziom bieli, podczas wprowadzania sygnałów wideo.  **Uwaga:** *Poziom bieli można dostosować tylko w przypadku źródła sygnału wejściowego wideo.*
- **Poziom czerni:** Pozwala na ręczną regulację przez użytkownika opcji Poziom czerni, podczas wprowadzania sygnałów wideo.

 **Uwaga:** *Poziom czerni można dostosować tylko w przypadku źródła sygnału wejściowego wideo.*

 **IRE:** Pozwala na ręczną regulację przez użytkownika opcji IRE, podczas wprowadzania sygnałów wideo.

 **Uwaga:**

- *IRE jest dostępne wyłącznie w formacie wideo NTSC.*
- *Ustawienie IRE można dostosować tylko w przypadku źródeł sygnału wejściowego Video.*

#### **Sygnał**

Regulacja opcji sygnału.

- **Automatyczny**: Automatyczna konfiguracja sygnału (wyszarzenie elementów częstotliwość i faza). Po wyłączeniu opcji automatyczny, elementy częstotliwość i faza zostaną wyświetlone, umożliwiając ręczne dostrojenie i zapisanie ustawień przez użytkownika.
- **Częstotliwość**: Zmienia częstotliwość wyświetlania danych w celu dopasowania częstotliwości karty grafika komputera. Użyj tej funkcji wyłącznie wtedy, gdy obraz miga w pionie.
- **Faza**: Synchronizuje taktowanie sygnału wyświetlania karty grafika. Użyj tej funkcji do poprawienia niestabilnego lub migającego obrazu.
- **Pozycja poziom**: Regulacja położenia obrazu w poziomie.
- **Pozycja pion**: Regulacja położenia obrazu w pionie.
- Wyjście: Wyjście z menu "Sygnał".

 **Uwaga:** *Ustawienie Sygnał można dostosować tylko w przypadku źródeł sygnału wejściowego RGB/Component.*

#### **Tryb jasności(Dane projektora z lampą)**

Regulacja ustawień tryb jasności dla projektorów z lampą.

- Jasny: Wybierz "Jasny", aby zwiększyć jasność.
- Eko.: Wybierz "Eko.", aby przyciemnić światło lampy projektora, co obniży zużycie energii i wydłuży żywotność lampy.
- **Dynamic**: Wybierz "Dynamic" w celu przyciemnienia lampy w oparciu o poziom jasności treści i dynamicznej regulacji zużycia energii, w zakresie od 100% do 30%. Zostanie wydłużona żywotność lampy.
- **Eco+**: Po uaktywnieniu trybu Eco+, zostanie automatycznie wykryty poziom jasności treści w celu znacznego zmniejszenia zużycia energii przez lampę (do 70%), w czasie okresów nieaktywności.

### **Skasuj**

Przywracanie domyślnych fabrycznych ustawień kolorów.

### **Menu Ekran 3D**

#### **Tryb 3D**

Użyj tej opcji w celu wyłączenia funkcji 3D lub wybrania odpowiedniej funkcji 3D.

- **Wył:** Wybierz "Wył" w celu wyłączenia trybu 3D.
- **DLP-Link**: Wybierz, aby użyć zoptymalizowanych ustawień dla okularów DLP 3D.
- Podczerwień: Wybierz "Podczerwień", aby użyć zoptymalizowanych ustawień dla okularów IR 3D.

#### **3D->2D**

Użyj tej opcji do określenia w jaki sposób zawartość 3D powinna być widoczna na ekranie.

- **3D:** Wyświetlanie sygnału 3D.
- **L (Lewa):** Wyświetlanie lewej ramki treści 3D.
- **R(Prawa):** Wyświetlanie prawej ramki treści 3D.

#### **Format 3D**

Opcja ta umożliwia Wybierz odpowiedniego format zawartości 3D.

- **Auto**: Po wykryciu sygnału identyfikacji 3D, format 3D jest wybierany automatycznie.
- **Tryb SBS:** Wyświetlanie sygnału 3D w formacie "Obok siebie".
- **Góra i Dół:** Wyświetlanie sygnału 3D w formacie "Góra i Dół".
- **Sekwencyjne klatk.**: Wyświetlanie sygnału 3D w formacie "Sekwencyjne klatk.".

#### **Odwrócona synch. 3D**

Opcja ta umożliwia włączenie/wyłączenie funkcji odwrócona synch. 3D.

### **Menu proporcje obrazu ekranu**

#### **Proporcje obrazu**

Wybierz proporcje obrazu wyświetlanego obrazu spośród następujących opcji:

- **4:3**: Ten format jest przeznaczony do źródeł wejścia 4:3.
- **16:9**: Ten format jest przeznaczony do źródeł wejścia 16:9, takich jak HDTV i DVD, rozszerzonych do telewizji szerokoekranowej.
- **16:10 (tylko modele WXGA i WUXGA)**: Ten format jest przeznaczony dla źródeł wejścia 16:10, takich jak szerokoekranowe laptopy.
- **LBX (za wyjątkiem modeli SVGA i XGA)**: To jest format dla obrazów innych niż 16x9, źródła letterbox i w przypadku używania zewnętrznego obiektywu 16x9 w celu wyświetlania przy proporcje obrazu 2,35:1 z pełną rozdzielczość.
- **Natywny**: Ten format wyświetla oryginalny obraz bez żadnego skalowania.
- **Auto**: Automatyczny Wybierz odpowiedniego formatu wyświetlania.

#### **Uwaga:**

- *Występowanie czarnych pasów z prawej i lewej strony obrazu w rozdzielczości WUXGA oraz czarnych pasów wokół obrazu w rozdzielczości 1080p i przy dowolnym współczynniku proporcji uznaje się za normalne zjawisko.*
- *Rozmiar czarnych pasów i obramowania zmienia się w zależności od proporcji obrazu.*

#### Czarne pasy

**Aktywny obszar WUXGA** 

Aktywny obszar 1080p

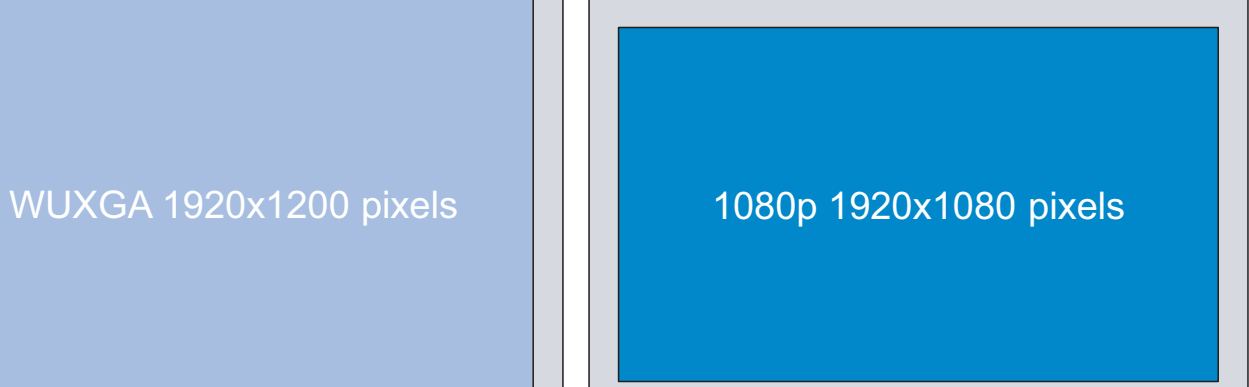

#### **W przypadku projektorów z rozdzielczością WUXGA (1920 × 1200)**

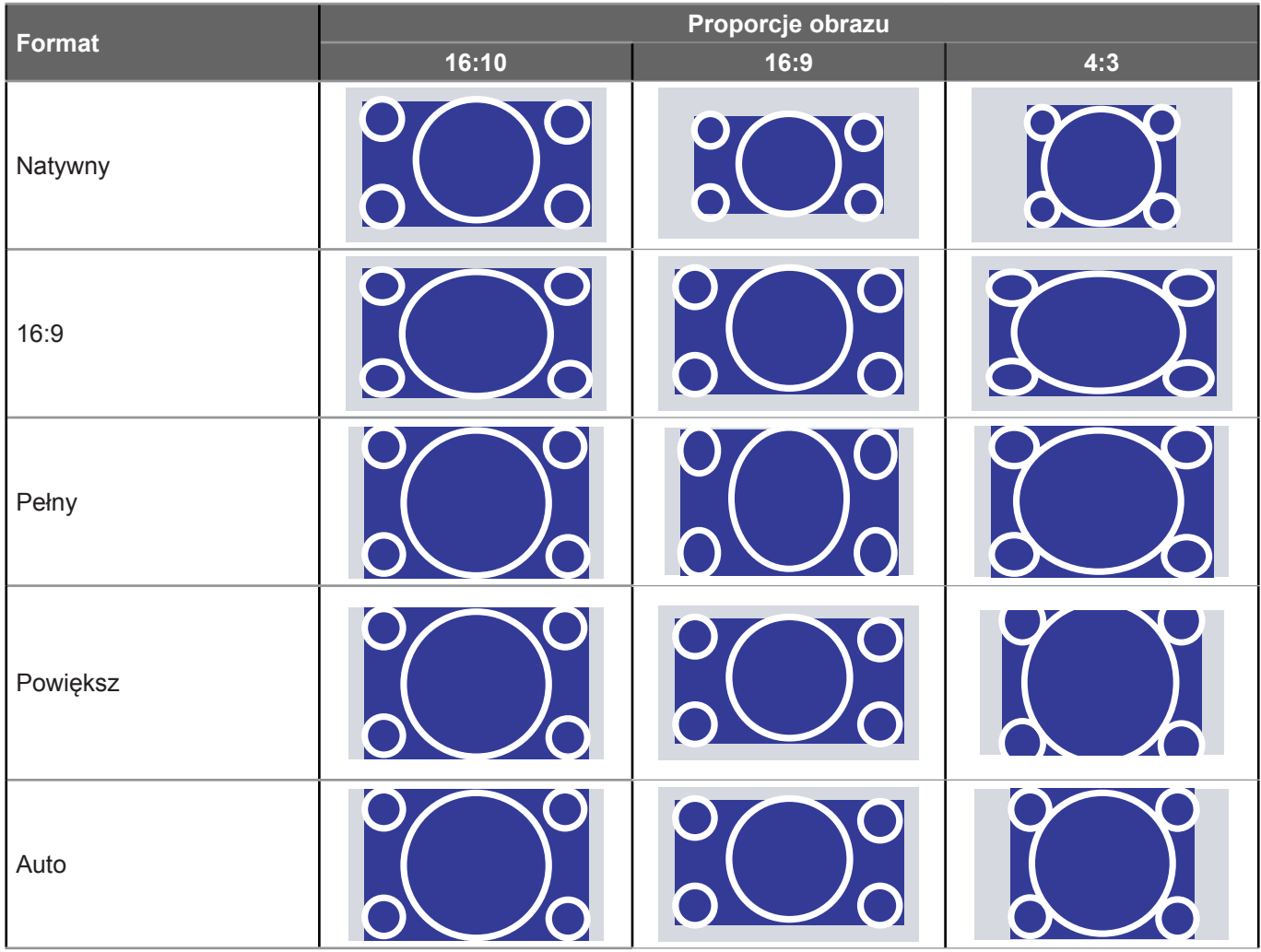

#### **Uwaga:**

- *Szczegółowe informacje dotyczące trybu LBX:*
	- ± *Niektóre DVD w formacie Letter-Box nie są poprawiane dla telewizorów 16x9. W tej sytuacji, obraz nie będzie wyglądał prawidłowo podczas wyświetlania w trybie 16:9. W tej sytuacji do oglądania DVD należy używać trybu 4:3. Jeśli zawartość nie jest zapisana w formacie 4:3, dookoła obrazu o rozmiarze 16:9 zostaną wyświetlone czarne pasy. Dla tego typu treści, można użyć trybu LBX do wypełnienia obrazu na wyświetlaczu 16:9.*
- ± *Jeśli używany jest zewnętrzny obiektyw anamorficzny, ten tryb LBX umożliwia również oglądanie zawartości 2,35:1 (włącznie z anamorficznymi źródłami filmów DVD i HDTV), która obsługuje anamorficzną szerokość, jest rozszerzana do formatu 16x9 na obrazie 2,35:1. W tym przypadku, nie występują czarne pasy. W pełni wykorzystana jest moc lampy i rozdzielczość pionowa.*
- *W celu korzystania z formatu Superwide wykonaj następujące czynności:*
	- *a) Ustaw proporcje obrazu ekranu na 2,0:1.*
	- *b) Wyreguluj prawidłowo obraz projektora na ekranie*

#### **Tabela skalowania 1080P**:

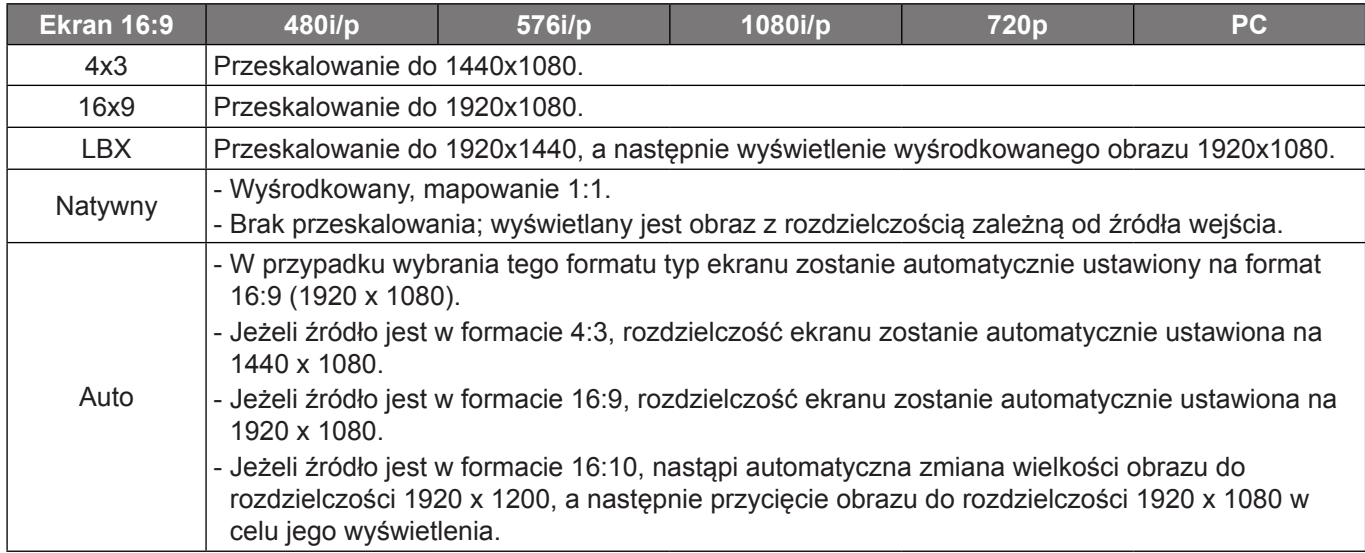

#### **Zasada automatycznego mapowania 1080P**:

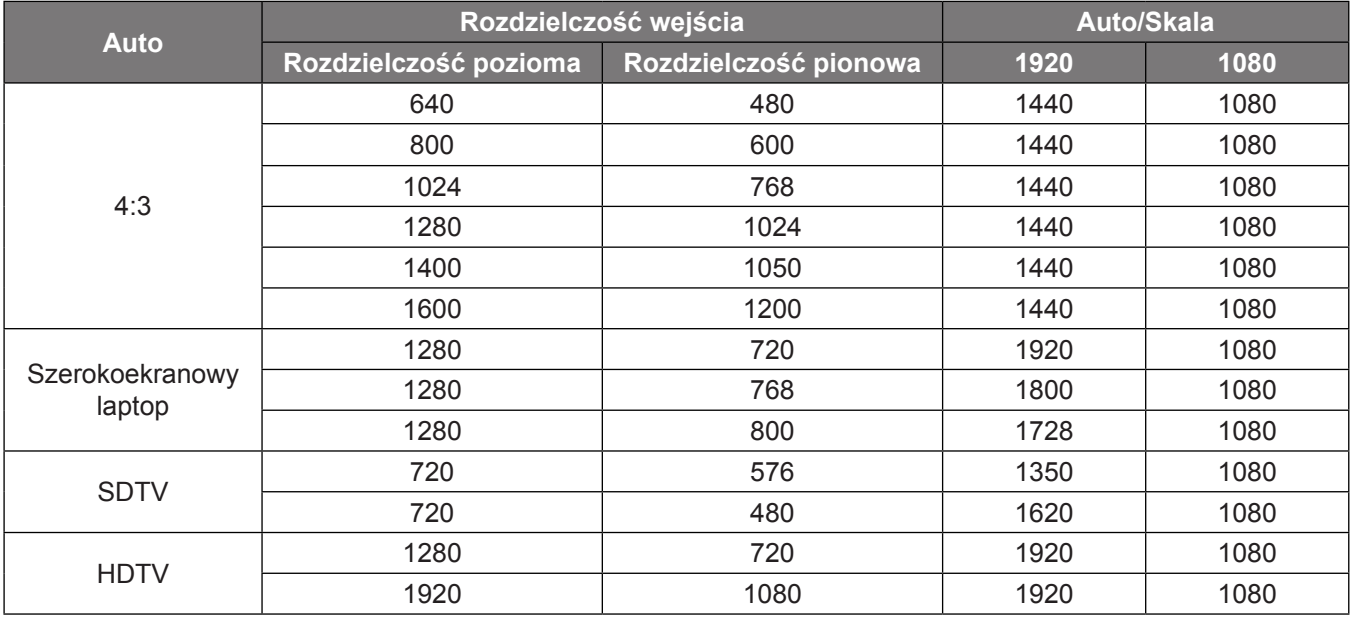

#### **Tabela skalowania WXGA (typ ekranu 16:10)**:

#### **Uwaga:**

- *Obsługiwane formaty ekranów 16:9 (1280 x 720), 16:10 (1280 x 800).*
- *Jeśli ekran ma format 16:9, format 16 x 10 nie jest dostępny.*
- *Jeśli ekran ma format 16:10, format 16 x 9 nie jest dostępny.*
- *Zmiana opcji na automatyczną spowoduje jednoczesną i automatyczną zmianę trybu wyświetlania.*

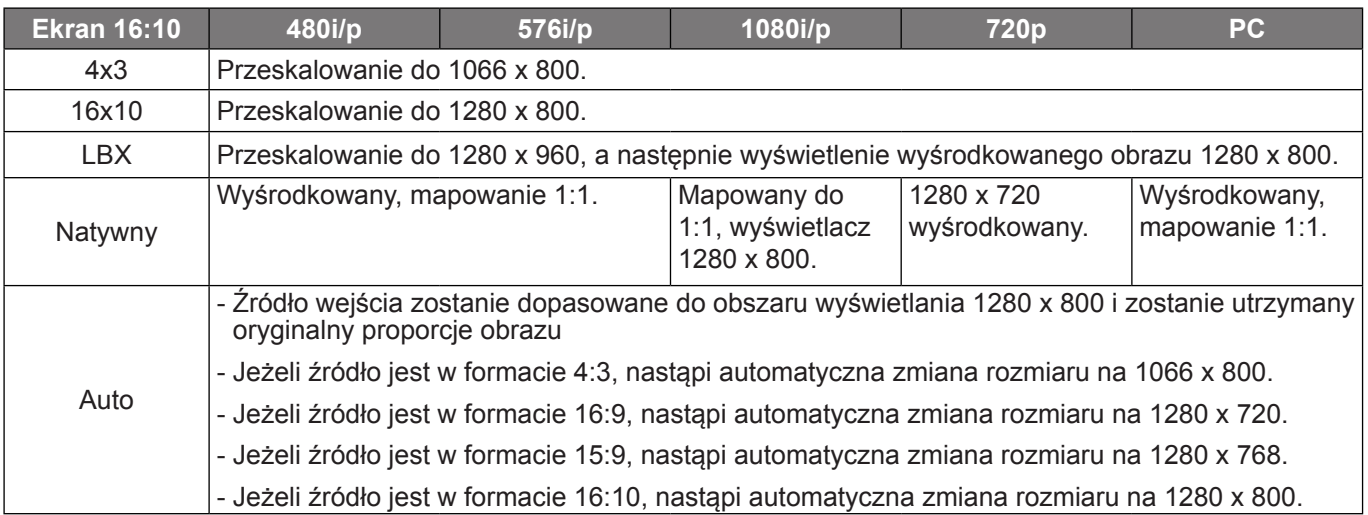

#### **Zasada automatycznego mapowania WXGA (typ ekranu 16:10)**:

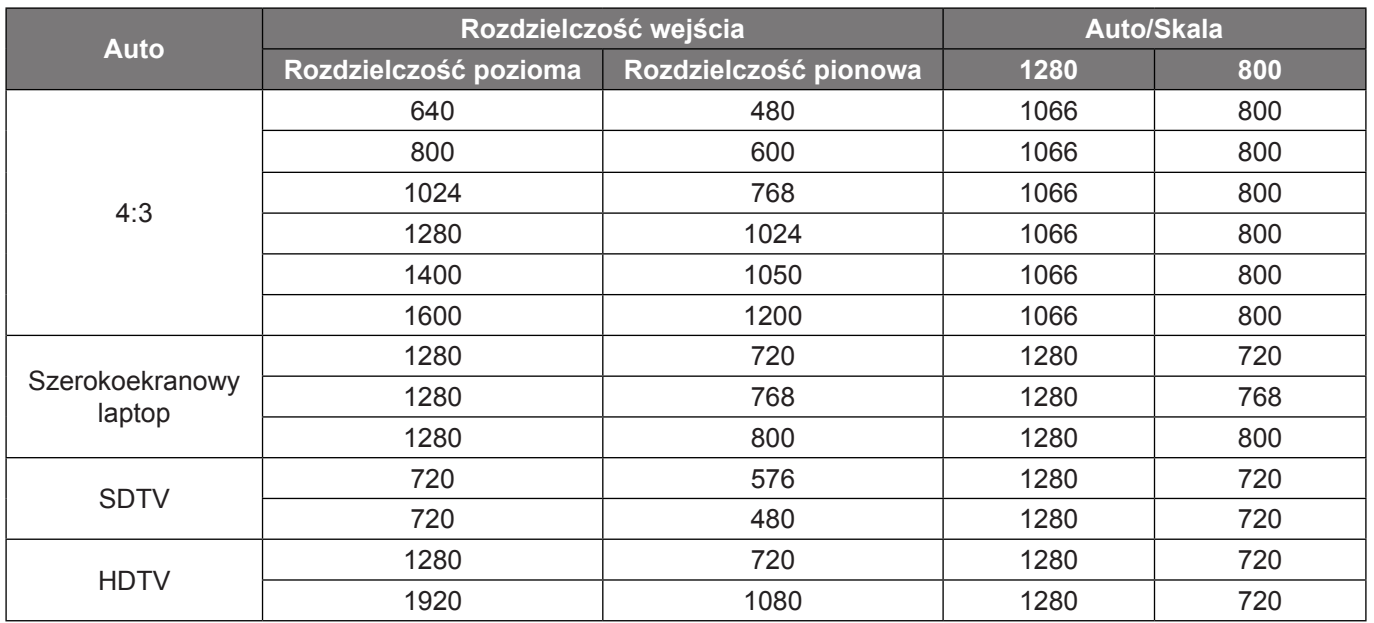

#### **Tabela skalowania WXGA (typ ekranu 16:9)**:

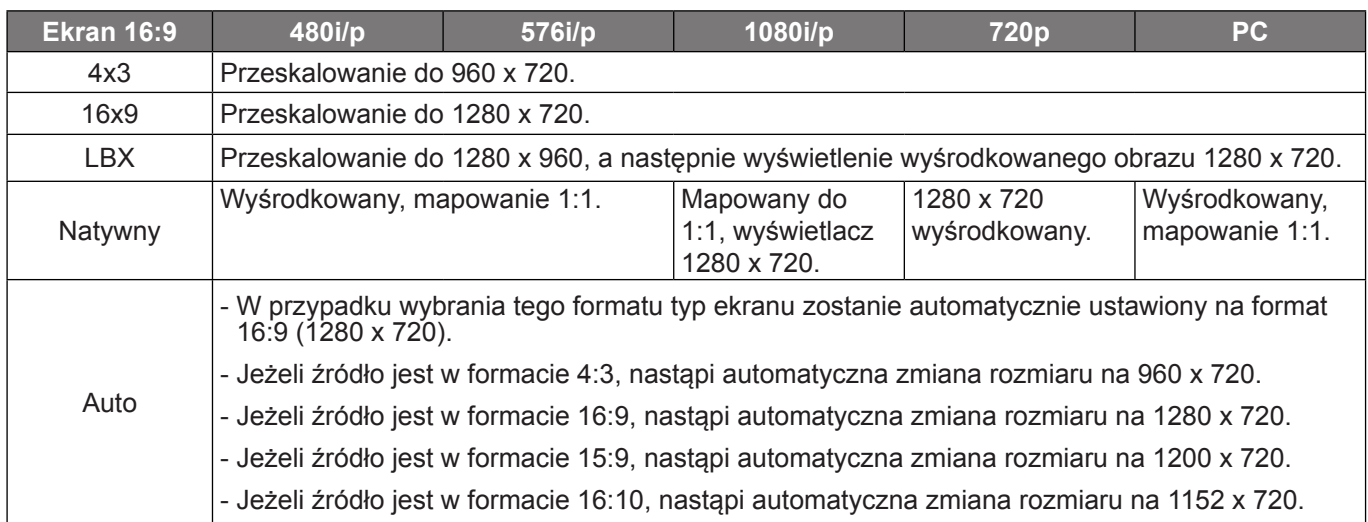

#### **Zasada automatycznego mapowania WXGA (typ ekranu 16:9)**:

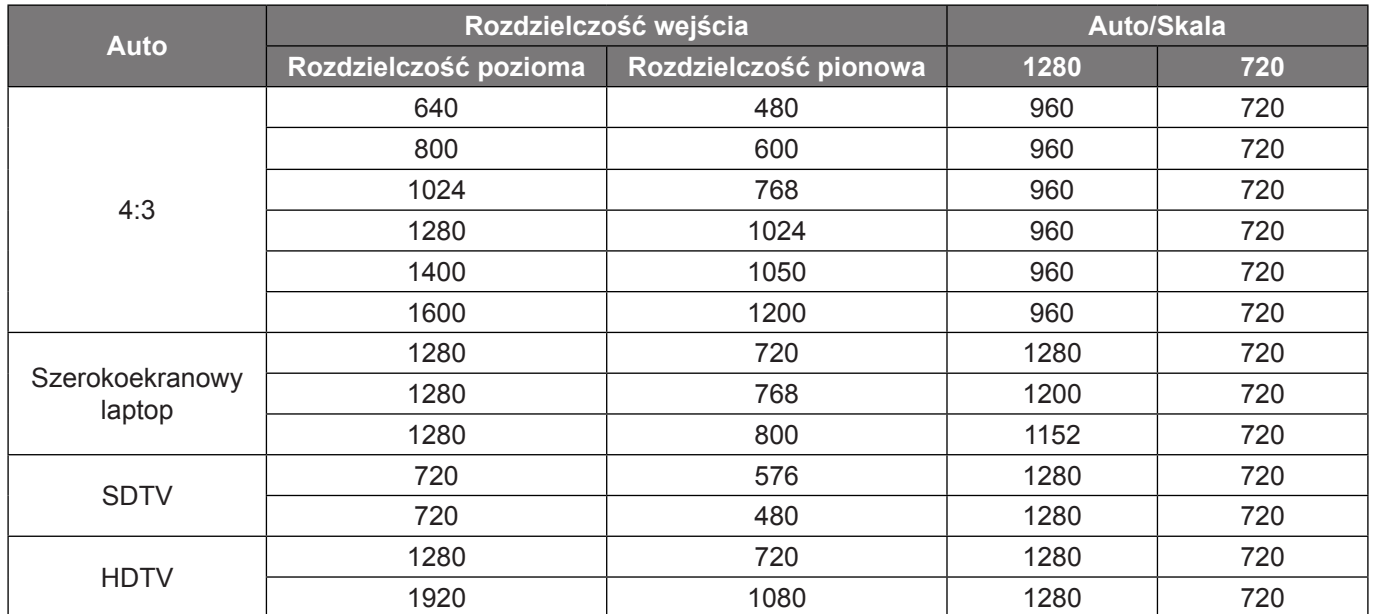

#### **Tabela skalowania SVGA i XGA**:

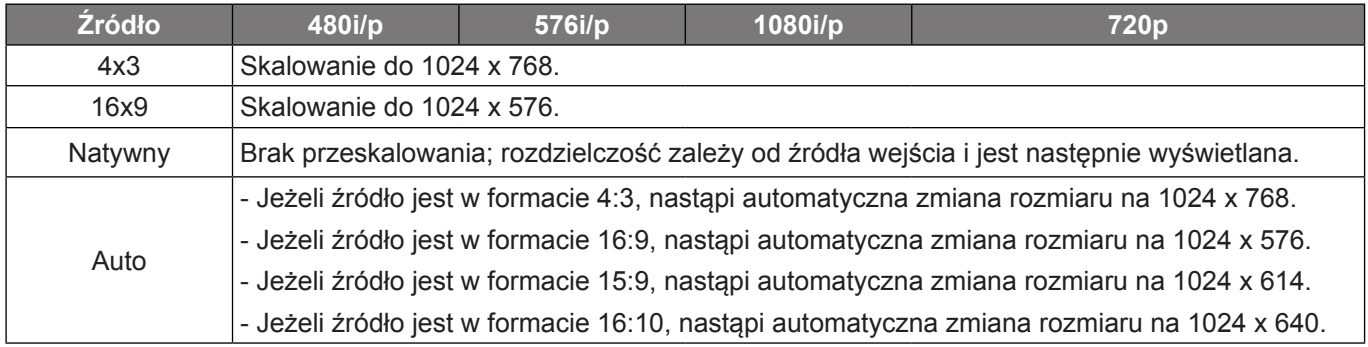

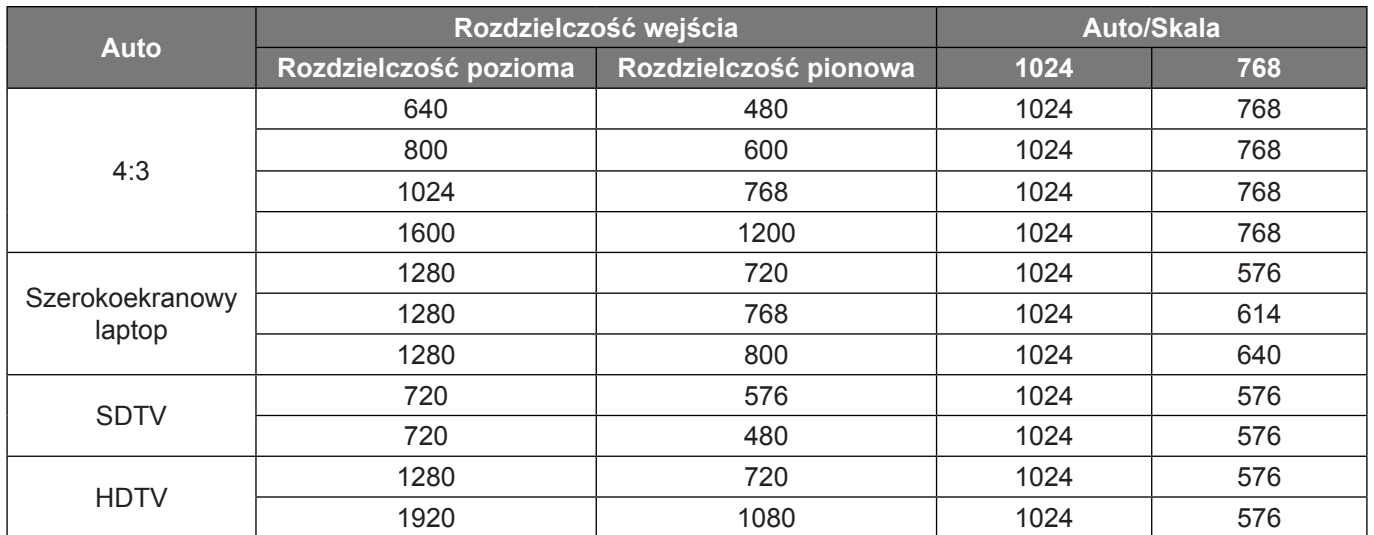

#### **Zasada automatycznego mapowania SVGA i XGA (typ ekranu 16:9)**:

#### **Tabela skalowania WUXGA (typ ekranu 16:10)**:

#### **Uwaga:**

- *Obsługiwany format ekranu 16:10 (1920 x 1200), 16:9 (1920 x 1080).*
- *Jeśli ekran ma format 16:9, format 16 x 10 nie jest dostępny.*
- *Jeśli ekran ma format 16:10, format 16 x 9 nie jest dostępny.*
- *Zmiana opcji na automatyczną spowoduje jednoczesną i automatyczną zmianę trybu wyświetlania.*

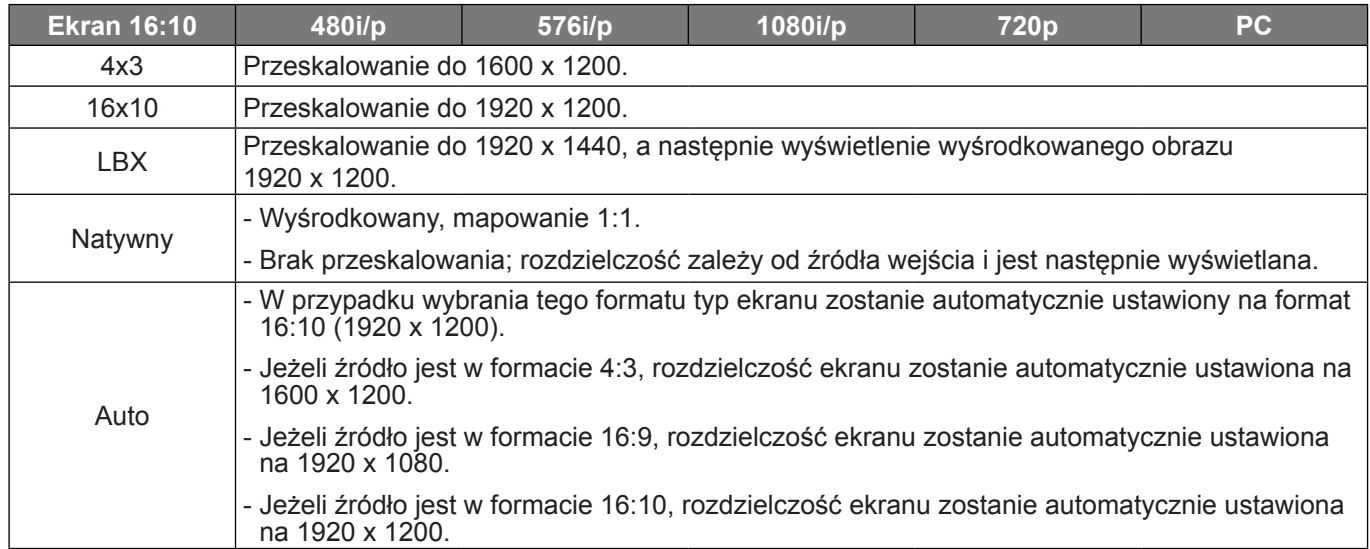

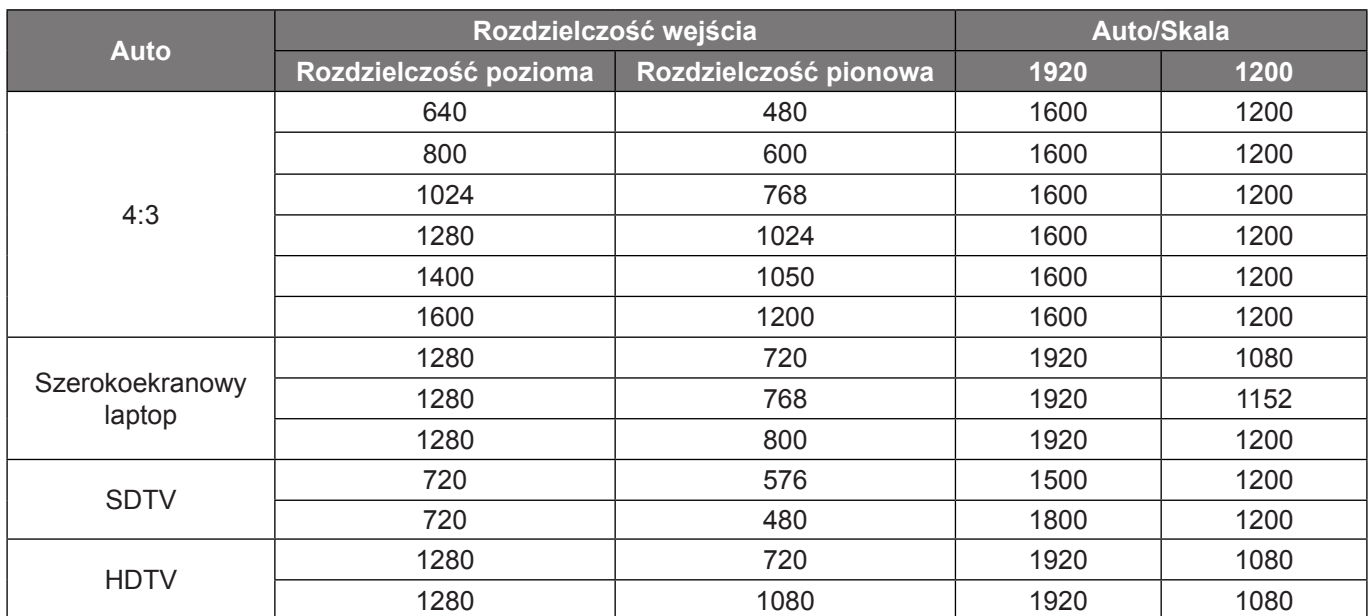

#### **Zasada automatycznego mapowania WUXGA (typ ekranu 16:10)**:

#### **Tabela skalowania WUXGA (typ ekranu 16:9)**:

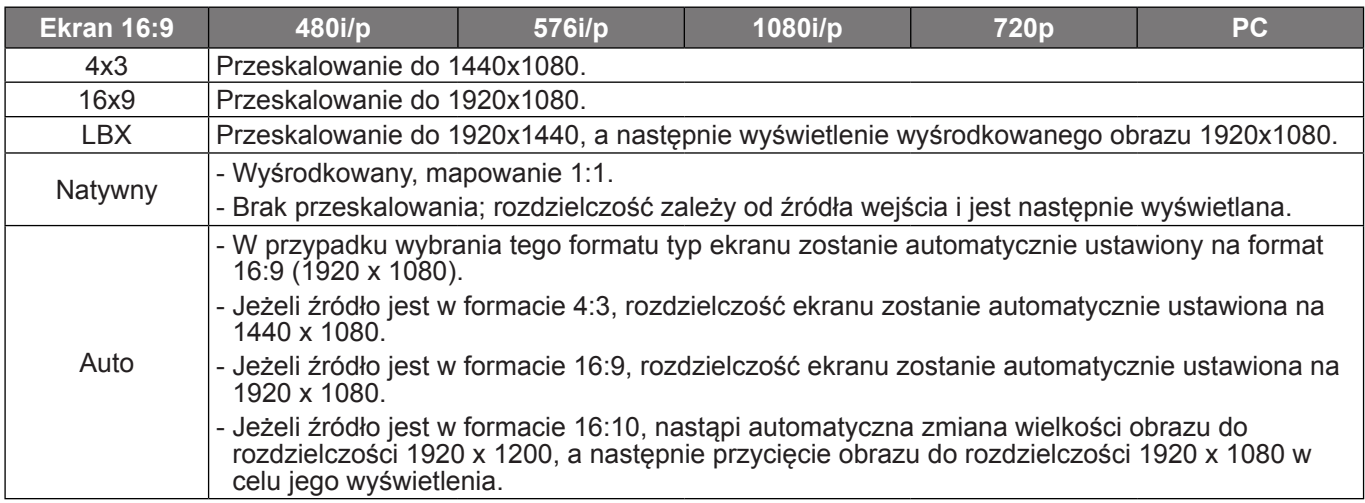

#### **Zasada automatycznego mapowania WUXGA (typ ekranu 16:9)**:

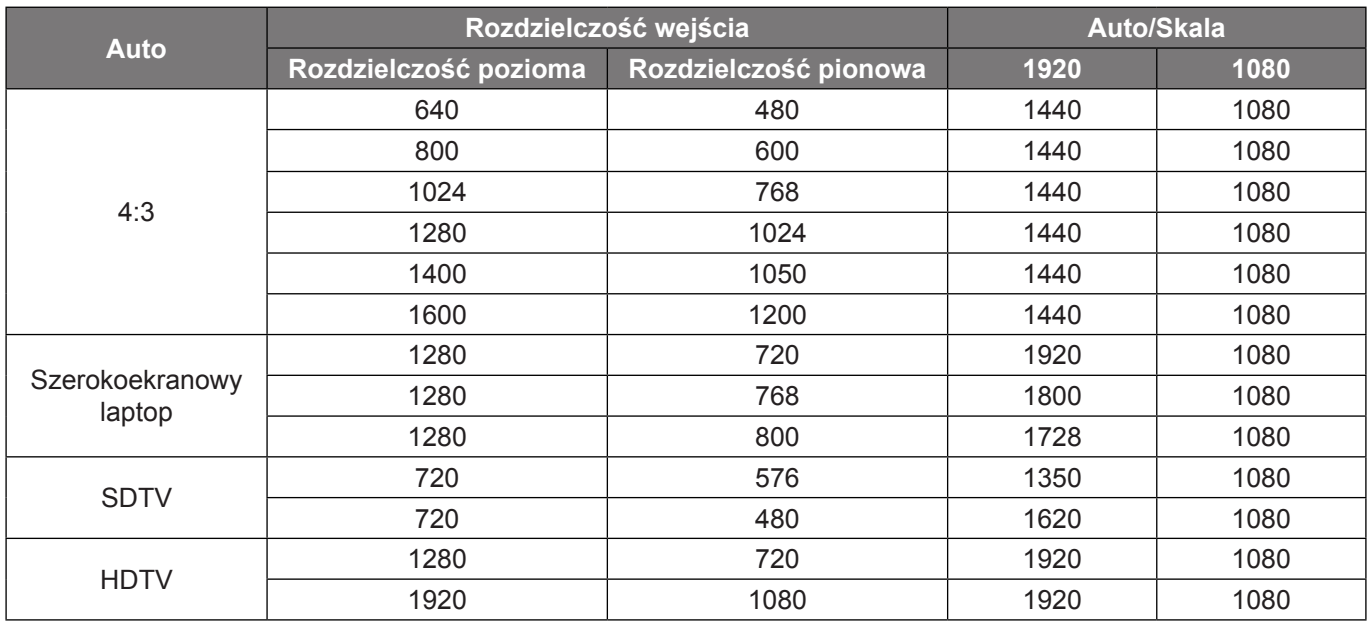

### **Menu maski krawędzi ekranu**

#### **Maska krawędzi**

Użyj tej funkcji w celu usunięcia zakłócenia kodowania wideo z krawędzi źródła wideo.

### **Menu powiększenia ekranu**

#### **Powiększ**

Użyj w celu zredukowania lub powiększenia obrazu na ekranie projekcji.

### **Menu przesunięcia obrazu**

#### **Przesunięcie obrazu**

Regulacja pozycji wyświetlanego obrazu w poziomie (Poziom) lub w pionie (Pion).

### **Menu zniekształcenia trapezowego ekranu**

#### **Trapez**

Reguluje zniekształcenia obrazu spowodowane nachyleniem projektora.

### *Menu audio*

### **Menu wyciszenia audio**

#### **Wycisz**

Opcja ta tymczasowo wyłącza dźwięk.

- Wł: Wybierz "Wł" w celu włączenia wyciszenia.
- Wył: Wybierz "Wył" w celu wyłączenia wyciszenia.

#### **Uwaga:**

- *Funkcja "Wycisz" ma wpływ na głośność z głośników wewnętrznych i zewnętrznych.*
- *Podłączenie głośnika zewnętrznego spowoduje automatyczne wyciszenie głośnika wewnętrznego.*

### **Menu głośności audio**

#### **Głośność**

Regulacja poziomu głośności audio.

### *Menu Ustawienia*

### **Menu konfiguracji projekcji**

#### **Projekcja**

Wybierz preferowany rodzaj projekcji spośród przód, tył, sufit-góra i tył-góra.

### **Menu typu ustawień ekranu**

#### **Typ ekranu (tylko modele WXGA i WUXGA)**

Wybierz typ ekranu 16:9 lub 16:10.

### **Menu ustawienia lampy**

#### **Info. o lampie**

Funkcję tę należy wybrać w celu wyświetlania lub ukrycia komunikatu o potrzebie zmiany lampy. Komunikat ten pojawia się na 30 godzin przed sugerowanym czasem wymiany lampy.

#### **Kasuj licznik lampy**

Zerowanie licznika czasu działania lampy po wymianie lampy.

### **Menu ustawienia filtra**

#### **Zainstalowany filtr**

Ustawienie komunikatu ostrzegawczego.

- **Tak:** Wyświetlanie komunikatu ostrzeżenia, po 500 godzinach używania.
- **Uwaga:** *"Ilość godzin użycia filtra / Przypomnienie o filtrze / Reset filtra" pojawia się wyłącznie, po ustawieniu "Zainstalowany filtr" na "Tak".*
	- **Nie:** Wyłączenie komunikatu ostrzeżenia.

#### **Ilość godzin użycia filtra**

Wyświetla czas filtra.

#### **Przypomnienie o filtrze**

Funkcję tę należy wybrać w celu wyświetlania lub ukrycia komunikatu o potrzebie zmiany filtra. Dostępne są opcje Wył, 300hr, 500hr, 800hr i 1000hr.

#### **Reset filtra**

Wyzerowanie licznika filtra pyłu po wymianie lub oczyszczeniu filtra pyłu.

### **Menu ustawienia zasilacza**

#### **Włącz przy zasilaniu**

Wybierz "Wł", aby uaktywnić tryb Włącz przy zasilaniu. Projektor zostanie włączony automatycznie po dostarczeniu zasilania prądem przemiennym, bez naciskania przycisku "Power" na klawiaturze projektora lub na pilocie.

#### **Włącz przy sygnale**

Wybierz "Wł", aby uaktywnić tryb Włącz przy sygnale. Projektor zostanie włączony automatycznie po wykryciu sygnału, bez naciskania przycisku "Power" na klawiaturze projektora lub na pilocie.

#### **Uwaga:**

- *Jeśli dla ustawienia "Włącz przy sygnale" wybrana zostanie opcja "Wł", zużycie energii przez projektor w trybie czuwania będzie wynosić ponad 3 W.*
- *Ze względu na dyrektywę ErP funkcja ta nie jest dostępna w modelach z EMEA.*

#### **Auto wyłączenie (min)**

Ustawia odliczanie czasu do automatycznego wyłączenia. Licznik rozpoczyna odliczanie, przy braku wprowadzonego sygnału do wejścia projektora. Po zakończeniu odliczania, projektor wyłączy się automatycznie (w minutach).

#### **Wyłącznik czasowy (min)**

Konfiguracja wyłącznika czasowego.

 **Wyłącznik czasowy (min):** Ustawia odliczanie czasu do automatycznego wyłączenia. Wyłącznik czasowy rozpoczyna odliczanie, przy braku wprowadzonego sygnału do wejścia projektora. Po zakończeniu odliczania, projektor wyłączy się automatycznie (w minutach).

 **Uwaga:** *Po każdym wyłączeniu zasilania projektora wartość wyłącznik czasowy zostanie wyzerowana.*

**Zawsze włączony:** Zaznacz, aby wyłącznik czasowy był zawsze włączony.

#### **Szybki restart**

Ustawienie szybkiego wznowienia.

- **Wł:** Jeśli projektor zostanie przypadkowo wyłączony, funkcja ta umożliwia ponowne natychmiastowe włączenie zasilania, po jej wybraniu w ciągu 100 sekund.
- **Wył:** Wentylator rozpocznie chłodzenie systemu natychmiast po 10 sekundach od wyłączenia projektora przez użytkownika.

#### **Tryb zasilania (Czuwanie)**

Ustawienie trybu zasilania.

- Aktywny: Wybierz "Aktywny" w celu powrotu do normalnego czuwania.
- **Eko.:** Wybierz "Eko." w celu dalszego zwiększenia oszczędzania energii < 0,5 W.

 **Uwaga:** *Po włączeniu opcji "Włącz przy sygnale", wentylatory nadal będą pracować w trybie aktywnego czuwania.*

#### **USB Power**

Dostosowywanie ustawień zasilania przez USB.

- **Wł:** Projektor jest zawsze włączany przez źródło zasilania USB.
- **Wył:** Funkcja USB Power jest wyłączona.
- **Auto:** Projektor jest automatycznie włączany przez źródło zasilania USB.

### **Menu Ustawienia Zabezpieczenia**

#### **Zabezpieczenia**

Włącz tę funkcję w celu pytania o hasło przed użyciem projektora.

- Wł: Wybierz "Wł", aby używać sprawdzania zabezpieczenia przy włączaniu projektora.
- Wył: Wybierz "Wył", aby można było włączyć projektor bez sprawdzania hasła.

#### **Timer zabezpieczający**

Można użyć funkcji czasu (Miesiąc/Dzień/Godzina) do ustawienia liczby godzin używania projektora. Po upływie ustalonego czasu pojawia się polecenie ponownego wprowadzenia hasła.

#### **Zmień hasło**

Służy do ustawiania lub modyfikowania hasła, które jest wymagane podczas włączania projektora.

### **Menu konfiguracji ustawienia HDMI Link**

#### **Uwaga:**

 *Po podłączeniu kablami HDMI do projektora urządzeń zgodnych z HDMI CEC, można nimi sterować w tym samym stanie włączenia zasilania lub wyłączenia zasilania, z wykorzystaniem funkcji sterowania HDMI Link w OSD projektora. Pozwala to na umieszczenie jednego urządzenia lub wielu urządzeń w grupie zbiorowego włączenia zasilania lub wyłączenia zasilania przez funkcję HDMI Link. W typowej konfiguracji odtwarzacz DVD można podłączyć do projektora przez wzmacniacz lub zestaw kina domowego.*

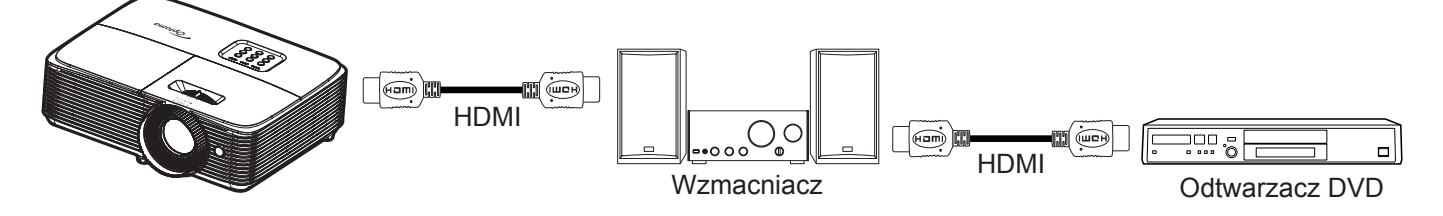

#### **HDMI Link**

Włączanie/wyłączanie funkcji HDMI Link. Opcje Zawiera TV, Włącz Link i Wyłącz Link będą dostępne wyłącznie po ustawieniu na "Wł".

#### **Zawiera TV**

Ustaw na "Tak", jeżeli chcesz, aby telewizor i projektor zostały automatycznie wyłączone w tym samym czasie. Aby zapobiec wyłączaniu w tym samym czasie obydwu urządzeń, zmień ustawienie na "Nie".

#### **Włącz Link**

Polecenie włączenia zasilania CEC.

- **Wzajemny:** Jednoczesne włączenie zasilania projektora i urządzenia CEC.
- **PJ --> Urządzenie:** Urządzenie CEC zostanie włączone tylko po włączeniu projektora.
- **Urządzenie --> PJ:** Projektor zostanie włączony tylko po włączeniu urządzenia CEC.

#### **Wyłącz Link**

Włącz tą funkcję, aby umożliwić automatyczne wyłączenie w tym samym czasie HDMI Link i projektora.

### **Menu ustawień wzorca testowego**

#### **Wzorzec testowy**

Wybierz jako wzorzec testowy siatkę zieloną, w kolorze magenta lub białą albo biały ekran lub wyłącz tę funkcję (wył.).

### **Menu ustawienia pilota**

#### **Funkcje IR**

Służy do ustawiania funkcji IR.

- **Wł:** Wybierz "Wł", projektorem można sterować przez pilota, poprzez górny odbiornik podczerwieni.
- **Wył:** Po wybraniu "Wył", projektorem nie można sterować przez pilota. Po wybraniu "Wył", można ponownie używać przyciski bloku przycisków.

#### **Użytkownika1/Użytkownika2/Użytkownika3 (typ 1)**

Przypisz domyślną funkcję dla Użytkownika1, Użytkownika2 lub Użytkownika3 spośród HDMI 2, Wzorzec testowy, Jasność, Kontrast, Wyłącznik czasowy, Dopasowanie kolorów, Temp. koloru, Gamma, Projekcja, Ustawienia lampy, Powiększ, Zamrozić i MHL.

#### **Użytkownika1/Użytkownika2/Użytkownika3 (typ 2)**

Przypisz funkcję domyślną do pozycji Użytkownika1, Użytkownika2 lub Użytkownika3, wybierając opcję HDMI 2, Wzorzec testowy, LAN, Jasność, Kontrast, Wyłącznik czasowy, Dopasowanie kolorów, Temp. koloru, Gamma, Projekcja, Ustawienia lampy, Powiększ, Zamrozić lub MHL.

#### **Użytkownika1/Użytkownika2/Użytkownika3 (typ 3, typ 4 i typ 5)**

Przypisz domyślną funkcję dla Użytkownika1, Użytkownika2 lub Użytkownika3 spośród Wzorzec testowy, Jasność, Kontrast, Wyłącznik czasowy, Dopasowanie kolorów, Temp. koloru, Gamma, Projekcja, Ustawienia lampy, Powiększ i Zamrozić.

### **Menu ustawień ID projektora**

#### **ID projektora**

Definicję ID można ustawić w menu (zakres 0~99) i umożliwić indywidualne sterowanie projektorem przez użytkownika przez polecenia RS232.

### **Menu konfiguracji opcji**

#### **Język**

Wybierz język menu OSD spośród: angielski, niemiecki, francuski, włoski, hiszpański, portugalski, polski, flamandzki, szwedzki, norweski/duński, fiński, grecki, chiński tradycyjny, chiński uproszczony, japoński, koreański, rosyjski, węgierski, czeski, arabski, tajski, turecki, farsi, wietnamski, indonezyjski, rumuński i słowacki.

#### **Ukryte napisy**

Ukryte napisy to tekstowa wersja dźwięków programu lub inne informacje wyświetlane na ekranie. Jeśli wprowadzany sygnał zawiera ukryte napisy, można włączyć funkcję i oglądać kanały. Dostępne są opcje "Wył", "CC1" i "CC2".

 **Uwaga:** *Funkcja Ukryte napisy jest dostępna wyłącznie w formacie wideo NTSC.*

#### **Menu Settings**

Umożliwia ustawienie położenia menu na ekranie i konfigurację ustawień zegara menu.

- **Położenie menu**: Wybierz położenie menu na wyświetlanym ekranie.
- **Timer menu**: Umożliwia określenie, przez jaki czas menu ekranowe OSD pozostaje widoczne na ekranie.

#### **Automatyczne źródło**

Po ustawieniu opcji "Wł" i naciśnięciu przycisku  $\bigoplus$  na klawiaturze projektora lub przycisku  $\circledast$  na pilocie automatycznie wybrane zostanie następne dostępne źródło sygnału wejściowego. Wybór opcji "Wył" spowoduje wyłączenie funkcji automatycznego źródła.

#### **Źródło wejścia(modele WUXGA i 1080P)**

Wybierz jako źródło wejścia opcję HDMI1/MHL, HDMI2, VGA lub Wideo.

#### **Źródło wejścia(modele SVGA, XGA i WXGA)**

Wybierz jako źródło wejścia opcję HDMI, VGA lub Wideo.

#### **Nazwa wejścia(modele WUXGA i 1080P)**

Służy do zmiany nazwy funkcji wejścia celem łatwiejszej identyfikacji. Dostepne są opcje HDMI1/MHL, HDMI2, VGA i Wideo.

#### **Nazwa wejścia(modele SVGA, XGA i WXGA)**

Służy do zmiany nazwy funkcji wejścia celem łatwiejszej identyfikacji. Dostępne są opcje HDMI, VGA i Wideo.

#### **Duża wysokość**

Po wybraniu "Wł" zwiekszone zostaną obroty wentylatora. Funkcja ta jest użyteczna w miejscach o dużej wysokości nad poziomem morza, gdzie jest rozrzedzone powietrze.

#### **Blokada trybu wyświetlania**

Wybierz "Wł" lub "Wył" w celu zablokowania lub odblokowania trybu regulacji ustawień ekranu.

#### **Blokuj klawisze**

Po ustawieniu funkcji blokady bloku przycisków na "Wł" klawiatura zostanie zablokowana. Jednakże, projektor można obsługiwać pilotem zdalnego sterowania. Po wybraniu "Wył", można ponownie używać blok przycisków.

#### **Ukryj informacje**

Włącz tę funkcję, aby ukryć komunikat z informacjami.

- Wył: Wybierz "Wł", aby ukryć komunikat z informacjami.
- Wł: Wybierz opcję "Wył", aby pokazać komunikat "wyszukiwania".

#### **Logo**

Użyj tej funkcji do wyboru wymaganego ekranu startowego. Jeśli wykonane zostały zmiany, zostaną one wprowadzone przy następnym włączeniu zasilania projektora.

- **Domyślne:** Domyślny ekran startowy.
- **Neutralny:** Brak wyświetlania logo na ekranie startowym.

#### **Kolor tła**

Użyj tej funkcji do wyświetlenia ekranu czarny, czerwony, zielony, szary, brak lub ekran z logo, przy braku sygnału.

 **Uwaga:** *Po wybraniu dla koloru tła opcji "Brak" wyświetlane będzie czarne tło.*

### **Ustawienia resetuj menu**

#### **Reset OSD**

Przywrócenie domyślnych ustawień fabrycznych dla ustawień menu OSD.

#### **Reset to Default**

Przywracanie domyślnych fabrycznych ustawień menu USTAWIENIA.

### *Menu sieci (typ 2)*

### **Menu sieci LAN**

**Stan sieci**

Wyświetlanie stanu połączenia sieciowego (tylko do odczytu).

#### **Adres MAC**

Wyświetlanie adresu MAC (tylko do odczytu).

#### **DHCP**

Użyj tej opcji, aby włączyć lub wyłączyć funkcję DHCP.

- **Wł**: Projektor uzyska adres IP automatycznie z używanej sieci.
- **Wył**: W celu ręcznego przypisania adresu IP, maski podsieci, brama i konfiguracji DNS.

 **Uwaga:** *Wyjście z OSD automatycznie zastosuje wprowadzone wartości.*

#### **Adres IP**

Wyświetlenie adresu IP.

#### **Maska podsieci**

Wyświetlenie numeru maski podsieci.

#### **Brama**

Wyświetlenie domyślnej bramy sieci podłączonej do projektora.

#### **DNS**

Wyświetlenie numeru DNS.

#### **Jak korzystać z przeglądarki sieci Web do sterowania projektorem**

- 1. Włącz opcję DHCP "Wł" na projektorze, aby zezwolić na automatyczne przypisywanie adresu IP, przez serwer DHCP.
- 2. Otwórz przeglądarkę sieci Web w komputerze i wprowadź adres IP projektora ("Sieć > LAN > Adres IP").
- 3. Wpisz nazwe użytkownika i hasło i kliknii pozycie "Zalogui". Wyświetlony zostanie sieciowy interfejs konfiguracji projektora.

#### **Uwaga:**

- *Domyślna nazwa użytkownika i hasło to "admin".*
- *Czynności opisane w tej części dotyczą systemu operacyjnego Windows 7.*

#### **Tworzenie bezpośredniego połączenia pomiędzy komputerem a projektorem\***

- 1. Wybierz dla ustawienia DHCP projektora opcję "Wył".
- 2. Skonfiguruj adres IP, maska podsieci, brama i ustawienia DNS projektora ("Sieć > LAN").
- 3. Otwórz w komputerze stronę *Centrum sieci i udostępniania* i przypisz komputerowi takie same parametry sieci, jak ustawione w projektorze. Kliknij przycisk "OK" w celu zapisania parametrów.

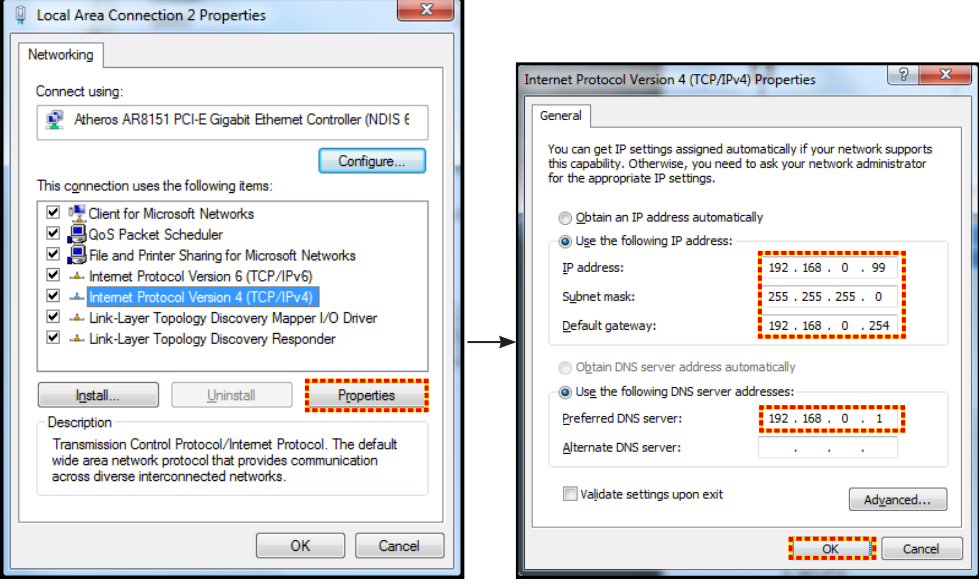

4. Otwórz przeglądarkę sieci Web w komputerze PC i wpisz w polu URL adres IP, przypisany w kroku 3. Następnie naciśnij przycisk "Enter".

#### **Skasuj**

Zresetuj wszystkie wartości parametrów sieci LAN.

### **Menu sterowania siecią**

#### **Crestron**

Użyj tej funkcji do wyboru funkcji sieci (port: 41794).

Dalsze informacje można uzyskać pod adresem http://www.crestron.com i<www.crestron.com/getroomview>.

#### **Extron**

Użyj tej funkcji do wyboru funkcji sieci (port: 2023).

#### **PJ Link**

Użyj tej funkcji do wyboru funkcji sieci (port: 4352).

#### **AMX Device Discovery**

Użyj tej funkcji do wyboru funkcji sieci (port: 9131).

#### **Telnet**

Użyj tej funkcji do wyboru funkcji sieci (port: 23).

#### **HTTP**

Użyj tej funkcji do wyboru funkcji sieci (port: 80).

### **Menu Ustawienia - Ustawienia sterowania przez sieć**

#### **Funkcja LAN\_RJ45**

W celu zapewnienia uproszczonej i łatwej obsługi w projektorze dostępne są różne funkcje sieciowe i zdalnego zarządzania. Funkcja LAN/RJ45 projektora, przez sieć umożliwia zdalne zarządzanie: Ustawienia włączania/ wyłączania zasilania, jasności i kontrastu. Można także wyświetlić informacje o stanie projektora, takie jak: Źródło wideo, Głos-Wyciszenie, itp.

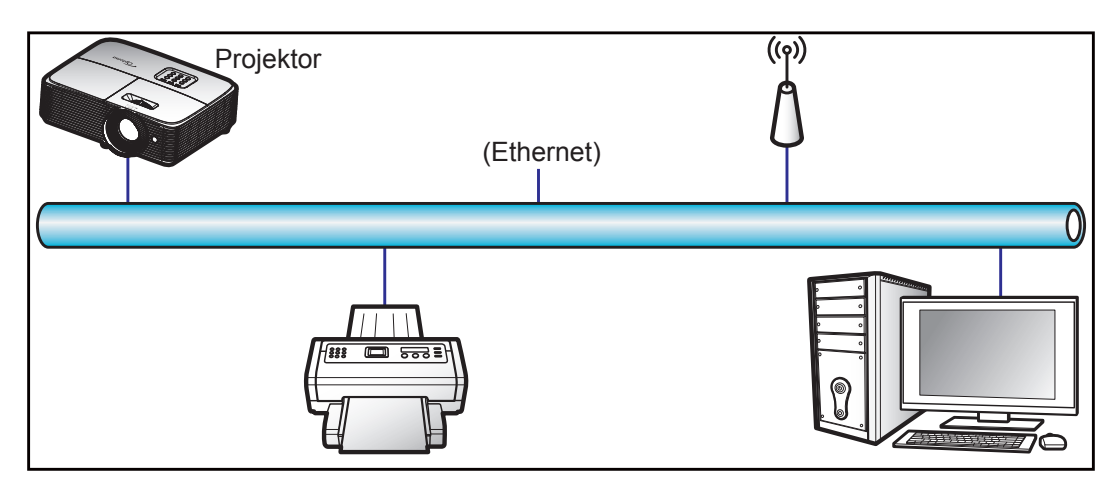

#### **Funkcjonalności terminal przewodowego LAN**

Ten projektor może być sterowany przy użyciu komputera PC (laptopa) lub innego urządzenia zewnętrznego z portem LAN/RJ45 i zgodnego z Crestron/Extron/AMX (Wykrywanie urządzenia)/PJLink.

- Crestron jest zarejestrowanym znakiem towarowym Crestron Electronics, Inc. z USA.
- Extron jest zarejestrowanym znakiem towarowym Extron Electronics, Inc. w USA.
- AMX jest zarejestrowanym znakiem towarowym AMX LLC w USA.
- PJLink wystąpiła o znak handlowy i zarejestrowanie logo w Japonii, USA oraz innych krajach przez JBMIA.

Projektor obsługiwany jest specyficznymi poleceniami sterownika Crestron Electronics oraz związanego programowania, przykładowo RoomView®.

#### <http://www.crestron.com/>

Projektor jest przystosowany do obsługi urządzeń Extron w celach referencyjnych.

<http://www.extron.com/>

Projektor jest obsługiwany przez AMX ( Device Discovery).

<http://www.amx.com/>

Projektor obsługuje wszystkie polecenia PJLink Class1 (Version 1.00).

<http://pjlink.jbmia.or.jp/english/>

Bardziej szczegółowe informacje o różnych typach urządzeń zewnętrznych, które można podłączyć do portu LAN/ RJ45 i stosować do zdalnego sterowania projektorem, jak również obsługiwane polecenia dla takich urządzeń zewnętrznych dostępne są w dziale pomocy technicznej.

#### **LAN RJ45**

1. Podłącz kable RJ45 do gniazda RJ45 projektora i komputera (laptopa).

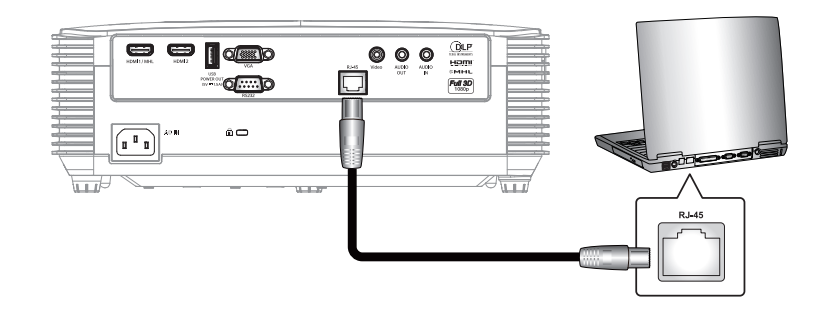

2. Na komputerze (laptopie) wybierz kolejno pozycje **Start** > **Panel sterowania** > **Połączenia sieciowe**.

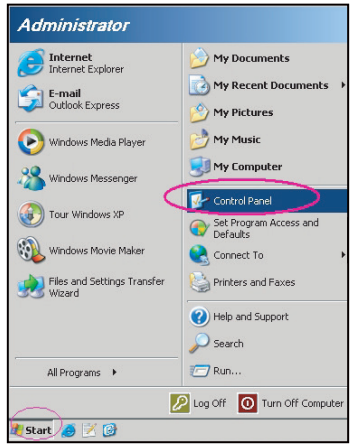

3. Kliknij prawym przyciskiem myszy pozycję **Połączenie lokalne** i wybierz polecenie **Właściwości**.

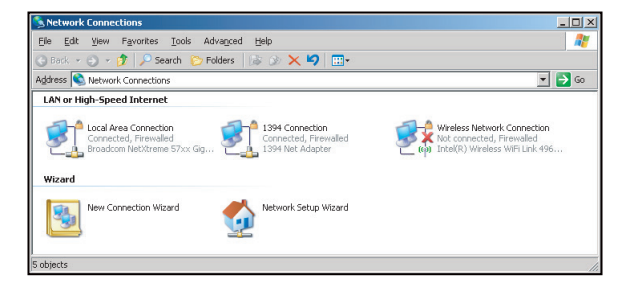

4. W oknie **Właściwości** wybierz kartę **Ogólne**, a następnie wybierz pozycję **Protokół internetowy (TCP/IP)**.

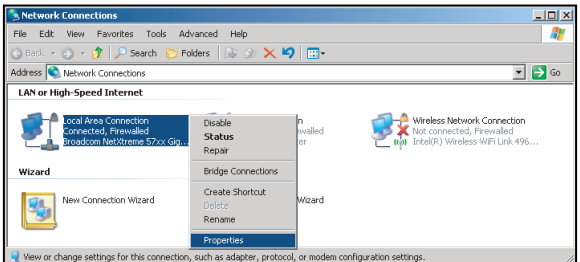

5. Kliknij pozycję "Właściwości".

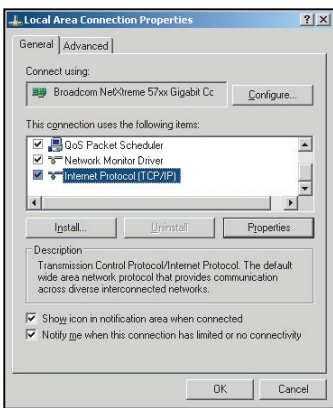

6. Wpisz adres IP i maskę podsieci, a następnie naciśnij przycisk "OK".

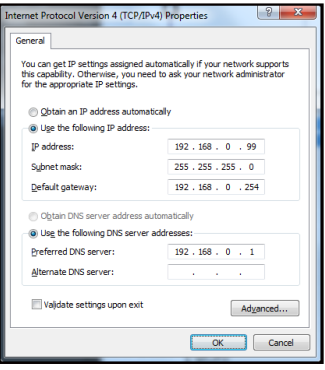

- 7. Naciśnij przycisk "Menu" na projektorze.
- 8. Wybierz w projektorze kolejno pozycje **Sieć** > **LAN**.
- 9. Wprowadź poniższe parametry połączenia:
	- ± DHCP: Wył
	- Adres IP: 192.168.0.100
	- ± Maska podsieci: 255.255.255.0
	- ± Brama: 192.168.0.254
	- ± DNS: 192.168.0.1
- 10. Naciśnij przycisk "Enter", aby potwierdzić ustawienia.
- 11. Otwórz przeglądarkę sieci Web, np. Microsoft Internet Explorer z Adobe Flash Player w wersji 9.0 lub nowszej.
- 12. W pasku adresu wpisz adres IP projektora: 192.168.0.100.

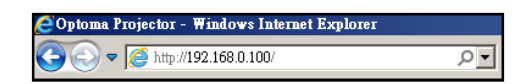

13. Naciśnij przycisk "Enter".

Projektor jest ustawiony do zdalnego zarządzania. Funkcja LAN/RJ45 wyświetla następująco:

Strona informacji

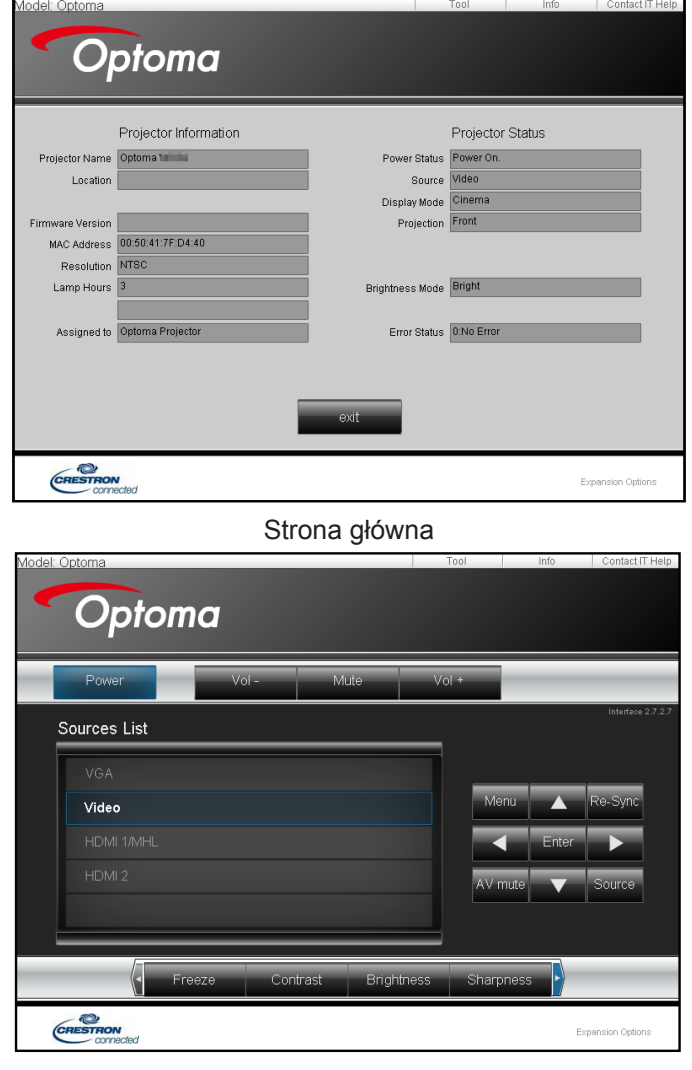

Strona narzędzi

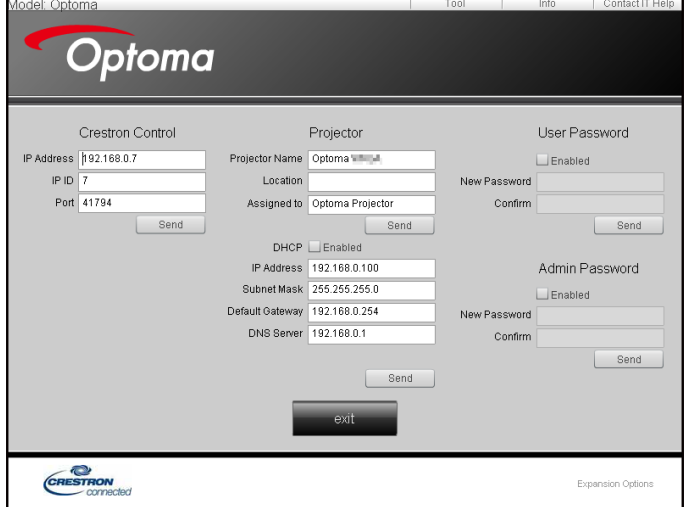

Kontakt z IT helpdesk

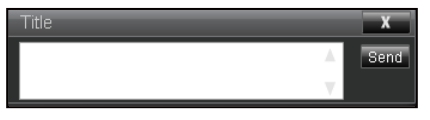

#### **RS232 przez funkcję Telnet**

Istnieje alternatywny sposób sterowania poleceniami RS232 w projektorze, tzw. "RS232 przez TELNET" dla interfejsu LAN/RJ45.

#### **Przewodnik szybkiego startu dla "RS232 przez Telnet"**

- Sprawdź i uzyskaj adres IP w menu ekranowym projektora.
- Upewnij się, że komputer/laptop ma dostęp do strony internetowej projektora.
- Upewnij się, że ustawienie "Zapora systemu Windows" jest wyłączone w przypadku filtrowania wyjściowego funkcji "TELNET" przez komputer/laptop.

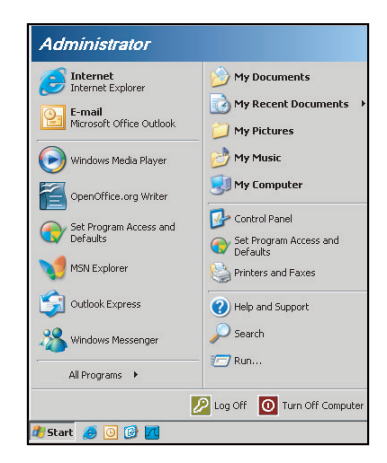

1. Wybierz kolejno pozycje **Start** > **Wszystkie programy** >**Akcesoria** > **Wiersz polecenia**.

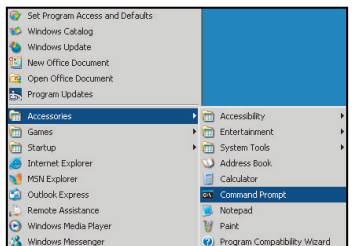

- 2. Wprowadź polecenie w nastepującym formacie:
	- telnet ttt.xxx.yyy.zzz 23 (naciśnięty przycisk "Enter")
	- ± (ttt.xxx.yyy.zzz: Adres IP projektora)
- 3. Gdy połączenie Telnet będzie gotowe i użytkownik może wprowadzać polecenia RS232, po naciśnięciu przycisku "Enter", będzie działać polecenie RS232.

#### **Specyfikacja dla "RS232 przez TELNET"**:

- 1. Telnet: TCP.
- 2. Port Telnet: 23 (w celu uzyskania dodatkowych informacji prosimy o kontakt z przedstawicielem lub zespołem serwisowym).
- 3. Narzędzie Telnet: Windows "TELNET.exe" (tryb konsoli).
- 4. Rozłączenie dla sterowania "RS232 przez TELNET", zwykle: Zamknij
- 5. Narzędzie Windows Telnet bezpośrednio po uzyskaniu gotowości połączenia TELNET.
	- ± Ograniczenie 1 dla sterowania Telnet:jest mniej niż 50 bajtów dla kolejnego obciążenia sieci w aplikacii sterowania Telnet.
	- ± Ograniczenie 2 dla sterowania Telnet:jest mniej niż 26 bajtów dla jednego pełnego polecenia RS232 dla sterowania Telnet.
	- ± Ograniczenie 3 dla sterowania Telnet: Minimalne opóźnienie dla kolejnego polecenia RS232 musi być większe niż 200 (ms).
## **KORZYSTANIE Z PROJEKTORA**

### *Menu informacji*

### **Menu informacji**

Wyświetlanie informacji o projektorze, jak przedstawiono poniżej:

- Regulatory
- Serial Number
- Źródło
- Rozdzielczość
- Refresh Rate
- Tryb wyświetlania
- Tryb zasilania (Czuwanie)
- Licznik lampy
- Stan sieci (tylko typ 2)
- Adres IP (tylko typ 2)
- ID projektora
- Ilość godzin użycia filtra
- Tryb jasności
- Wersja firmware

## **KONSERWACJA**

### <span id="page-73-0"></span>**Wymiana lampy**

Projektor automatycznie wykrywa stan żywotności lampy. Gdy żywotność lampy zbliża się do końca, na ekranie wyświetlany jest komunikat ostrzegawczy.

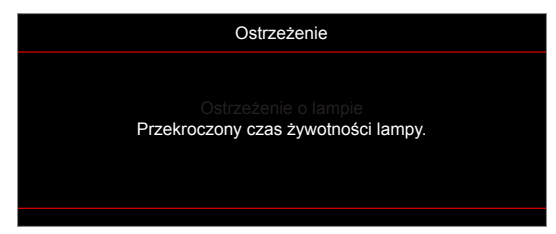

Po wyświetleniu tego komunikatu należy się skontaktować z lokalnym dostawcą lub z punktem serwisowym w celu jak najszybszej wymiany lampy. Przed wymianą lampy należy się upewnić, że projektor chłodził się, przez co najmniej 30 minut.

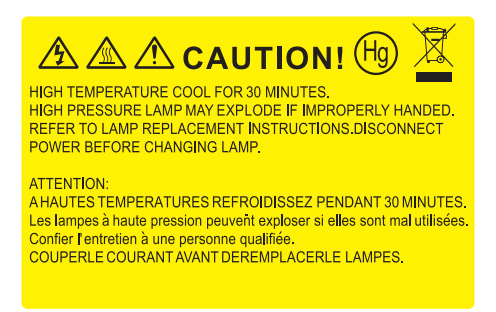

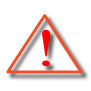

Ostrzeżenie: Przy montażu sufitowym należy zachować ostrożność podczas otwierania panelu dostępu do lampy. Podczas wymiany żarówki przy montażu sufitowym, zaleca się zakładanie okularów ochronnych. Należy zachować ostrożność, aby zapobiec wypadnięciu z projektora luźnych elementów.

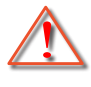

Ostrzeżenie: Wnęka lampy jest gorąca! Przed wymianą lampy, zaczekaj na jej ochłodzenie!

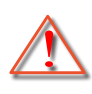

Ostrzeżenie: Aby zmniejszyć zagrożenie osobistych obrażeń, nie wolno upuścić modułu lampy lub dotykać do żarówki lampy. Żarówka może być uszkodzona i po upuszczeniu może spowodować obrażenia.

## **KONSERWACJA**

### <span id="page-74-0"></span>**Wymiana lampy (ciąg dalszy)**

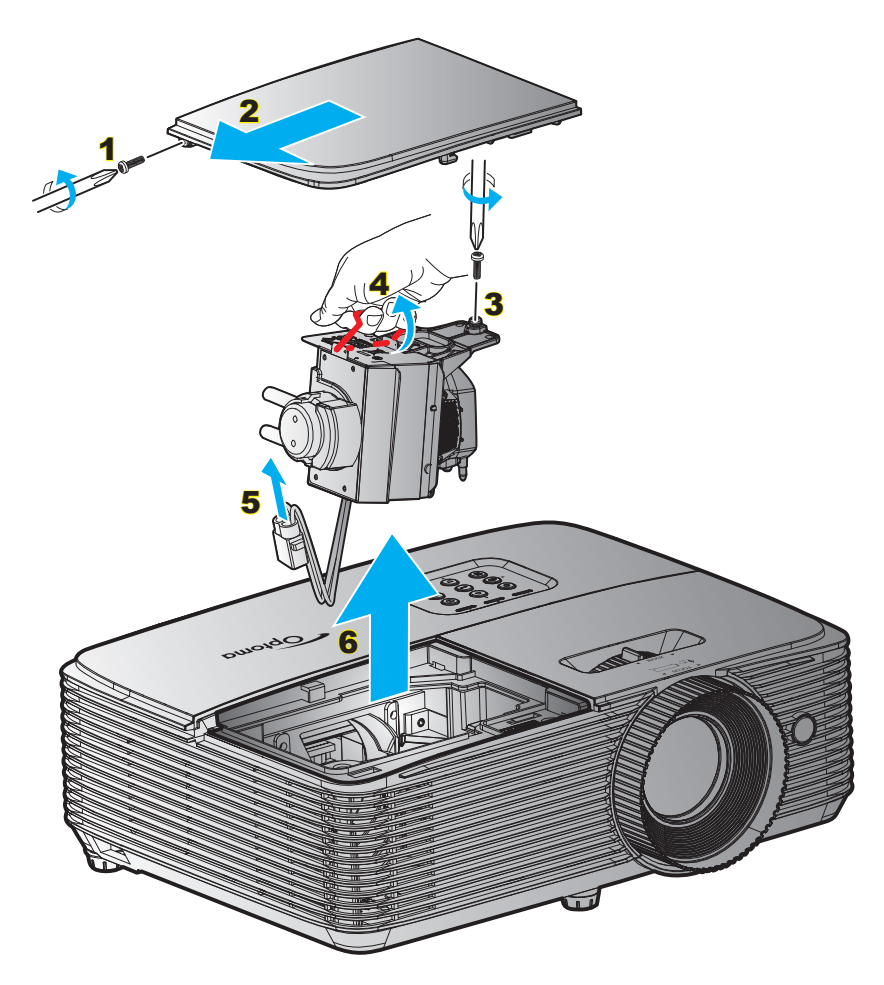

#### Procedura:

- 1. Wyłącz zasilanie projektora naciskając przycisk " $\mathbf{\dot{U}}$ " na pilocie lub na klawiaturze projektora.
- 2. Zaczekaj na ochłodzenie się projektora, przez co najmniej 30 minut.
- 3. Odłącz przewód zasilający.
- 4. Odkręć śrubę na pokrywie. 1
- 5. Zdejmij pokrywę. 2
- 6. Odkręć śrubę na module lampy. 3
- 7. Unieś uchwyt lampy. 4
- 8. Wyjmij przewód lampy. 5
- 9. Wyjmij ostrożnie moduł lampy. 6
- 10. W celu założenia modułu lampy, wykonaj wymienione czynności w kolejności odwrotnej.
- 11. Włącz projektor i wyzeruj licznik lampy.
- 12. Kasuj licznik lampy: (i) Naciśnij "Menu" → (ii) Wybierz "Ustawienia" → (iii) Wybierz "Ustawienia lampy"  $\rightarrow$  (iv) Wybierz "Kasuj licznik lampy"  $\rightarrow$  (v) Wybierz "Tak".

#### **Uwaga:**

- *Nie można odkręcić śrub na pokrywie lampy i nie można wyjąć lampy.*
- *Nie można włączyć projektora , jeśli pokrywa lampy jest wymontowana z projektora.*
- *Nie należy dotykać szklanej powierzchni lampy. Tłuszcz z rąk może spowodować pęknięcie lampy. Użyj suchej szmatki do oczyszczenia modułu lampy, po jej przypadkowym dotknięciu.*

## **KONSERWACJA**

### **Instalacja i czyszczenie filtra przeciwpyłowego**

**Instalacja filtra przeciwpyłowego**

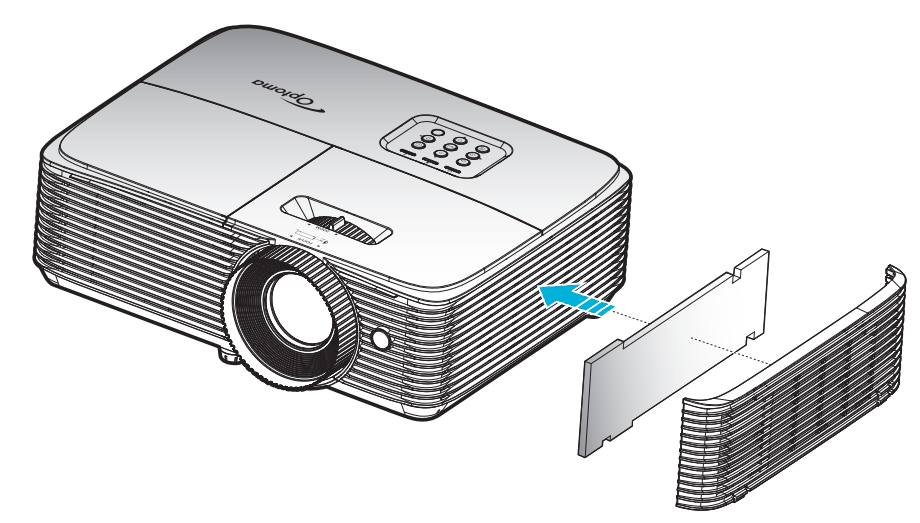

 **Uwaga:** *Filtry przeciwpyłowe są wymagane/dostarczane jedynie w wybranych regionach, gdzie występuje nadmierne zapylenie.*

#### **Czyszczenie filtra przeciwpyłowego**

Zalecamy czyszczenie filtra przeciwpyłowego co trzy miesiące. Należy go czyścić częściej, jeżeli projektor jest używany w zapylonym środowisku.

Procedura:

- 1. Wyłącz zasilanie projektora naciskając przycisk " $\mathbf{\dot{U}}$ " na pilocie lub na klawiaturze projektora.
- 2. Odłacz przewód zasilający.
- 3. Filtr przeciwpyłowy należy wyjmować ostrożnie. 1
- 4. Oczyść lub wymień filtr przeciwpyłowy. 2
- 5. W celu instalacji filtra przeciwpyłowego, należy wykonać poprzednie czynności w kolejności odwrotnej.

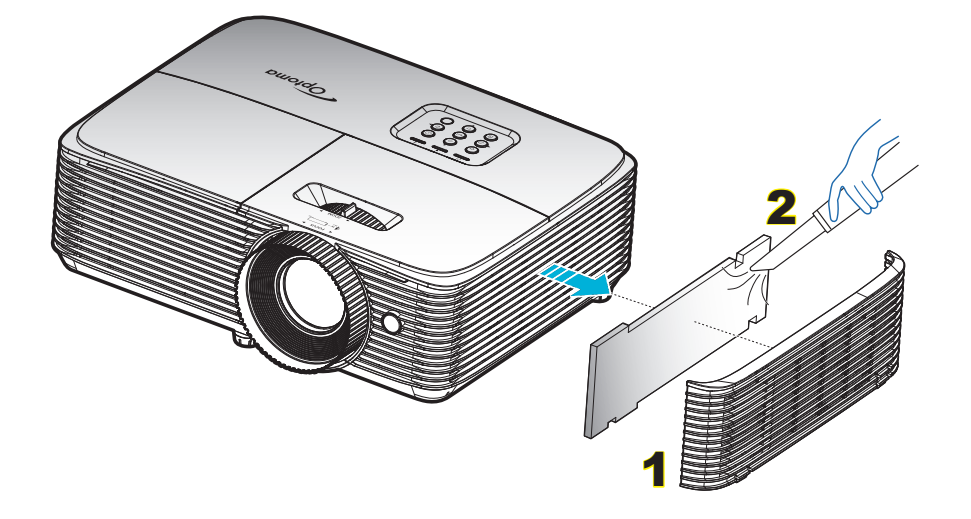

### **Zgodne rozdzielczości**

### *Zgodność cyfrowa*

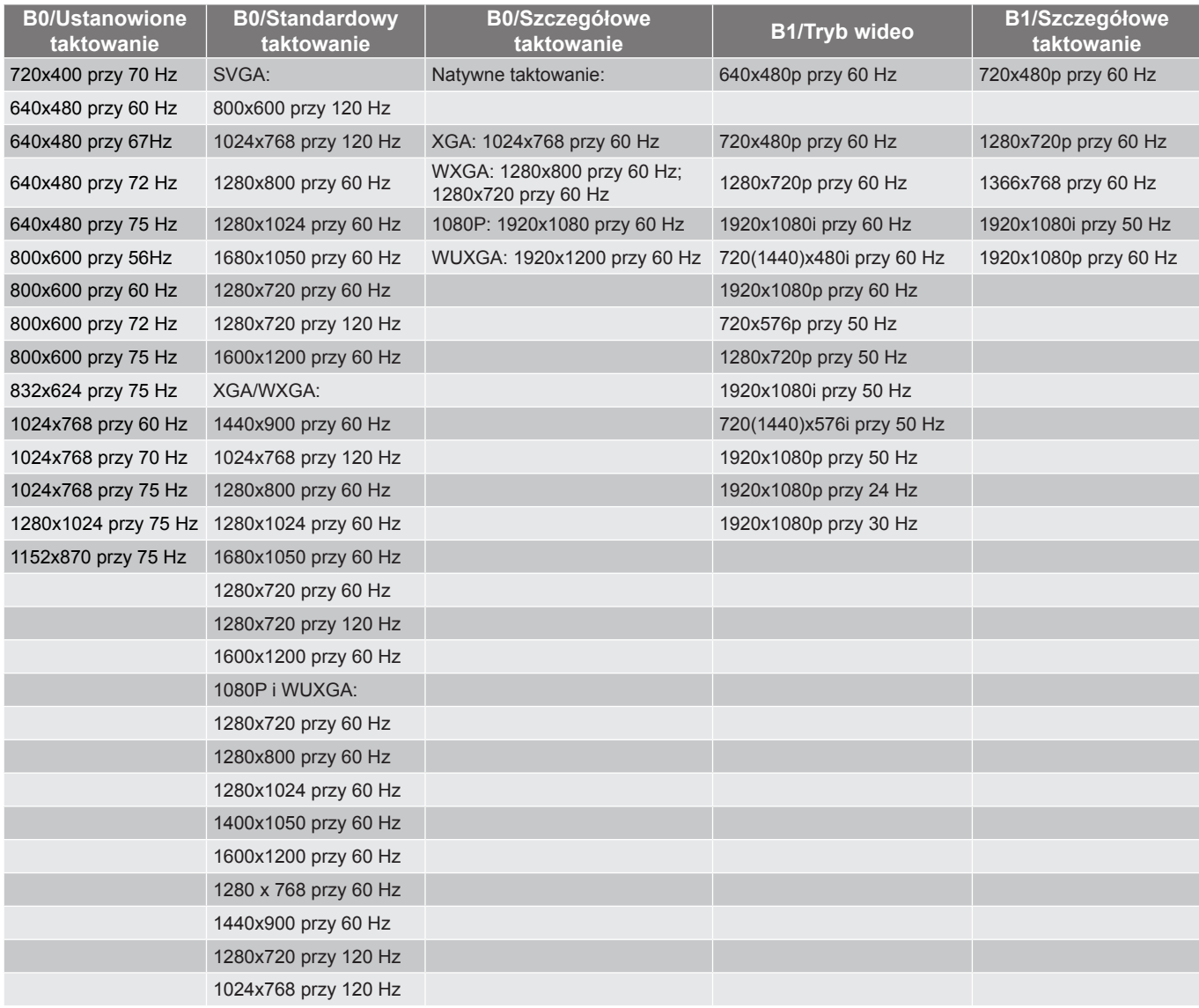

### *Zgodność analogowa*

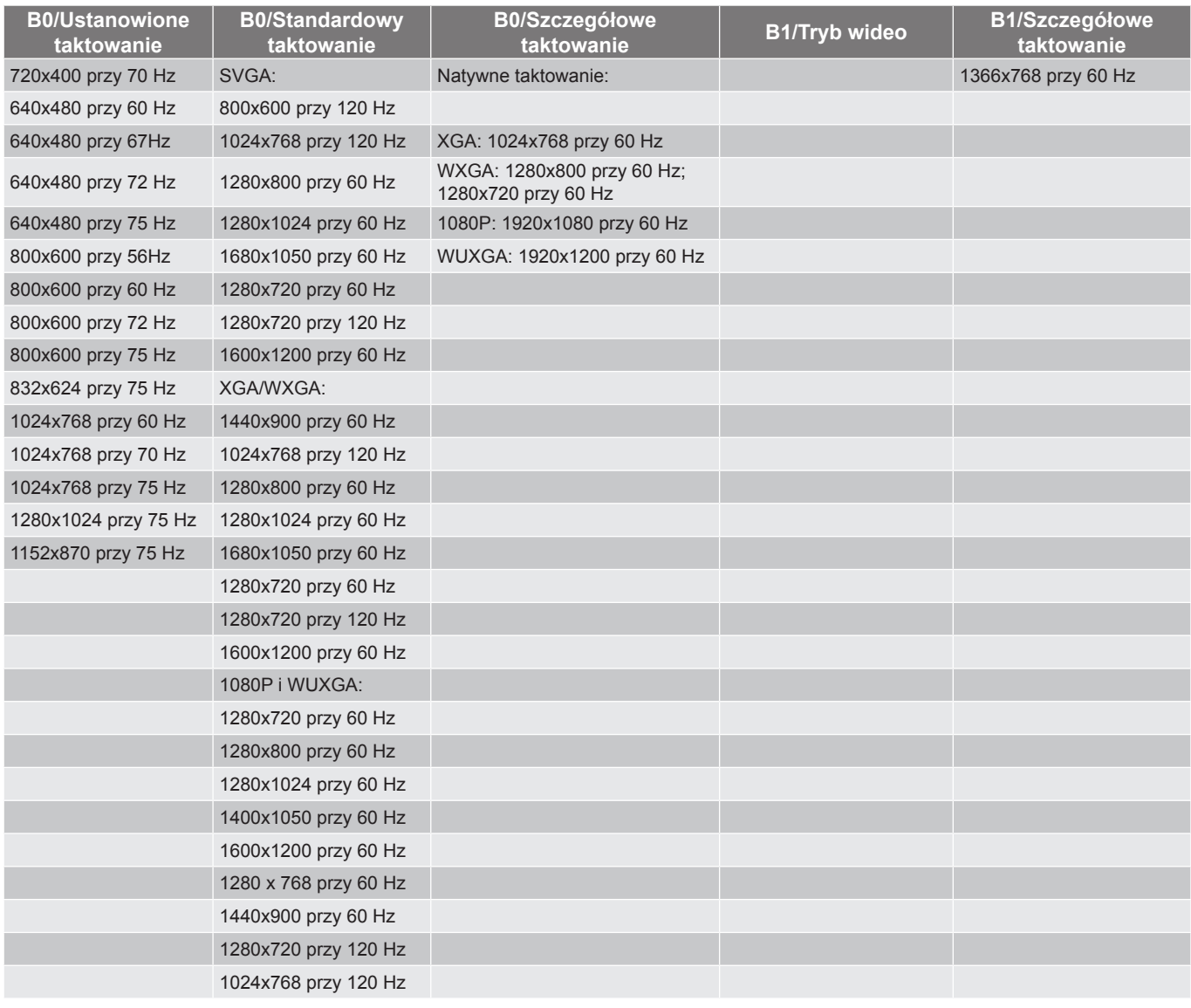

*Zgodność wideo True 3D*

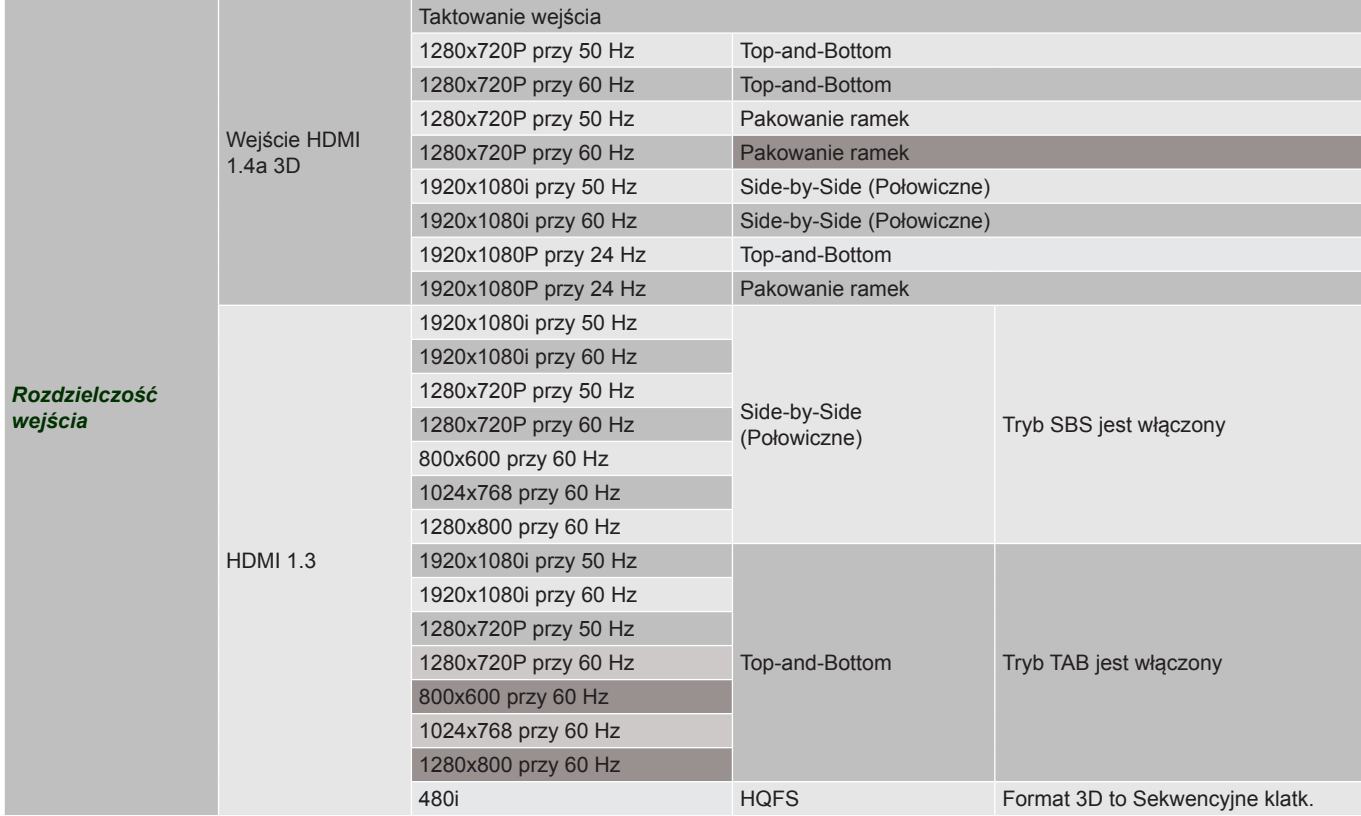

 **Uwaga:**

- *Jeżeli wejście 3D to 1080p przy 24 Hz, DMD powinno odtwarzać z integralnym obrazem wielokrotnym w tryb 3D.*
- *Obsługa NVIDIA 3DTV Play, jeśli nie ma opłat patentowych dla Optoma. 1080i przy 25 Hz i 720p przy 50 Hz będą działać w 100 Hz; inne taktowanie 3D będzie działać w 120 Hz.*
- <span id="page-78-0"></span>*1080p przy 24 Hz będzie działać przy 144 Hz.*

### **Wielkość obrazu i odległość projekcji**

### *WUXGA*

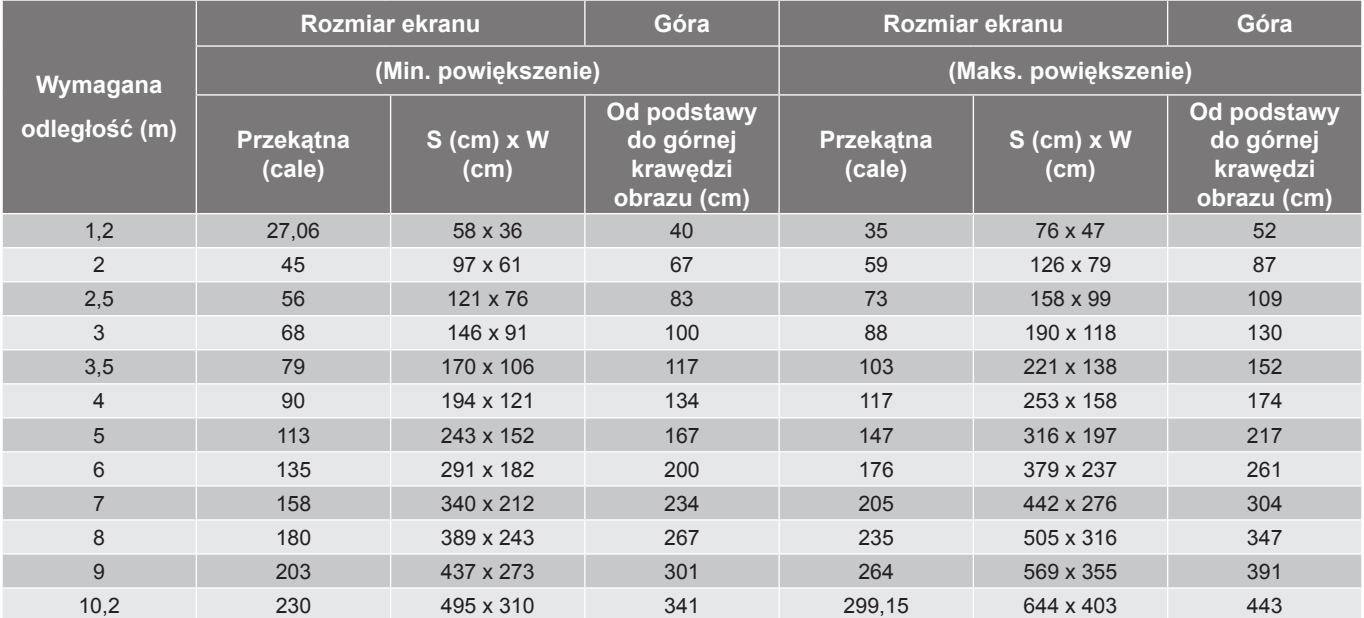

 **Uwaga:** *Współczynnik powiększenia wynosi 1,3x.*

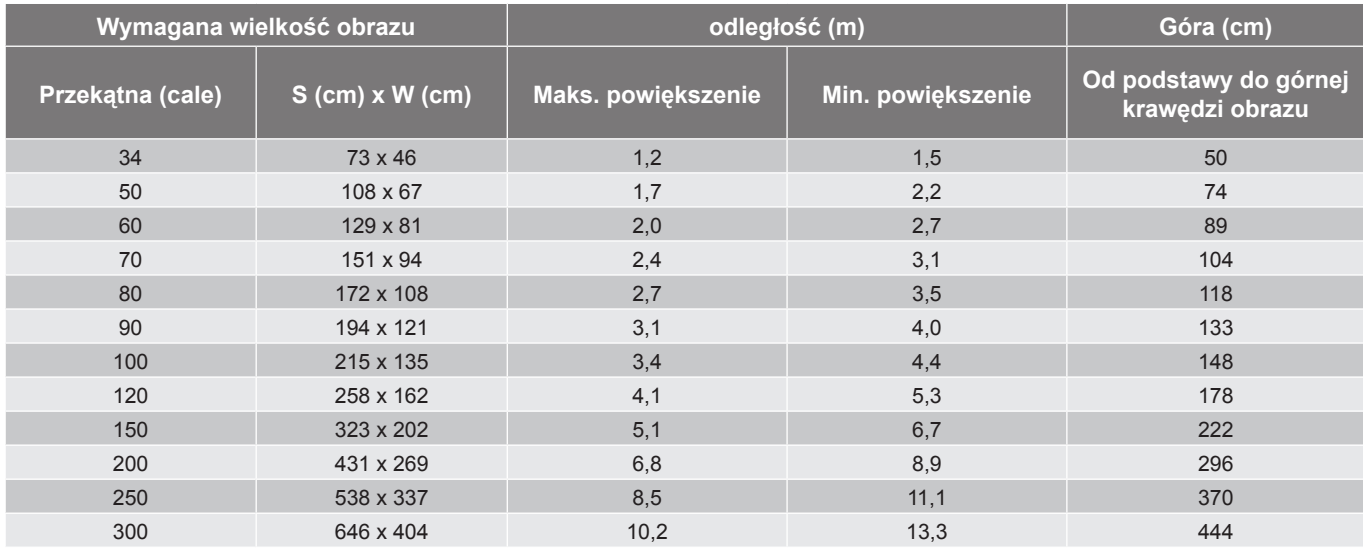

 **Uwaga:** *Współczynnik powiększenia wynosi 1,3x.*

*1080p*

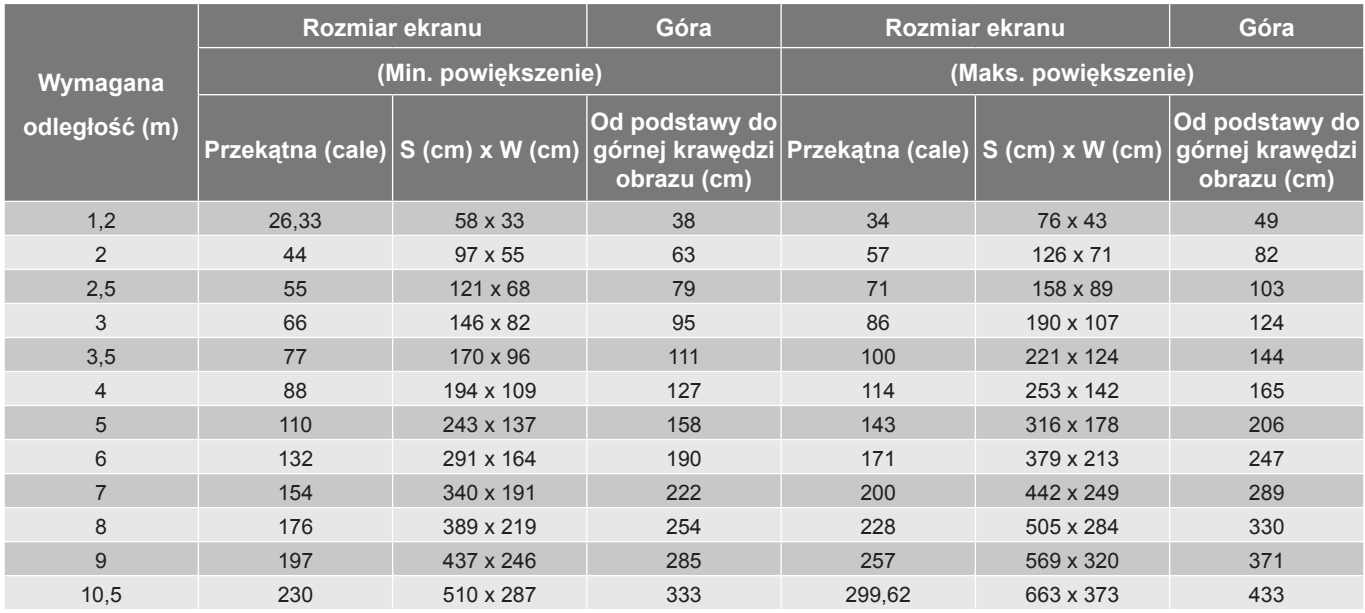

 **Uwaga:** *Współczynnik powiększenia wynosi 1,3x.*

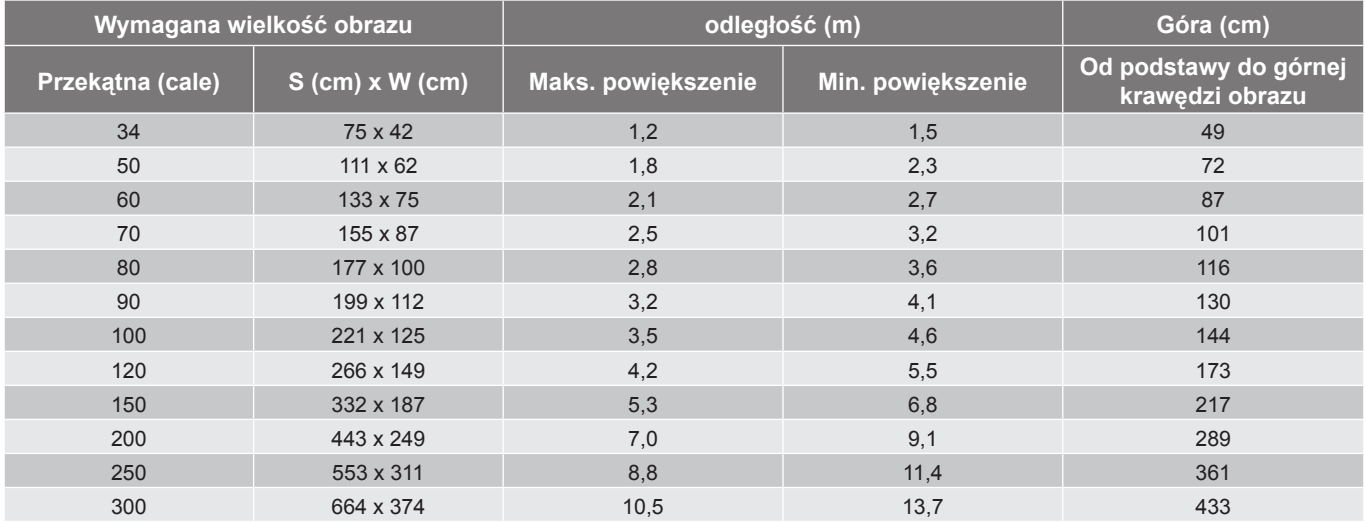

 **Uwaga:** *Współczynnik powiększenia wynosi 1,3x.*

#### *SVGA*

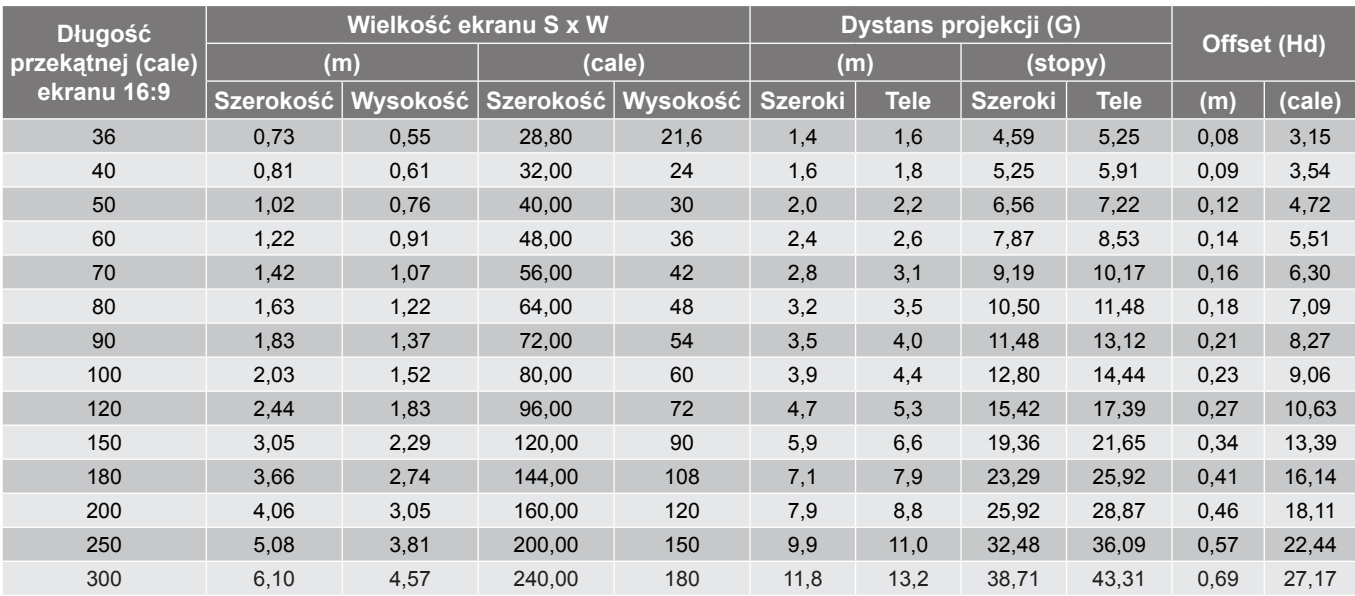

#### **Uwaga:**

 *Wartości przesunięcia obiektywu w pionie są zawsze liczone od środka obiektywu projektora. Dlatego też do każdej wartości przesunięcia obiektywu w pionie należy dodać odległość 5,2 cm (2,05 cala) od podstawy do środka obiektywu projektora.*

*Współczynnik powiększenia 1,1x.*

#### *XGA*

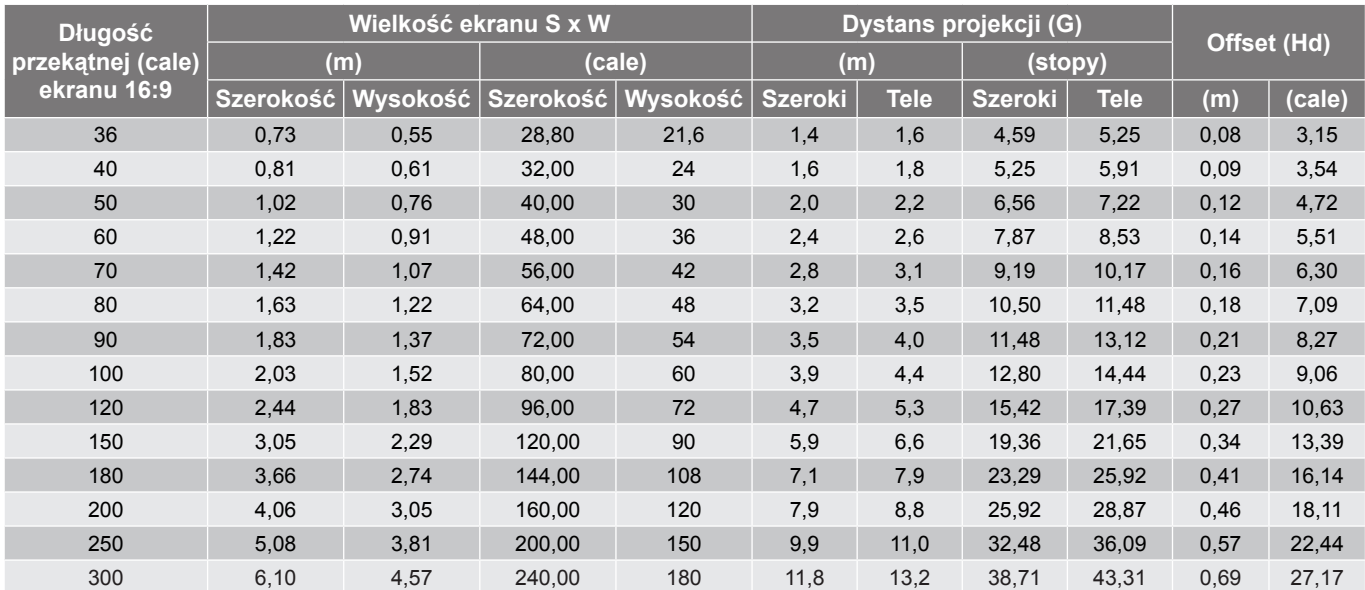

#### **Uwaga:**

- *Wartości przesunięcia obiektywu w pionie są zawsze liczone od środka obiektywu projektora. Dlatego też do każdej wartości przesunięcia obiektywu w pionie należy dodać odległość 5,2 cm (2,05 cala) od podstawy do środka obiektywu projektora.*
- *Współczynnik powiększenia 1,1x.*

#### *WXGA*

<span id="page-82-0"></span>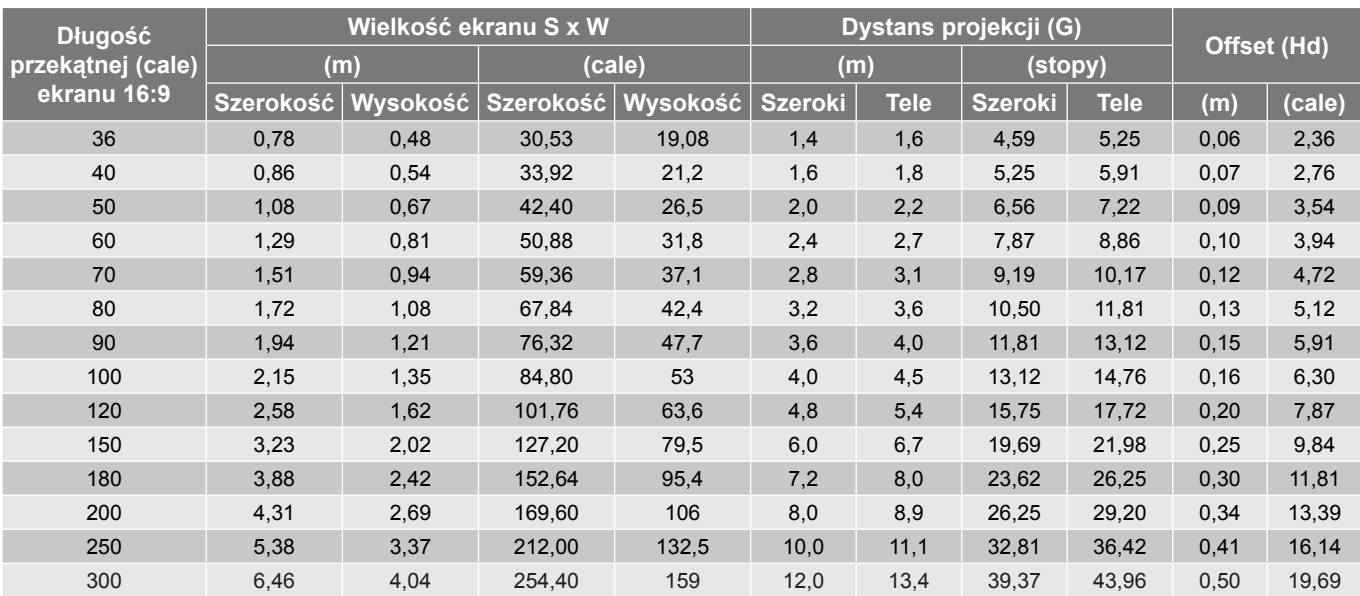

#### **Uwaga:**

- *Wartości przesunięcia obiektywu w pionie są zawsze liczone od środka obiektywu projektora. Dlatego też do każdej wartości przesunięcia obiektywu w pionie należy dodać odległość 5,2 cm (2,05 cala) od podstawy do środka obiektywu projektora.*
- *Współczynnik powiększenia 1,1x.*

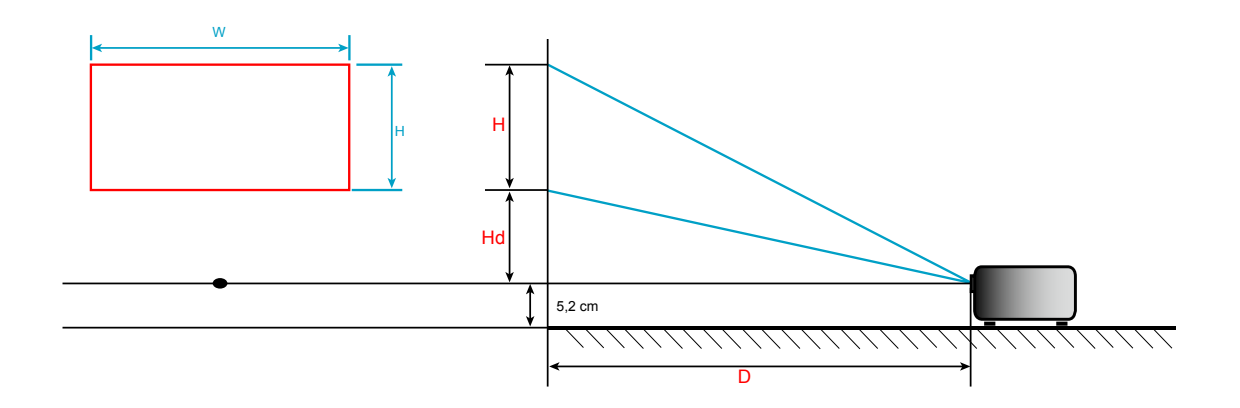

### **Wymiary projektora i instalacja zaczepu sufitowego**

- 1. Aby zapobiec uszkodzeniu projektora należy używać zestawu do montażu sufitowego Optoma.<br>2. W celu zastosowania zestawu do montażu sufitowego innych firm należy upewnić się, że śruby
- 2. W celu zastosowania zestawu do montażu sufitowego innych firm należy upewnić się, że śruby do połączenia zestawu z projektorem spełniają następujące specyfikacje:
- Typ śruby: M4\*3
- Minimalna długość śruby: 10mm

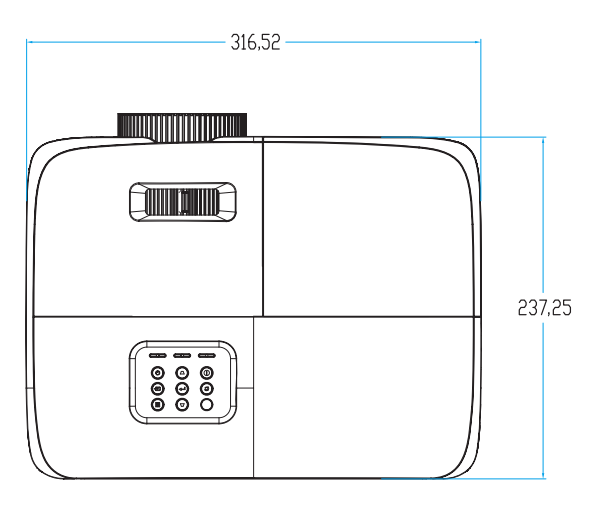

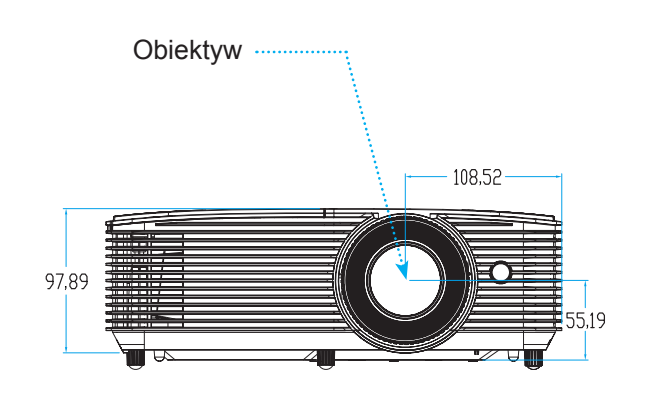

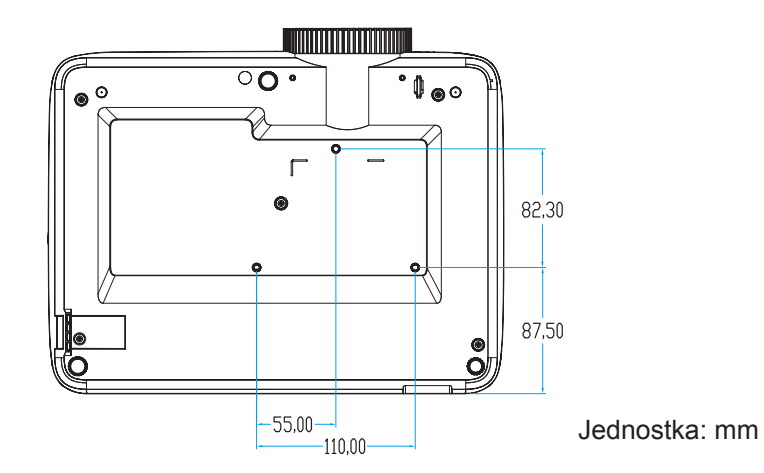

 **Uwaga:** *Należy pamiętać, że uszkodzenie spowodowane nieprawidłową instalacją spowoduje unieważnienie gwarancji.*

Ostrzeżenie:

- Po zakupieniu zestawu do montażu sufitowego z innej firmy należy sprawdzić, czy używany jest prawidłowy rozmiar śruby. Rozmiary śrub zależą od grubości płyty montażowej.
- Należy zachować co najmniej 10 cm odstępu pomiędzy sufitem i dolną częścią projektora.
- Należy unikać instalowania projektora w pobliżu źródła ciepła.

### **Kody pilota 1**

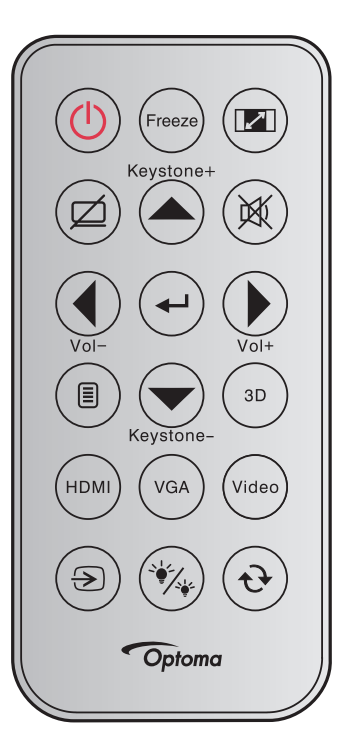

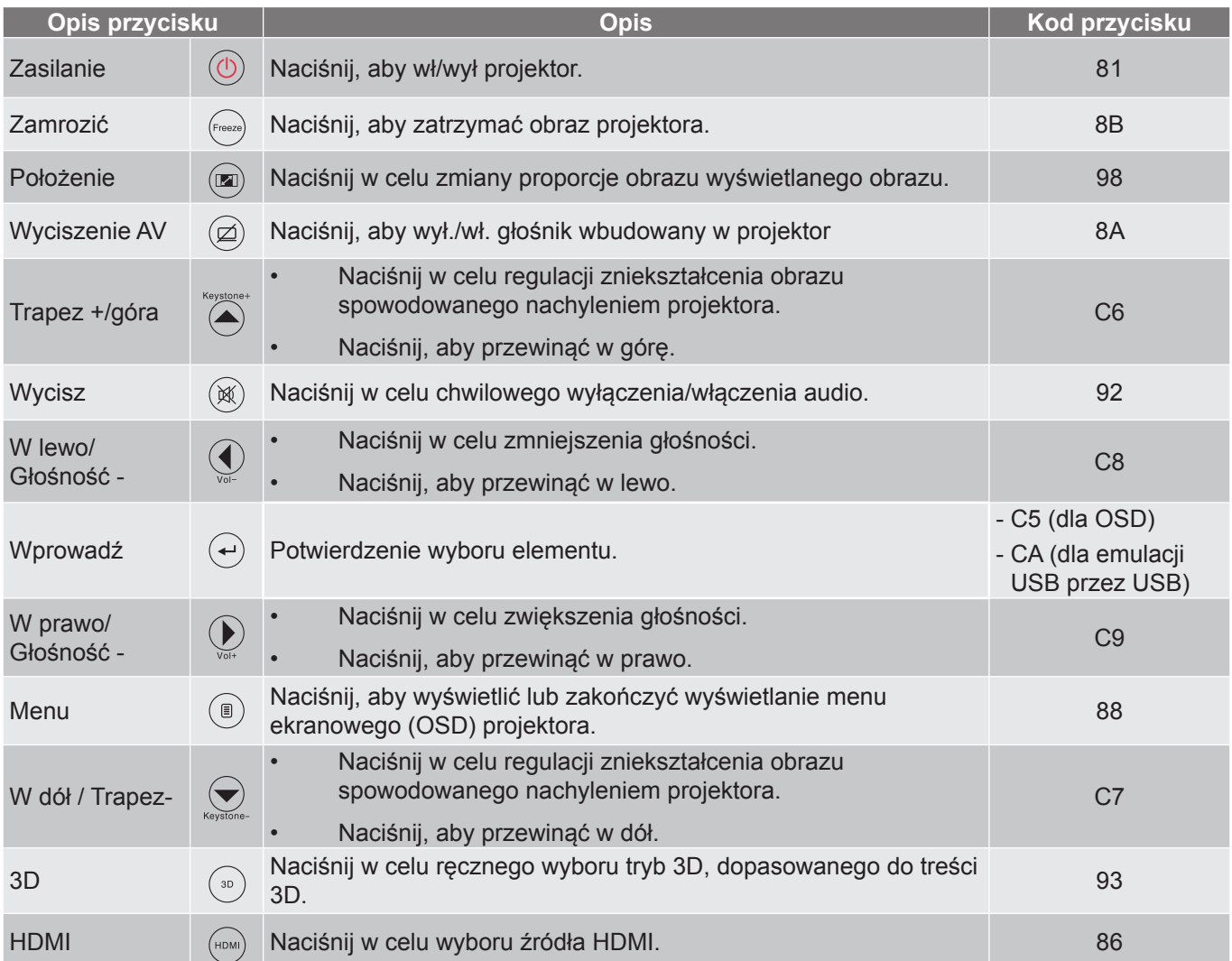

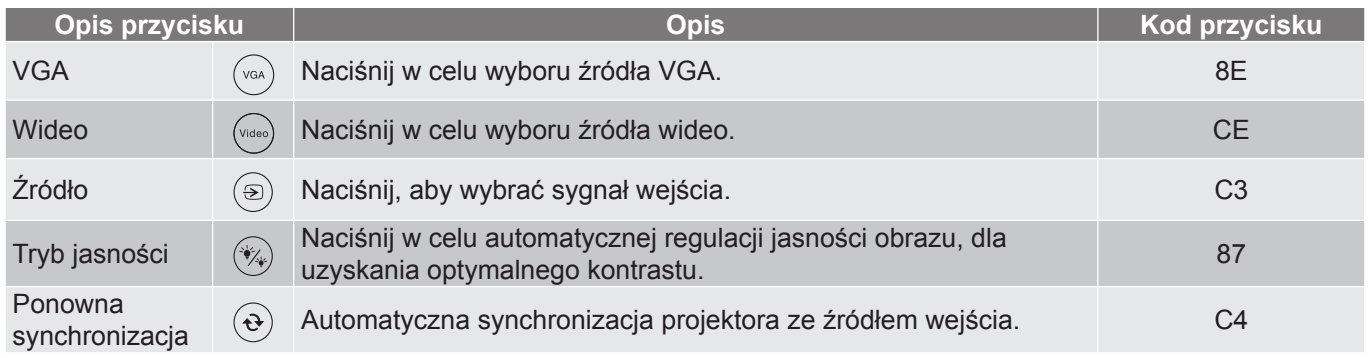

### **Kody pilota 2**

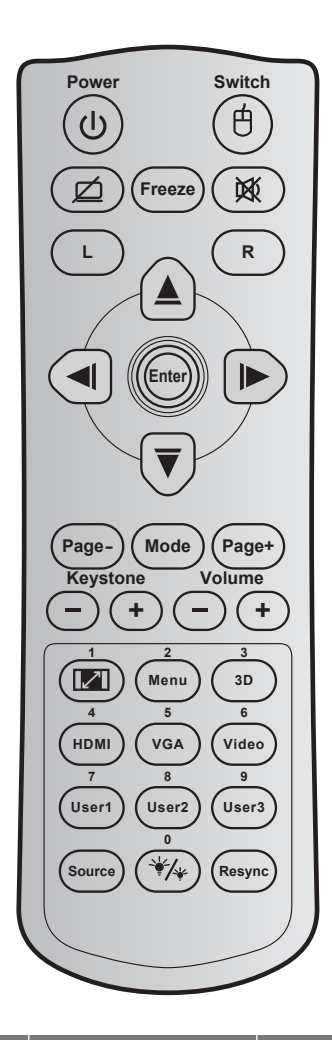

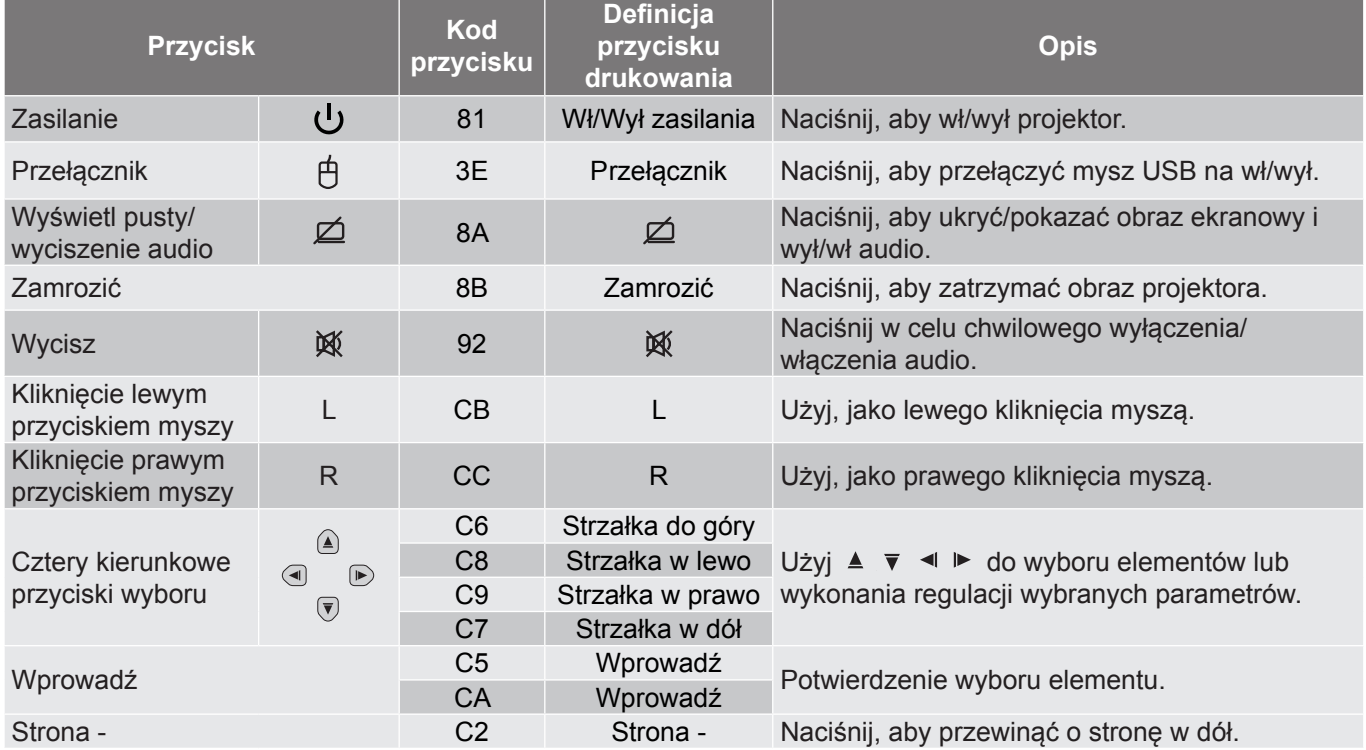

<span id="page-87-0"></span>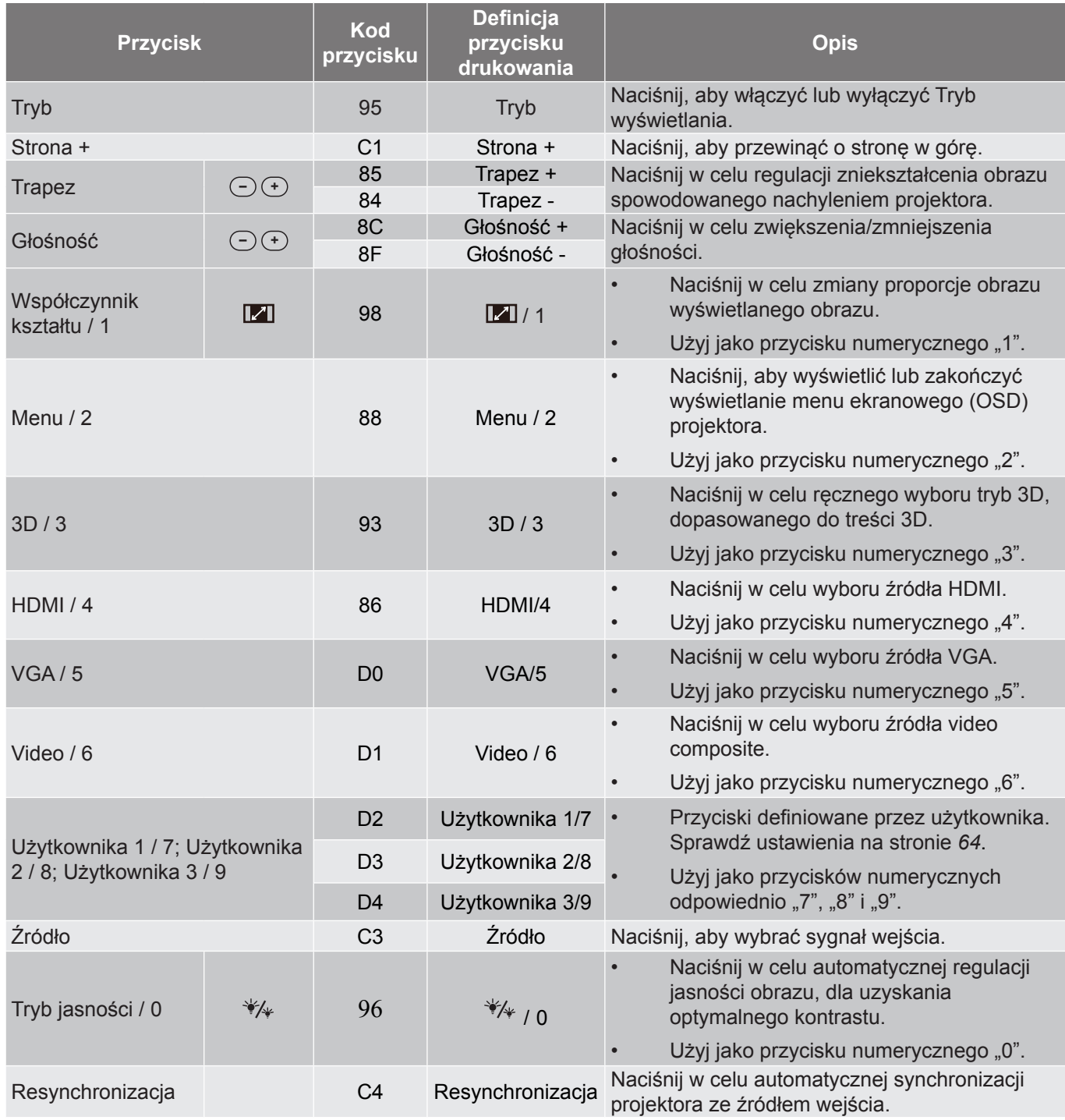

### **Kody pilota 3**

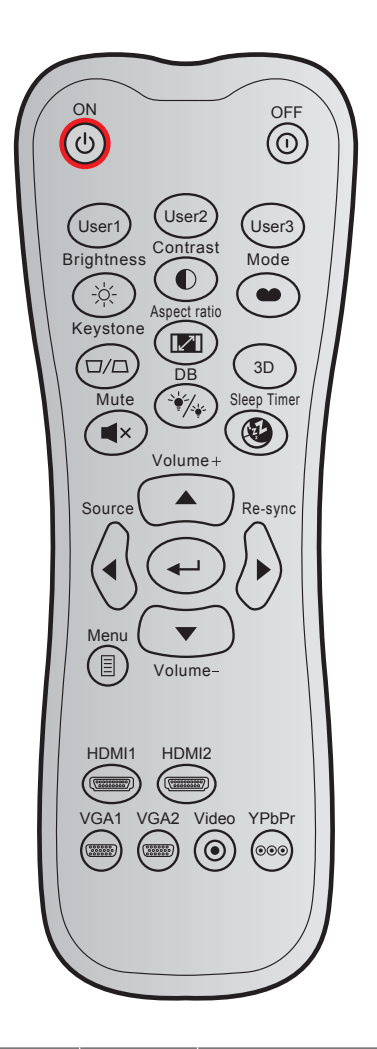

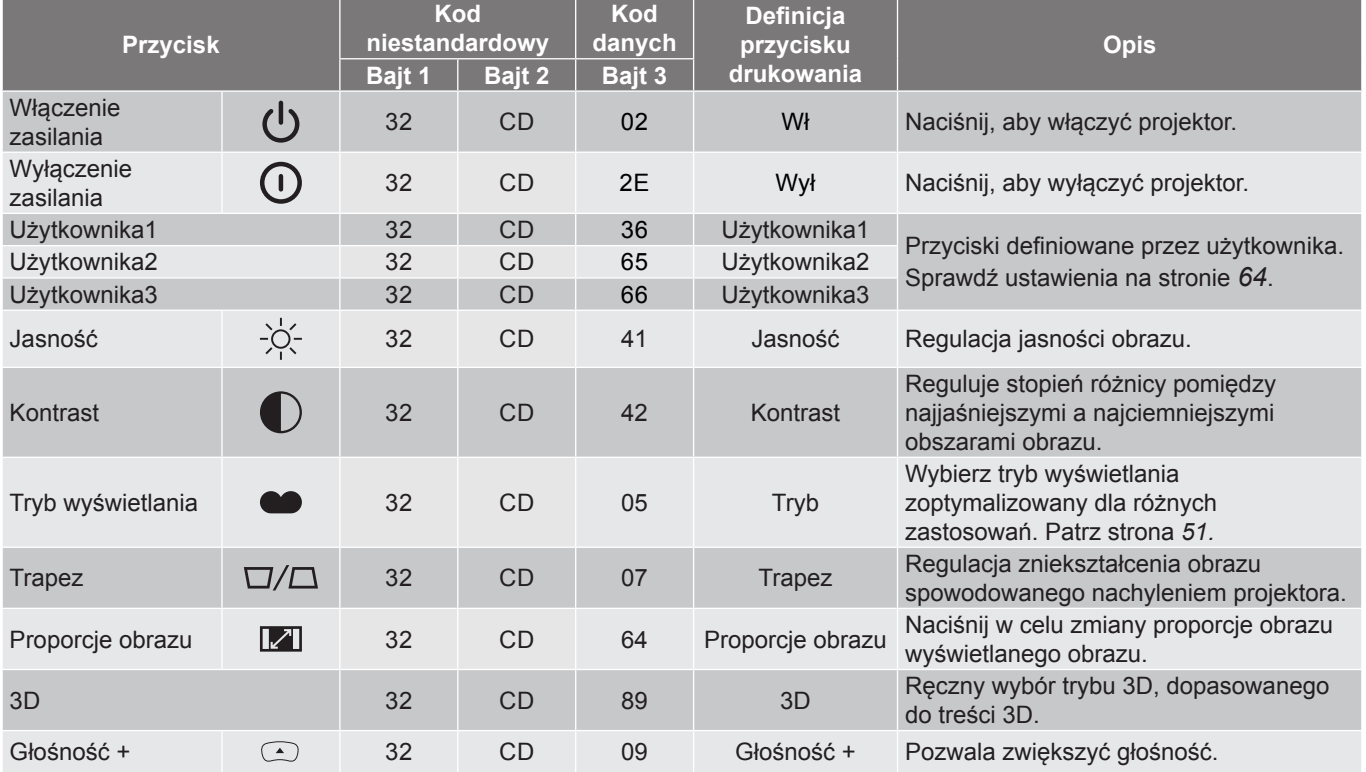

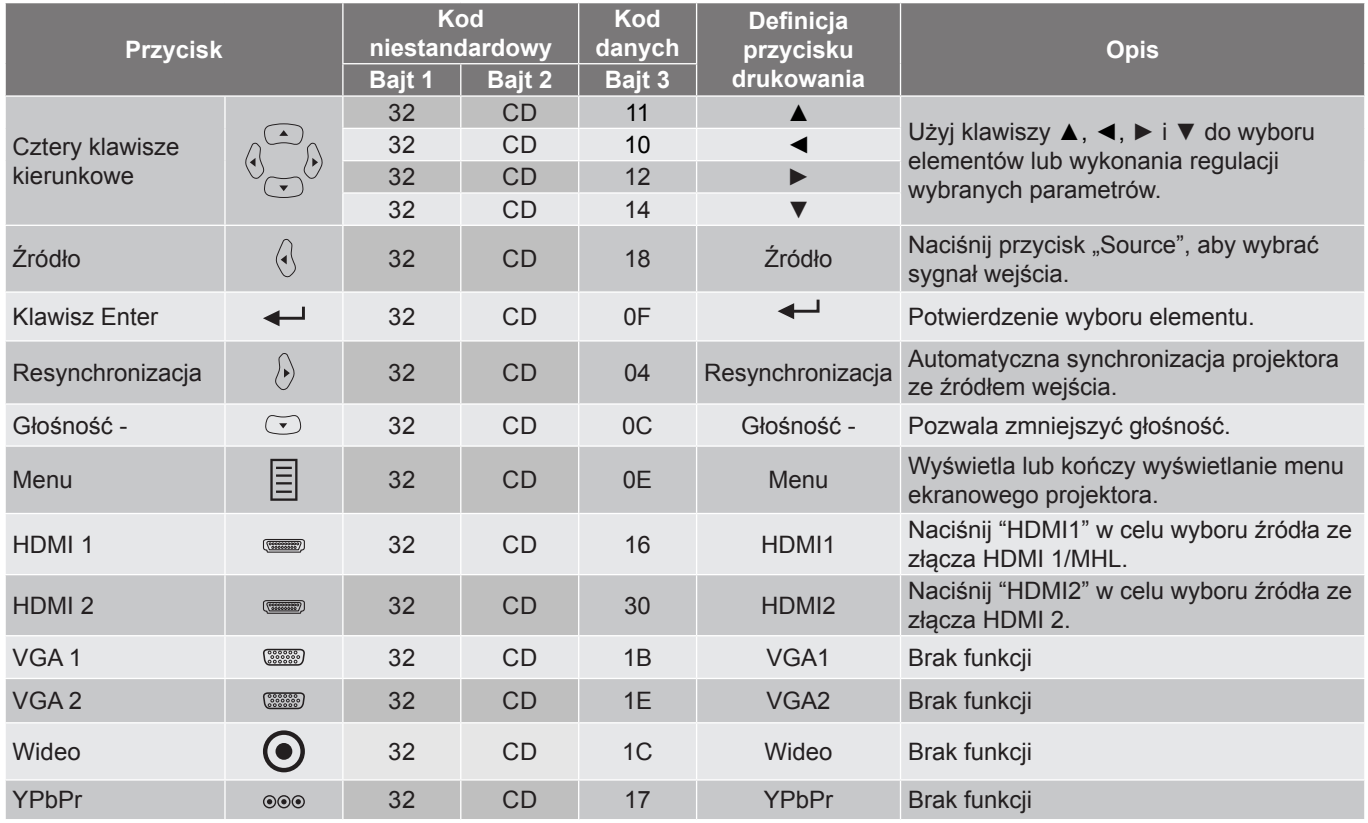

### **Kody pilota 4**

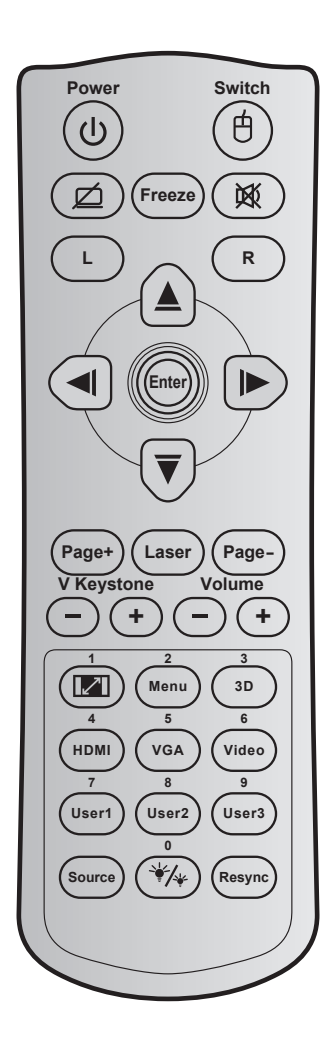

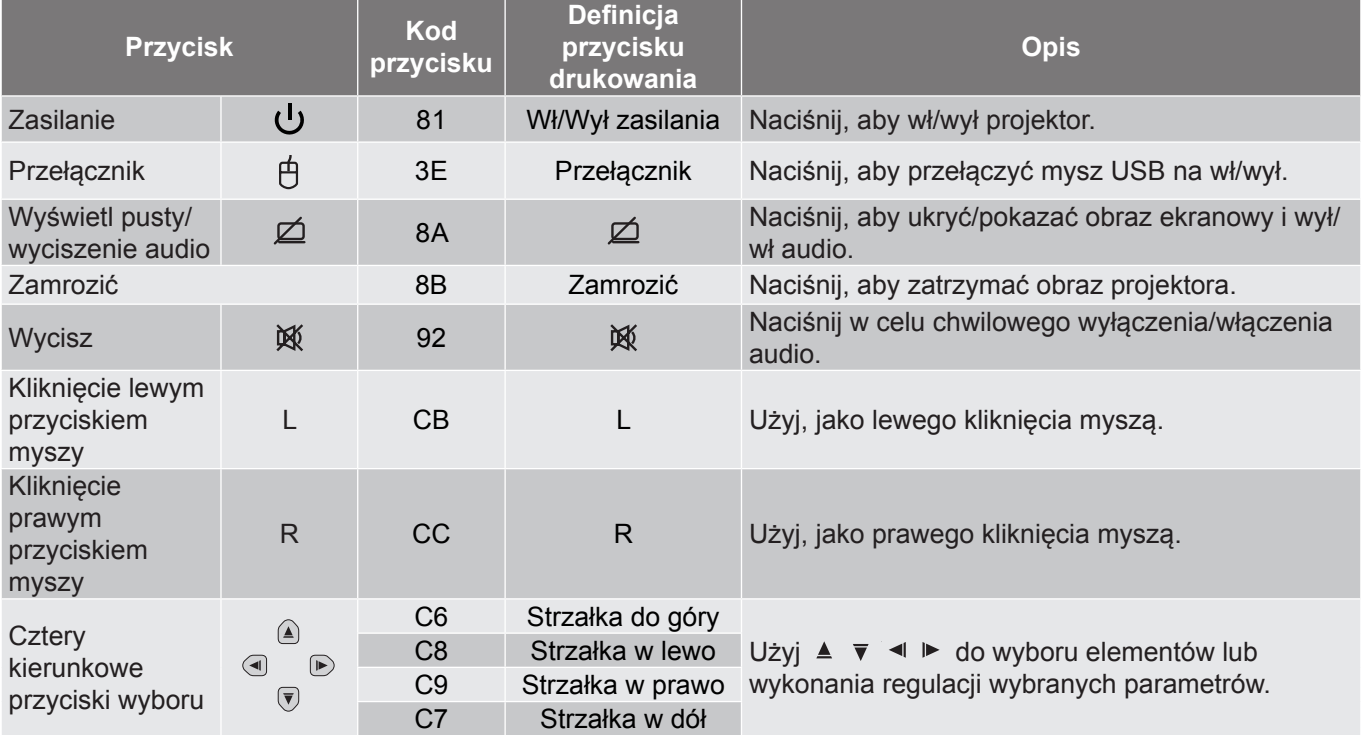

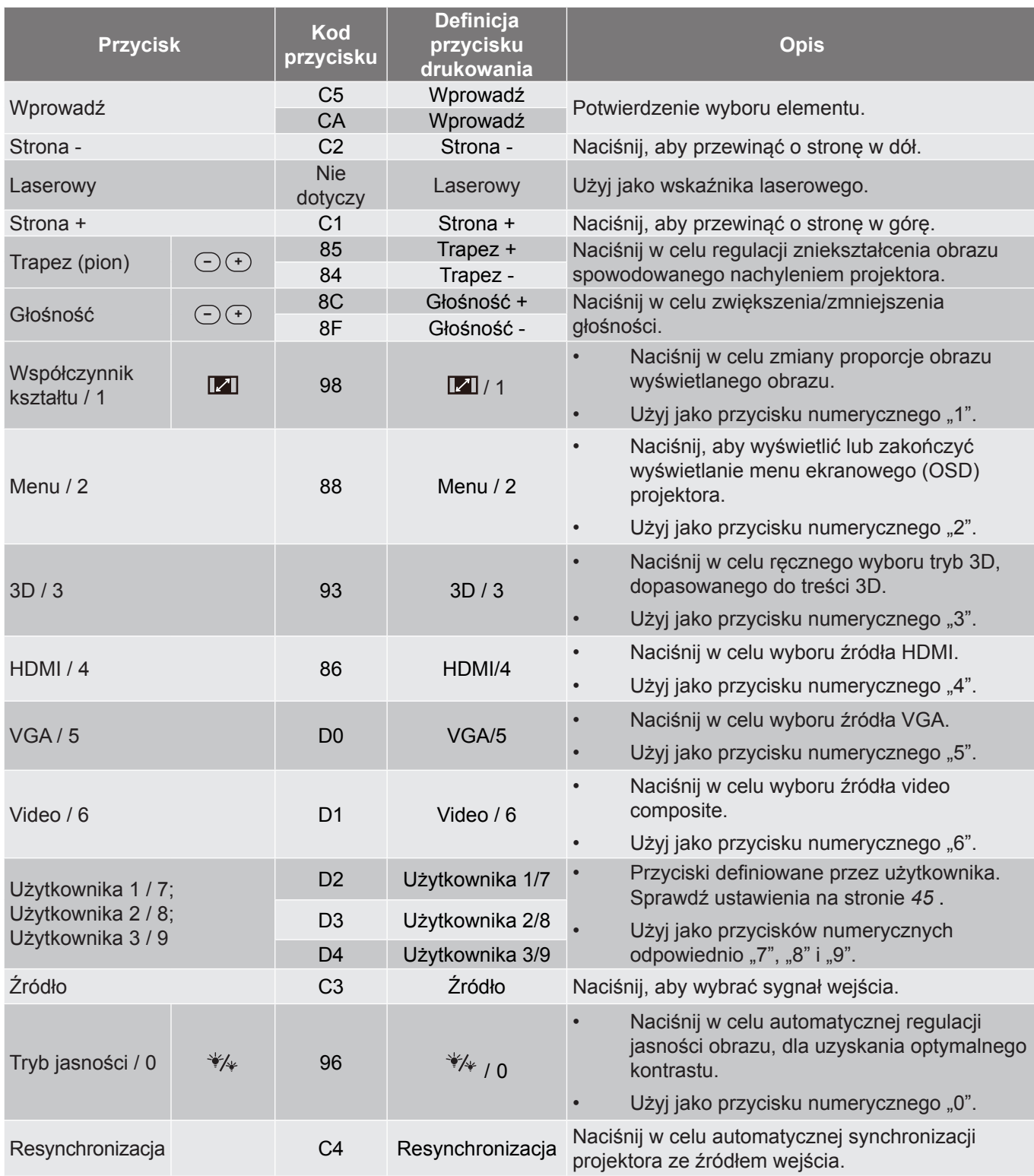

### **Rozwiązywanie problemów**

Po wystąpieniu problemów z działaniem projektora należy sprawdzić następujące informacje. Jeśli problem utrzymuje się należy skontaktować się z lokalnym dostawcą lub z punktem serwisowym.

#### **Problemy związane z obrazem**

*Brak obrazu na ekranie.*

- Sprawdź czy są prawidłowo i pewnie połączone wszystkie kable i połączenia zasilania, zgodnie z opisem w części "Instalacja".
- Upewnij się, że szpilki złącza nie są wygięte lub złamane.
- Sprawdź, czy lampa projektora została prawidłowo zainstalowana. Sprawdź część "Wymiana lampy".
- \* Upewnij się, że nie jest włączona funkcja "Wyciszenie AV".
- *Brak ostrości obrazu*
	- Wyreguluj ostrość pokrętłem na obiektywie projektora.
	- Upewnij się, że ekran projekcji znajduje się w wymaganej odległości od projektora. (Sprawdź na stronie *[79](#page-78-0)[-83](#page-82-0)*).
- *Rozciągnięty obraz przy wyświetlaniu tytułu DVD w formacie 16:9*
	- Podczas odtwarzania anamorficznego DVD lub DVD 16:9, projektor pokaże najlepszy obraz w formacie 16: 9, po stronie projektora.
	- Podczas odtwarzania tytułu DVD w formacie LBX, należy zmienić format na LBX w menu OSD projektora.
	- Podczas odtwarzania tytułu DVD w formacie 4:3, należy zmienić format na 4:3 w menu OSD projektora.
	- Należy ustawić format wyświetlania odtwarzacza DVD na proporcje obrazu 16:9 (szeroki).
- *Obraz za mały lub za duży*
	- Wyreguluj położenie dźwigni zoom na projektorze.
	- Przysuń lub odsuń projektor od ekranu.
	- Naciśnij "Menu" w panelu projektora, przejdź do "Ekran > Proporcje obrazu". Wypróbuj inne ustawienia.
- *Nachylone boki obrazu:*
	- Jeśli to możliwe należy zmienić pozycję projektora, aby znajdował się na środku ekranu i poniżej ekranu.
	- Do regulacji użyj "Ekran > Trapez" z OSD.
- *Odwrócony obraz*
	- Wybierz "Ustawienia > Projekcja" z OSD i wyreguluj kierunek projekcji.
- *Zamazany, podwójny obraz*
	- Naciśnij przycisk "3D" i przełącz na "Wył", aby uniknąć efektu rozmazanego, podwójnego obrazu 2D.

### *Dwa obrazy w formacie side-by-side (obok siebie)*

Naciśnij przycisk "3D" i przełącz na "Tryb SBS", gdy sygnałem wejścia jest HDMI 1.3 2D (1080i sideby-side).

### *Brak wyświetlania obrazu w 3D*

- Sprawdź, czy nie jest rozładowana bateria okularów 3D.
- Sprawdź, czy są włączone okulary 3D.
- Gdy sygnałem wejścia jest HDMI 1.3 2D (1080i połowiczne side-by-side), naciśnij przycisk "3D" i przełacz na "Tryb SBS".

#### **Inne problemy**

*Projektor przestaje reagować na wszystkie elementy sterowania*

- Jeśli to możliwe, wyłącz projektor, a następnie odłącz przewód zasilający i przed ponownym podłączeniem zasilania zaczekaj, co najmniej 20 sekund.
- *Przepaliła się lampa generując trzaskający dźwięk*
	- Po osiągnięciu przez lampę końca żywotności, może się ona przepalić generując wysoki, trzaskający dźwięk. W takim przypadku, projektor nie włączy się dopóki nie zostanie wymieniona lampa. Aby wymienić lampę należy wykonać procedury wymienione w części "Wymiana lampy" na stronach *[74](#page-73-0)-[75](#page-74-0)*

#### **Problemy związane z pilotem zdalnego sterowania**

 $\sqrt{2}$ *Jeśli pilot zdalnego sterowania nie działa*

- Sprawdź, czy kąt działania pilota zdalnego sterowania mieści się w zakresie ±15°, w odniesieniu do odbiornika podczerwieni w projektorze.
- Upewnij się, że pomiędzy pilotem zdalnego sterowania a projektorem nie ma żadnych przeszkód. Przesuń się na odległość 6 m (20 stóp) od projektora.
- Upewnij się, że prawidłowo włożone są baterie.
- Baterie po ich wyczerpaniu należy wymienić.

### **Wskaźnik ostrzeżeń**

Kiedy zapalą się lub migają wskaźniki ostrzeżenia (patrz poniżej), projektor zostanie automatycznie wyłączony:

- Wskaźnik LED "Lampa" świeci czerwonym światłem i miga czerwonym światłem wskaźnik "Wł/ Czuwanie".
- Wskaźnik LED "Temperatura" świeci światłem czerwonym i miga czerwonym światłem wskaźnik "Wł/ Czuwanie". Oznacza to przegrzanie projektora. W normalnych warunkach, projektor można ponownie włączyć.
- \* Wskaźnik LED "Temperatura" miga światłem czerwonym i miga czerwonym światłem wskaźnik "Wł/ Czuwanie".

Odłącz przewód zasilający od projektora, zaczekaj 30 sekund i spróbuj ponownie. Jeśli wskaźnik ostrzeżenia zaświeci się lub zacznie migać ponownie, skontaktuj się z najbliższym punktem serwisowym w celu uzyskania pomocy.

#### **Komunikat świateł LED**

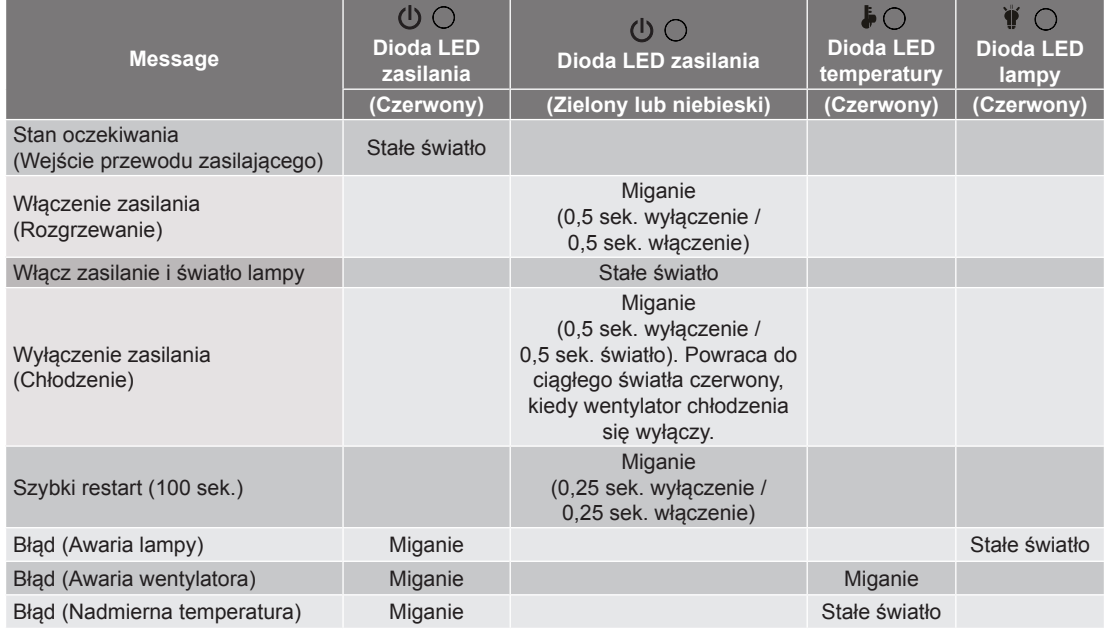

#### Wyłączenie zasilania:

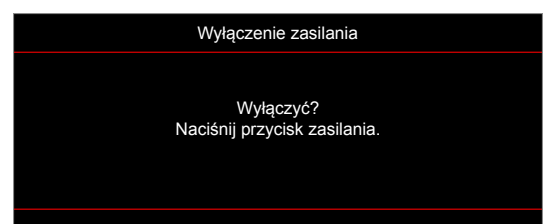

Ostrzeżenie o lampie:

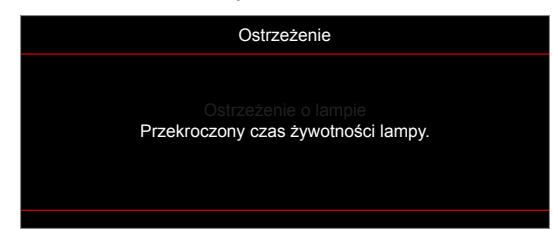

Ostrzeżenie o temperaturze:

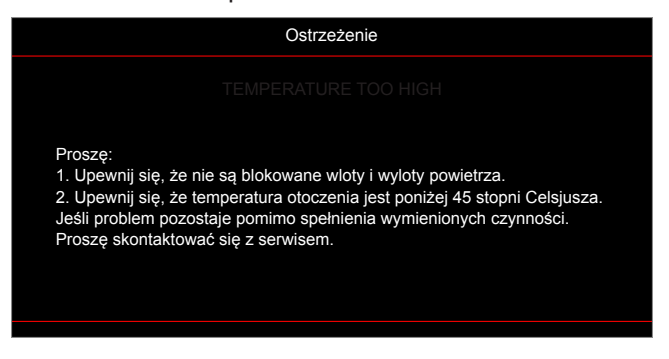

Awaria wentylatora:

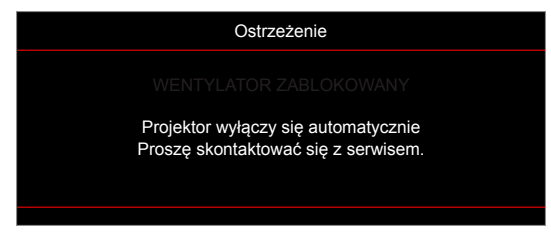

Poza zakr. wyświetl:

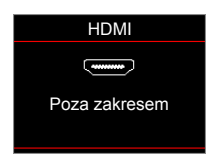

Ostrzeżenie o wyłączaniu zasilania:

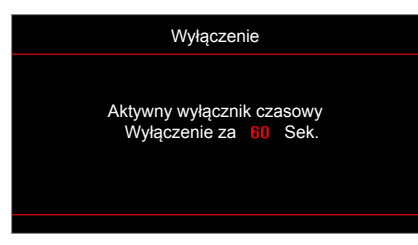

Alarm timera zabezpieczenia:

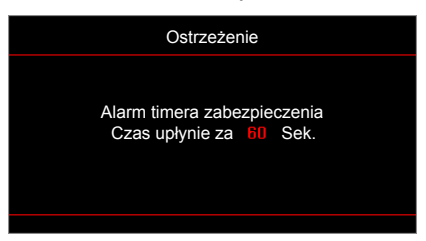

### **Specyfikacje**

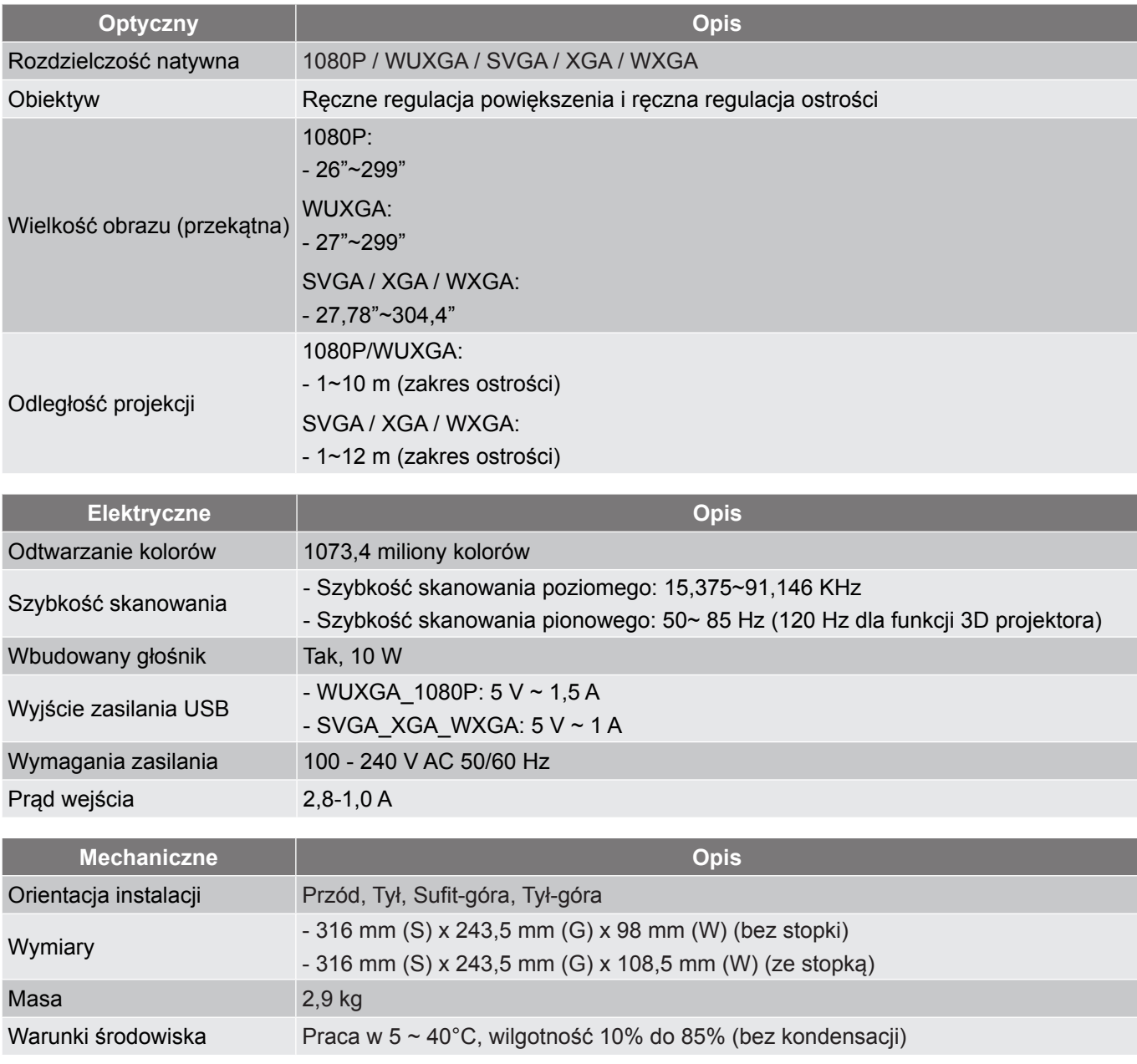

 **Uwaga:** *Wszystkie dane techniczne mogą zostać zmienione bez powiadomienia.*

### **Ogólnoświatowe biura Optoma**

W celu uzyskania naprawy lub pomocy technicznej należy skontaktować się z biurem lokalnym.

### **USA**

3178 Laurelview Ct. **(888-289-6786**<br>Fremont, CA 94538, USA [8] 510-897-8601 Fremont, CA 94538, USA www.optomausa.com services@optoma.com

### **Kanada**

**178 Laurelview Ct. Communist COMEX 1888-289-6786**<br>
Fremont, CA 94538, USA **Fremont**, CA 94538, USA Fremont, CA 94538, USA<br>www.optomausa.com

### **Ameryka Łacińska**

3178 Laurelview Ct. **(888-289-6786**<br>Fremont, CA 94538, USA [8] 510-897-8601 Fremont, CA 94538, USA www.optomausa.com services@optoma.com

### **Europa**

Unit 1, Network 41, Bourne End Mills Hemel Hempstead, Herts, HP1 2UJ, United Kingdom (1+44 (0) 1923 691 800 www.optoma.eu  $\boxed{6}$  +44 (0) 1923 691 888<br>Tel. serwisu: +44 (0) 1923 691865  $\boxed{8}$  service@tsc-europe.com Tel. serwisu: +44 (0)1923 691865

## **Benelux BV**<br>Randstad 22-123

The Netherlands www.optoma.nl

### **Francja**

Bâtiment E 81-83 avenue Edouard Vaillant 92100 Boulogne Billancourt, France

### **Hiszpania**

C/ José Hierro, 36 Of. 1C (+34 91 499 06 06 28522 Rivas VaciaMadrid, +34 91 670 08 32 Spain

**Niemcy**<br>Wiesenstrasse 21 W Germany info@optoma.de

### **Skandynawia**

Lerpeveien 25 3040 Drammen Norway

PO.BOX 9515 3038 Drammen Norway

### **Korea**

WOOMI TECH.CO.,LTD. **(** +82+2+34430004 4F, Minu Bldg.33-14, Kangnam-Ku, +82+2+34430005 Seoul,135-815, KOREA korea.optoma.com

**Tajwan**

### **Japonia**

**Hong Kong**

Unit A, 27/F Dragon Centre,

東京都足立区綾瀬3-25-18 株式会社オーエス info@os-worldwide.com コンタクトセンター:0120-380-495 www.os-worldwide.com

www.optoma.com.tw asia.optoma.com

79 Wing Hong Street, **(A)** +852-2396-8968 Cheung Sha Wan,  $\sqrt{2}$  +852-2370-1222 Kowloon, Hong Kong www.optoma.com.hk

12F., No.213, Sec. 3, Beixin Rd., (1886-2-8911-8600<br>Xindian Dist., New Taipei City 231, (1886-2-8911-6550) Xindian Dist., New Taipei City 231, Taiwan, R.O.C. services@optoma.com.tw **& services@optoma.com** 

# **Chiny**

Randstad 22-123<br>1316 BW Almere (1) 1316 BW Almere 6 +31 (0) 36 548 9052

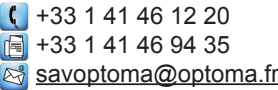

 $($  +49 (0) 211 506 6670 D40549 Düsseldorf,  $\sqrt{2}$  +49 (0) 211 506 66799

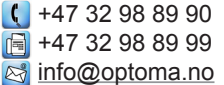

5F, No. 1205, Kaixuan Rd., **(1 +86-21-62947376** 

Changning District  $\begin{array}{|c|c|c|}\n\hline\n\text{}} & +86-21-62947375\n\end{array}$ Shanghai, 200052, China www.optoma.com.cn

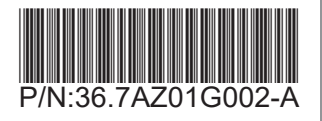